KAUNO TECHNOLOGIJOS UNIVERSITETAS INFORMATIKOS FAKULTETAS INFORMACIJOS SISTEMŲ KATEDRA

Kęstutis Budrevičius

# **CASE veiklos ûinių bazės tvarkymo sistema**

Magistro darbas

Darbo vadovas doc. dr. S. Gudas

#### **Santrauka**

äiuo metu, daugelyje CASE įrankių IS kūrimo gyvavimo ciklo analizės etape surinkta informacija nenaudojama (arba tik dalinai naudojama) projektavimo etapo modeliams generuoti. Tobulinant CASE sistemas siūloma jas papildyti veiklos žinių baze, kuri tampa papildomu informacijos öaltiniu projekto modeliams generuoti.

Darbo metu patikslintas Informacijos sistemų katedroje sukurtas veiklos žinių modelis, suprojektuota ir realizuota veiklos žinių bazės tvarkymo sistema. Sistemos projektavimas atliktas naudojant tokias programines priemones: *Rational Rose Enterprise Edition 2002*, *Microsoft Visio Professional 2002*.

Sukurti vartotojų poreikių modelių (*UCM – Use Case model*) generavimo algoritmai veiklos ûinių bazės pagrindu**.** Sudaryta UCM modelių saugykla ir jų funkcionavimui reikalinga programinė įranga. CASE veiklos ûinių bazės tvarkymo sistema sukurta remiantis Informacijos sistemų katedroje sukurtu veiklos meta-modeliu. Realizuota veiklos žinių tvarkymo sistema skirta praplėsti tradicinių CASE sistemų funkcines galimybes.

Realizuota CASE veiklos žinių bazės tvarkymo sistema (*Visual FoxPro 7.0*) leidžia:

- \* Įvesti ir koreguoti veiklos žinias darbų sekų modelių pagrindu aprašytus veiklos elementus: veiklos procesus, veiklos funkcijas, informacinius srautus, materialius srautus, vykdytojus;
- $\cdot$  Susieti veiklos procesus ir veiklos funkcijas, modeliuoti jų hierarchinę struktūrą;
- ❖ Sudaryti ataskaitas apie žinių bazės turinį;
- ! Generuoti vartotojų poreikių modelius (UCM) pagal:
	- $\checkmark$  vartotojo (analitiko) nurodytą veiklos funkciją;
	- $\checkmark$  vartotojo (analitiko) nurodytą veiklos procesą;
	- $\checkmark$  vartotojo (analitiko) nurodytą vykdytoją.

Šis darbas yra dalis ISK katedros atliekamo mokslinio tyrimo "Žiniomis grindžiamos IS inžinerijos metodas".

#### **Summary**

 Now in most CASE tools the information collected during the stage of IS cycle analysis is not used to generate the models of the designing stage. Improving CASE systems it is offered to enlarge them with an activity knowledge basis, what becomes an additional source of information to generate project model.

 Activity knowledge model created in the department of data systems has been specified and activity setting system has been designed and realized during the work. System design has been conducted using programming appliances: *Rational Rose Enterprise Edition 2002*, *Microsoft Visio Professional 2002*.

Use Case model generating algorithms has been created on the grounds of the activity basis.

UCM models storage and software needed for its functioning have been worked out. CASE activity knowledge basis ordering system has been created on the grounds of the activity meta-model worked out in the department of data systems. Realized activity knowledge ordering system is used to extend traditional CASE systems functional possibilities.

Realized CASE activity knowledge basis ordering system (*Visual FoxPro 7.0*) lets:

- $\cdot \cdot$  To input and adjust activity knowledge activity elements described on the grounds of work model sequences activity procedures, activity functions, information flow, material flow and users;
- $\cdot \cdot$  To relate activity processes, activity functions, simulate their hierarchy structure;
- $\div$  To make accounts about the content of knowledge basis;
- ! To generate users case models (UCM) according to:
	- $\checkmark$  users directed activity function:
	- $\checkmark$  users directed activity process;
	- $\checkmark$  users directed executor.

This work is a part of the scientific research "IS engineering method grounded on knowledge" carried out in the department of IS.

## Turinys

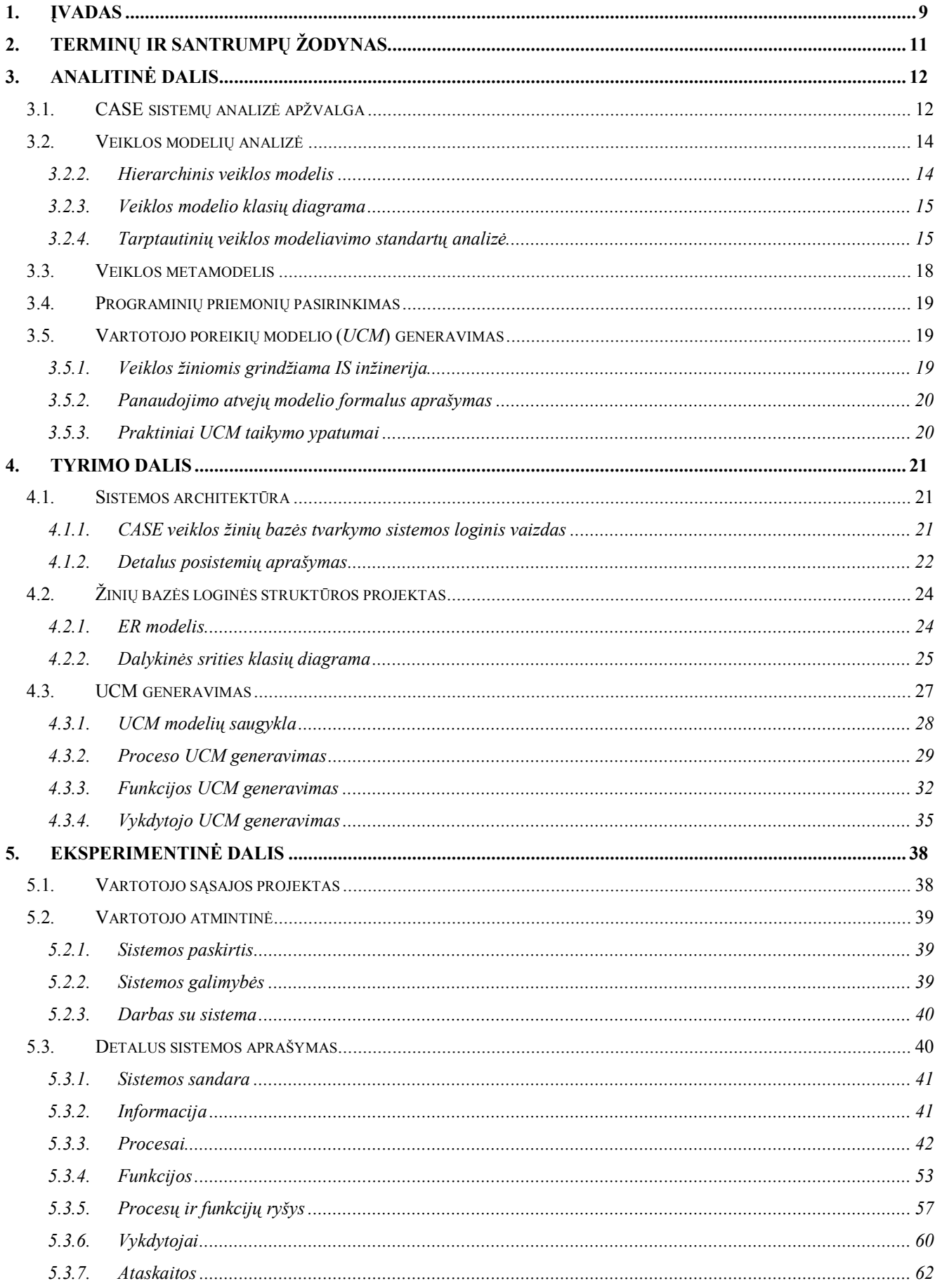

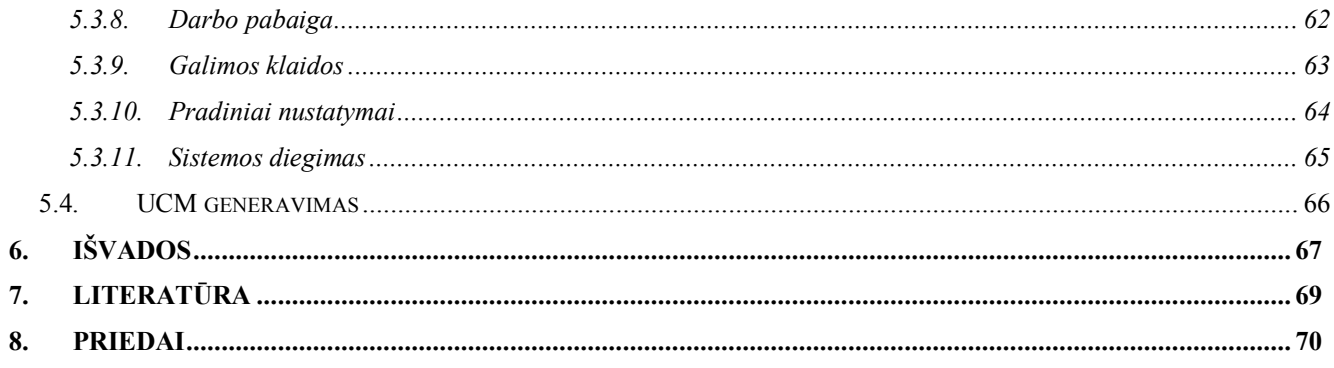

## **Paveikslai**

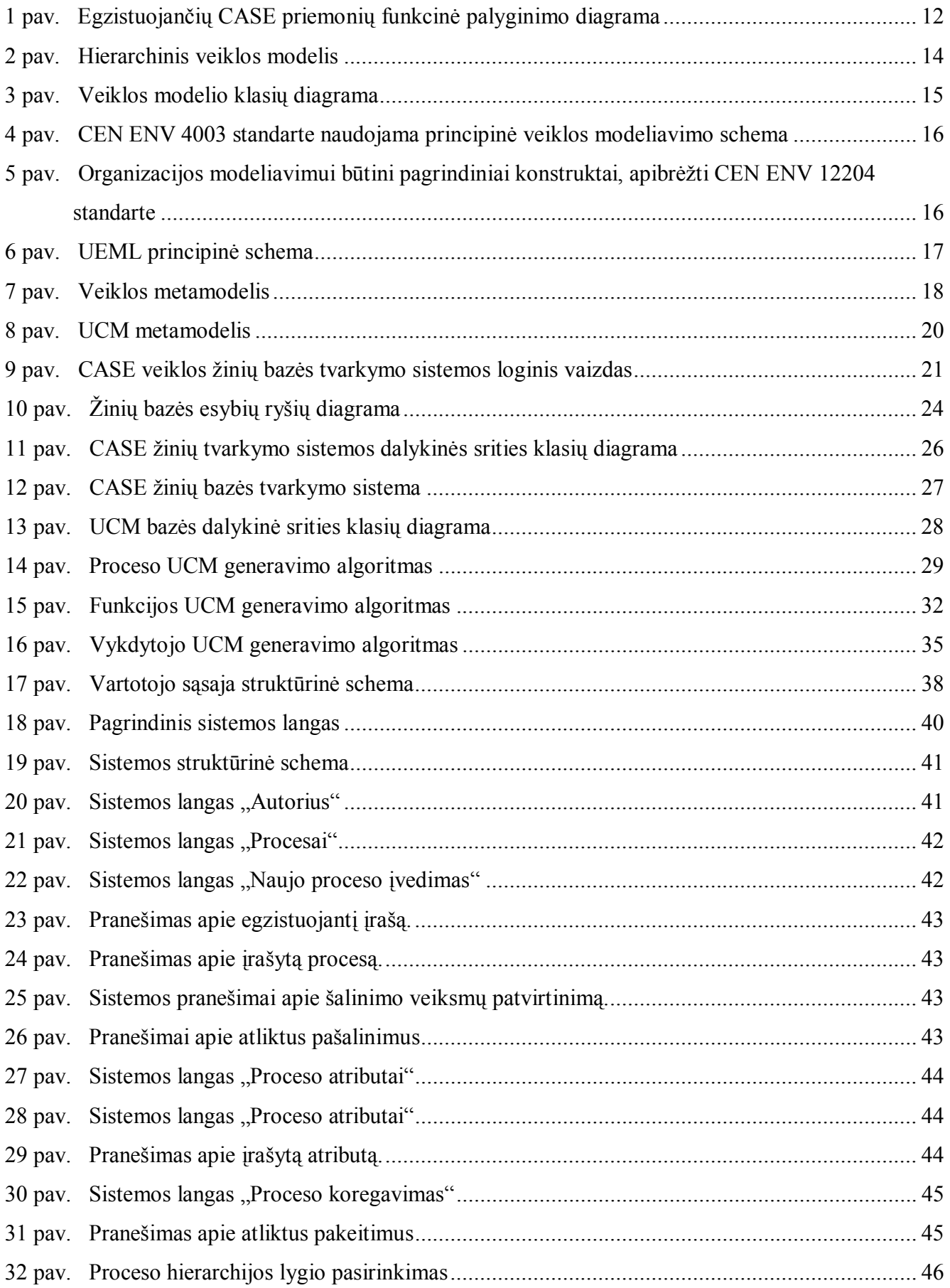

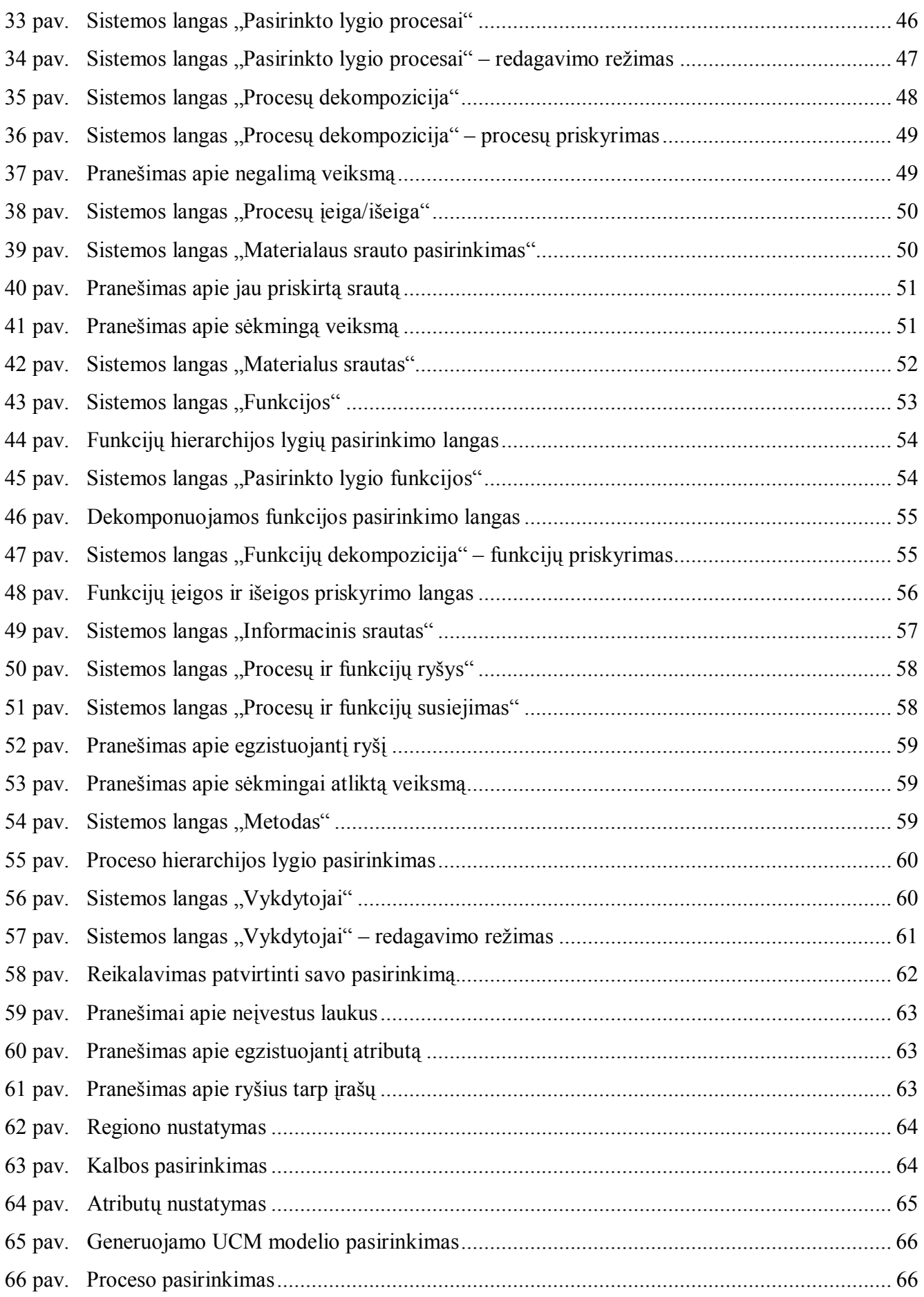

## **Lentelės**

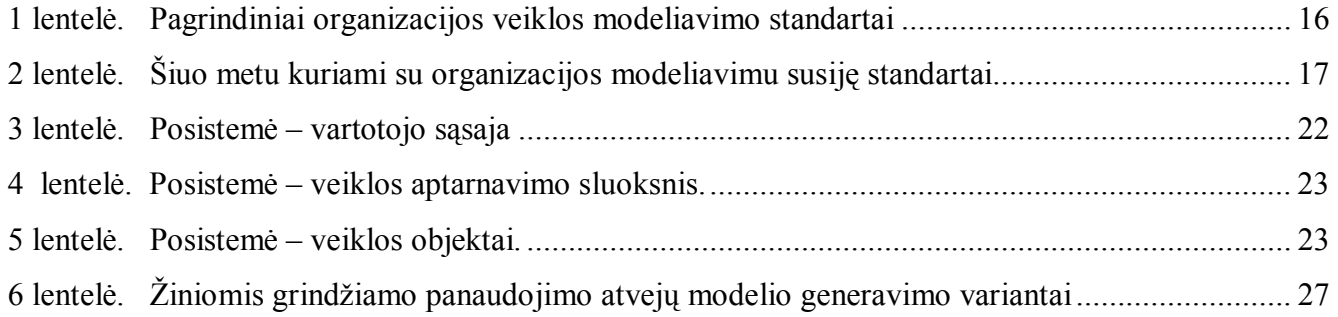

### **1. Įvadas**

Darbo tikslas – suprojektuoti ir realizuoti CASE veiklos žinių bazės tvarkymo sistemą. Sistema skirta analitikams, modeliuojantiems nagrinėjamos organizacijos veiklą IS inžinerijos tikslais. Žinias apie dalykinę sritį analitikai kaupia naudodami "Veiklos žinių kaupimo posistemi", kuris surenka ir patikrina veiklos žinias - darbų sekų modelių pagrindu aprašytą veiklos sritį. Realizuota CASE veiklos žinių bazės tvarkymo sistema leidžia kaupti informaciją CASE veiklos modelio žinių bazėje, atlikti sukauptos informacijos analizę, jos koregavimą ir UCM (*Use Case model*) modelių generavimą.

Suprojektuota ir programiškai realizuota CASE sistemos žinių bazė veiklos modelio pagrindu. CASE veiklos ûinių bazės tvarkymo sistemos kūrimo darbo etapus galime suskirstyti į veiklos modelio, CASE sistemų, tarptautinių veiklos modeliavimo standartų analizę, kuriamos sistemos duomenų bazės projektavimą, sistemos kūrimą ir UCM modelių generavimą žinių bazėje sukauptos informacijos pagrindu.

Siekiant parinkti veiklos modelio sudėtį ir atskleisti jo inžinerines panaudojimo galimybes (vartotojo poreikių modelio generavimas), darbo metu atlikta CASE sistemose taikomų veiklos modeliavimo priemonių analizė (*Oracle Designer2000, Provision Workbench 3.1, Rational Rose Enterprise Edition, Object Engineering Workbench (OEW), System Architect*) ir tarptautinių veiklos modeliavimo standartų analizė (*ISO 14258, ISO 15704, ISO 10314, ISO/IEC 15288, CEN ENV 40003, CEN ENV 12 204*).

Veiklos analizės metu surinkta informacija tvarkoma kaip žinių struktūra, leidžianti generuoti IS projektinius modelius (UCM, kaip vartotojo poreikių specifikaciją, klasių modelį ir kt.). Tokią žinių struktūrą patalpintą CASE ûinių bazėje vadiname veiklos modeliu *(*angl. *Enterprise model)* [1].

Darbe pateikiama veiklos modelio sudėtis, CASE veiklos žinių bazės struktūra, realizuojamos sistemos ypatybės, IS projekto modelių generavimo galimybės.

Sukurta veiklos žinių bazė susideda iš 17 esybių. Pagrindinės esybės: veiklos procesai, veiklos funkcijos, materialūs, informaciniai srautai, vykdytojai, veiklos, tikslai, įvykiai. Realizuota CASE veiklos žinių bazės tvarkymo sistema (*Visual FoxPro 7.0*) leidžianti:

- $\div$  ivesti ir koreguoti veiklos žinias darbų sekų modelių pagrindu aprašytus veiklos elementus: veiklos procesus, veiklos funkcijas, informacinius srautus, materialius srautus, vykdytojus;
- $\cdot$  susieti veiklos procesus ir veiklos funkcijas, modeliuoti jų hierarchinę struktūrą;
- $\cdot$  nustatyti vykdytojų valdomus veiklos procesus ir veiklos funkcijas;
- \* sudaryti ataskaitas apie žinių bazės turinį (veiklos procesų ir funkcijų, vykdytojų vykdomų procesų, vykdytojų, materialių ir informacinių srautų) ir iösamias pasirinktų veiklos procesų ir funkcijų ataskaitas (veiklos procesų ir funkcijų, funkcijos valdomų procesų).

CASE ûinių bazės tvarkymo sistema sėkmingai patikrinta įvedant, koreguojant, öalinant gamybinės įmonės modelį. Kontrolinių duomenų apimtis: 4 hierarchijos lygiai, 250 įraöų.

Sukurta žinių bazė panaudojimo atvejų modelių UCM (*Use Case model*) generavimui. Pateikiami UCM generavimo algoritmai pagal:

- $\cdot$  vartotojo (analitiko) nurodytą veiklos funkciją;
- $\cdot \cdot$  vartotojo (analitiko) nurodytą veiklos procesą;
- \* vartotojo (analitiko) nurodyta vykdytoja.

 Sukurtų UCM generavimo algoritmų pagrindu Visual FoxPro 7.0 programinėmis priemonėmis realizuotas UCM generavimo posistemis: UCM modelių saugykla, veiklos proceso UCM generavimo modulis, veiklos funkcijos UCM generavimo modulis, vykdytojo UCM generavimo modulis.

Daugelyje CASE priemonių objektinis IS kūrimas pradedamas nuo panaudojimo atvejų modelių. UCM paprastai sudaro sistemos analitikas, nagrinėdamas kompiuterizuojamąją veiklos sritį bei vartotojo pateiktus funkcinius ir nefunkcinius reikalavimus kuriamai informacijos sistemai (IS). Taip UCM tampa pagrindine ir veiklos, ir vartotojo poreikių modeliavimo priemone [1].

äis darbas yra antroji kuriamo IS inûinerijos proceso dalis, integruota su vartotojo poreikių modeliavimo ir analizės technologija, kurią atliko magistrantė Sandra Budrevičienė.

Darbo ypatumas – sukurtas ir realizuotas metodas, kuris leidžia naudojant sukurtus algoritmus sukauptą informaciją analizuoti, koreguoti ir generuoti UML projektinius modelius.

## **2. Terminų ir santrumpų ûodynas**

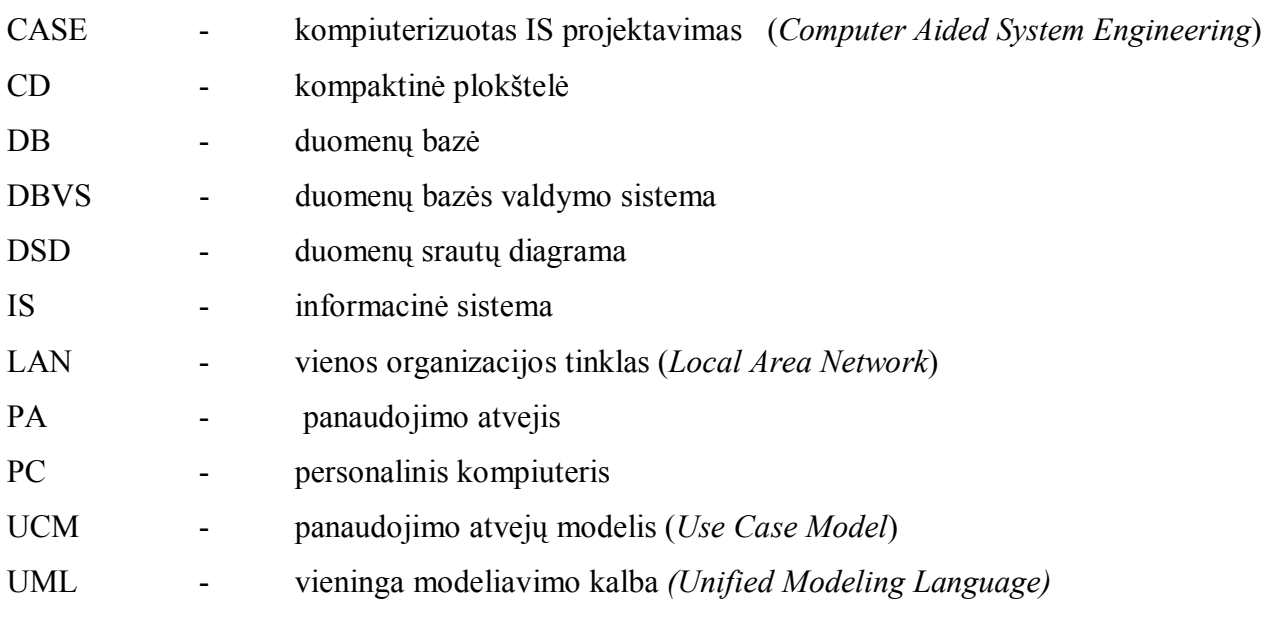

## **3. Analitinė dalis**

#### **3.1. CASE sistemų analizė apûvalga**

CASE (*computer aided software engineering*) – tai priemonė, kuri padeda programinės įrangos inžinieriams kurti, palaikyti, vystyti programinę įrangą. Kai kurios CASE priemonės yra skirtos tik diagramų braižymui. Kitos sutelktos į programinės įrangos realizavimą, kodo generavimą. Tačiau patogiausia yra dirbti su viena organizacijos veiklos modeliavimo priemone, kuri apimtų visą informacinės sistemos (IS) kūrimo gyvavimo ciklą. Būtent tokia sistema suprojektuota ir realizuota darbo metu.

1 paveiksle matome daugelio tipo modeliavimo priemonių palyginimus.

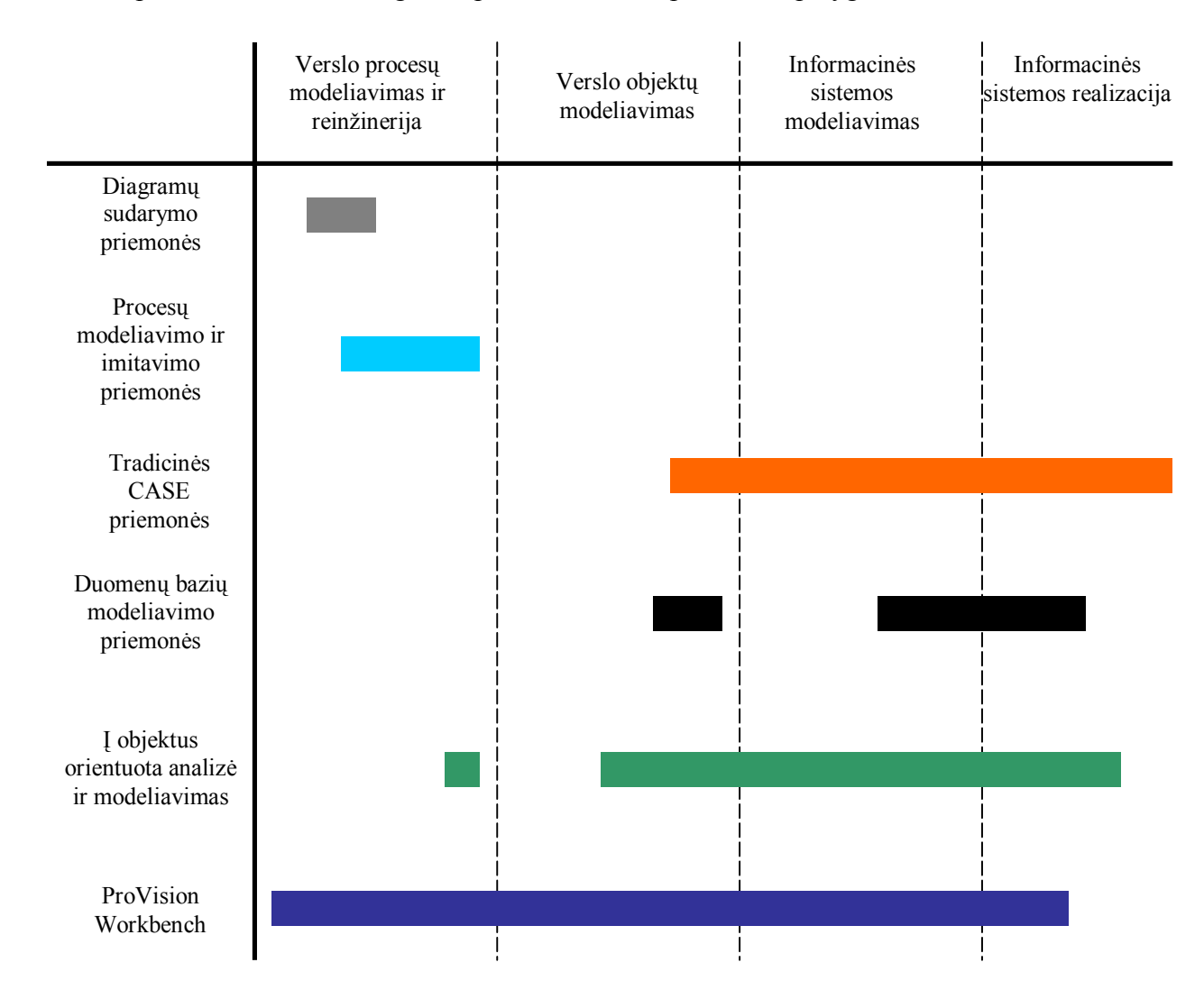

**1 pav.** Egzistuojančių CASE priemonių funkcinė palyginimo diagrama

Egzistuojančios Modeliavimo priemonės:

- ! **Diagramų sudarymo priemonės** (*diagraming tools*). äios priemonės skirtos tiktai verslo diagramoms braižyti. Jos negali sukurtų diagramų praplėsti, transformuoti į kitus formatus. Diagramų sudarymo priemonės atlieka tik nedidelę BPR etapo dalį (*Visio, Micrografx Floxcharter, Corel Flow ir kt.*).
- ! **Procesų modeliavimo ir imitavimo priemonės** (*process modeling and simulation*). Tai priemonės su sudėtingais procesų imitatoriais. Kadangi öios priemonės yra per daug sudėtingos ir brangios verslo procesų modeliavimui, jos yra naudojamos statistikoje ir operacijų tyrinėjimuose (*BPwin, Optima, Promodel ir kt.*).
- ! **Tradicinės CASE priemonės** (*traditional CASE*), kurios apima informacinės sistemos modeliavimo, IS realizavimo etapus ir dalį verslo objektų modeliavimo etapo (*ADW/Cool and IEF/Composer from Sterling Software ir kt.*).
- ! **Duomenų bazių modeliavimo priemonės** (*database modeling*). äios priemonės buvo kuriamos semantinių duomenų modeliavimui su griežtai pabrėžiamu duomenų bazių generavimu. Tačiau jos buvo kuriamos ne kaip organizacijos modeliavimo priemonės, todėl jas sunku perprojektuoti, kad būtų galima modeliuoti procesus (*Erwin, Power Designer, Silverrun ir kt.*).
- ! **Į objektą orientuota analizė ir modelivimas** (*OO A&D object oriented analysis and design)*). äio tipo priemonės skirtos procesų dekompozicijai, sistemoms orientuotų taikomųjų uûdavinių modeliavimui. Taip pat öiek tiek palaiko informacijos dokumentavimą, kuri reikalinga verslo modeliams kurti ir verslo sistemoms iövesti iö öių modelių (*Rational, Select, Paradigm Plus ir kt.*). Apie 78 procentų CASE priemonių yra į objektą orientuotos, 20 procentų – struktūrinio pobūdžio (DSD pagrindu), ir likusius kelis procentus sudaro hibridinės sistemos (*System Architect (Popkin Software))*.

Labiausiai paplitę CASE paketai:

- ◆ ORACLE Designer2000;
- $\triangleleft$  Provision Workbench 3.1;
- ! OEW Object Engineering Workbench (Innovative Software);
- ! CASE 4/0 (microTOOL GmbH);
- ! Visible Analyst;
- System Architect (Popkin Software).

#### **3.2. Veiklos modelių analizė**

#### **3.2.1. Veiklos modelis pagal M. Porter**

Organizacijos veiklos funkcijoms ir procesams apraöyti gali būti naudojamas M.Porter pasiūlytas organizacijos vertės grandinės modelis [2]. äis modelis apraöo organizacijoje vykstančius procesus, jų valdymo funkcijas bei ryöius tarp funkcijų ir procesų. Vertės grandinės modelyje iöskiriami procesai, kurie formuoja veiklos produktą ir veiklos valdymo funkcijos.

Procesas – tai veiklos vienetas, nurodantis organizacijos darbų seką. Būtent procesas formuoja organizacijos veiklos produktą. Proceso įeigos ir iöeigos srautai yra tik materialūs. Įeigos keitimo į iöeigą metu procesas naudoja resursus. Procesai gali būti iöskaidomi į smulkesnes dedamąsias: subprocesus, veiklas, užduotis, operacijas.

Funkcija – tai organizacijoje vykstančių darbų sekų elementas, skirtas kontroliuoti ir valdyti procesus. Funkcijos srautai gali būti tik informacinio tipo.

Vertės grandinės modelis (pagal M. Porterį) yra organizacijos veiklos modelis, kurio pagrindas − veiklos valdymo funkcijų ir veiklos procesų sąveika [3].

#### **3.2.2. Hierarchinis veiklos modelis**

Tradicinis vertės grandinės modelis apibrėžia tik pagrindinius veiklos procesus bei funkcijas. Tokio detalumo nepakanka kad būtų iöspręsta veiklos kompiuterizavimo problema. Tikslinga sudaryti iösamesnį vertės grandinės modelį, iöskaidant veiklos funkcijas į bendrąsias ir specializuotąsias bei suskirstant veiklos procesus į hierarchinius lygmenis. Specializuotųjų ir bendrųjų informacijos iöteklių skirtumas yra tas, kad specializuotieji informacijos iötekliai gali būti naudojami vienam proceso etapui ar poetapiui įgyvendinti, o bendrieji informacijos iötekliai reikalingi kiekvieno hierarchijos lygmens procesų etapams [4].

 Su vertės grandinės modelio elementais (valdymo funkcijomis ir procesais) galima susieti informacinius iöteklius , būtinus veiklos proceso etapų valdymui įgyvendinti (2 pav.) [4].

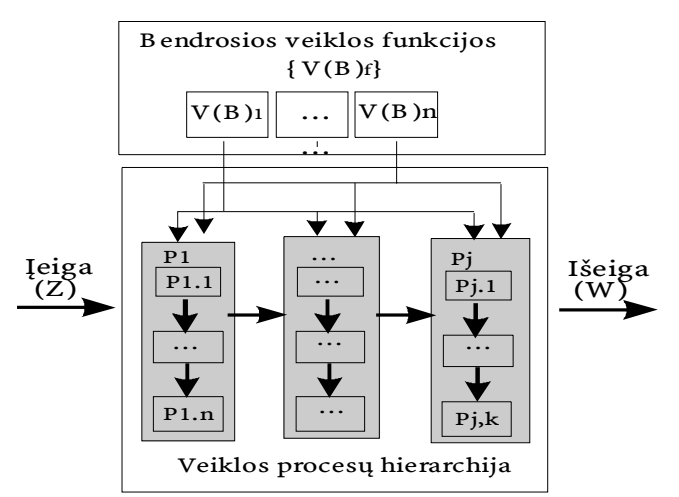

**2 pav.** Hierarchinis veiklos modelis

#### **3.2.3. Veiklos modelio klasių diagrama**

äiuolaikinės organizacijos duomenų saugykla turėtų saugoti ne tik veiklos duomenis, bet ir veiklos informacijos iöteklių specifikacijas. Vienas iö pagrindinių modelių, kurį objektinė IS kūrimo metodologija rekomenduoja kompiuterizuojamiems procesams ir problemoms struktūrinti, yra klasių modelis. Aptarto veiklos modelio klasių diagrama pateikiama 3 paveiksle.

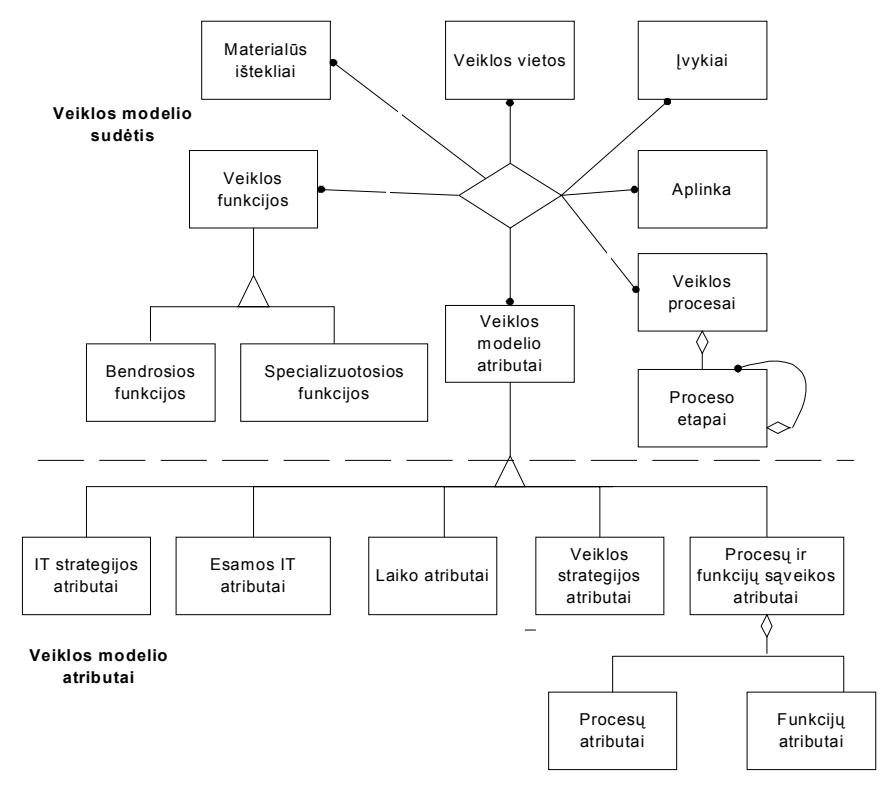

**3 pav.** Veiklos modelio klasių diagrama

äi klasių diagrama naudojama projektuojant organizacijos veiklos duomenų saugyklą.

#### **3.2.4. Tarptautinių veiklos modeliavimo standartų analizė**

äiuo metu yra keletas skirtingų organizacijos modeliavimo metodų ir kalbų: IDEF, OMT, UML, CIMOSA, ARIS ir kt. Tai sąlygojo tarpusavyje nesuderinamų programinių paketų, skirtų organizacijos veiklai modeliuoti, atsiradimą (*ARIS ToolSet, System Architect, FirstSTEP, CimTool* ir kt.). Pagrindinės organizacijos modeliavimo mokslinės grupės (ODP, OMG, PSL/NIST), didžiausi programinės įrangos gamintojai (*Oracle, Microsoft*) bei pagrindinės standartizacijos organizacijos (*ISO, CEN*) stengiasi sukurti bendrą standartą, kuriuo remiantis būtų kuriami nauji organizacijos veiklos modeliavimo metodai, kalbos bei su jais suderinta programinė įranga. Pagrindiniai organizacijos veiklos modeliavimo standartai pateikti 1 lentelėje [5].

| <b>Standarto kodas</b> | Standarto pavadinimas                                                    |  |  |  |  |  |  |
|------------------------|--------------------------------------------------------------------------|--|--|--|--|--|--|
| <b>ISO 14258</b>       | Concepts and Rules for Enterprise Models                                 |  |  |  |  |  |  |
| <b>ISO 15704</b>       | Requirements for Enterprise reference architectures and<br>methodologies |  |  |  |  |  |  |
| ISO 10314              | Shop floor production model                                              |  |  |  |  |  |  |
| <b>ISO/IEC 15288</b>   | System life cycle processes                                              |  |  |  |  |  |  |

 **1 lentelė.** Pagrindiniai organizacijos veiklos modeliavimo standartai

Europos standartizacijos komitetas (CEN), bendradarbiaudamas su tarptautine standartizacijos organizacija (ISO), remdamasis 1 lentelėje pateiktais standartais sukūrė CEN ENV 40003 ir CEN ENV 12 204 standartus, kuriuose apibrėžti pagrindiniai organizacijos veiklos modeliavimo principai. CEN ENV 40003 standartas yra sukurtas CIMOSA [6] modeliavimo metodo pagrindu. CEN ENV 40003 standarte veiklos modelio projektavimo procesas pateikiamas kaip kubas, kurio aöys apraöo modeliavimo aspektus, projektavimo gyvavimo ciklo etapus bei modelio detalumo lygius (4 pav.).

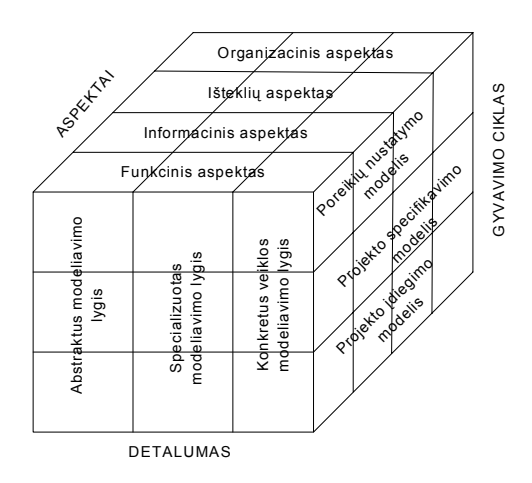

**4 pav.** CEN ENV 4003 standarte naudojama principinė veiklos modeliavimo schema

CEN ENV 40003 standarte veiklos modeliavimui būtinas sudėtines dalis (konstruktus) apibrėûia CEN ENV 12204 standartas (5 pav.).

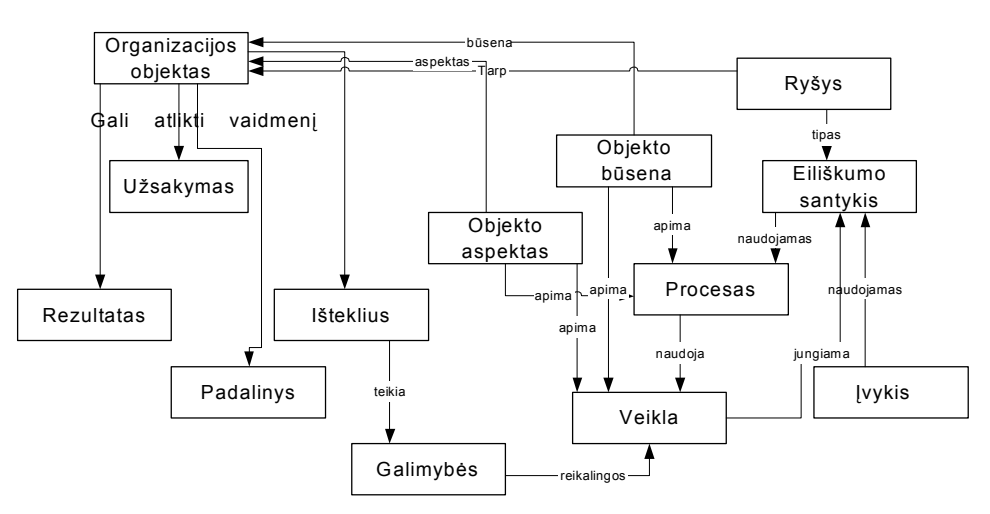

5 pav. Organizacijos modeliavimui būtini pagrindiniai konstruktai, apibrėžti CEN ENV 12204 standarte

Tačiau, kaip parodė praktika, CEN ENV 40003 (*Computer Integrated Manufacturing - Systems Architecture - Framework for Enterprise Modeling)*, CEN ENV 12204 (*Advanced Manufacturing Technology - Systems Architecture - Constructs for Enterprise Modeling)* [11] standartai pilnai nepatenkino nei organizacijos veiklos projektuotojų nei programinės įrangos gamintojų poreikių, todėl öiuo metu yra kuriamos naujos öių standartų versijos, taip pat kuriami nauji standartai (2 lentelė) bei kalbos, pvz., UEML [7] (*Unified Enterprise Modeling Language*) (6 pav.).

**2 lentelė.** äiuo metu kuriami su organizacijos modeliavimu susiję standartai

| Standarto santrumpa | Standarto pavadinimas                         |  |  |
|---------------------|-----------------------------------------------|--|--|
| <b>UEML</b>         | Universal Enterprise Modeling Language        |  |  |
| PSL                 | <b>Process Specification Language</b>         |  |  |
| <b>XBRL</b>         | <b>Extensible Business Reporting Language</b> |  |  |

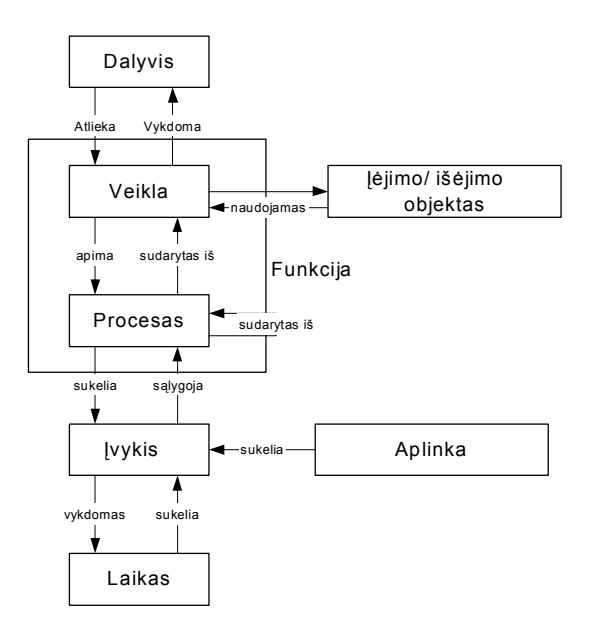

**6 pav.** UEML principinė schema

#### **3.3. Veiklos metamodelis**

Veiklos metamodelis sukurtas atsiûvelgiant į tarptautinių standartų ENV 12204 (*Advanced Manufacturing Technology - Systems Architecture - Constructs for Enterprise Modeling)*, ENV 4003 (*Computer Integrated Manufacturing - Systems Architecture - Framework for Enterprise Modeling)*, UEML reikalavimus. Veiklos metamodelis apibrėžia veiklos modelio sudėtį. 7 paveikslo veiklos metamodelis sukurtas remiantis:

- ! Porter Veiklos grandinės modeliu;
- \* Hendersono veiklos ir IT sąsajos modeliu;
- \* Tarptautiniais veiklos modeliavimo standartais (UEML, ENV 12204, ENV 40003, IDEF3).

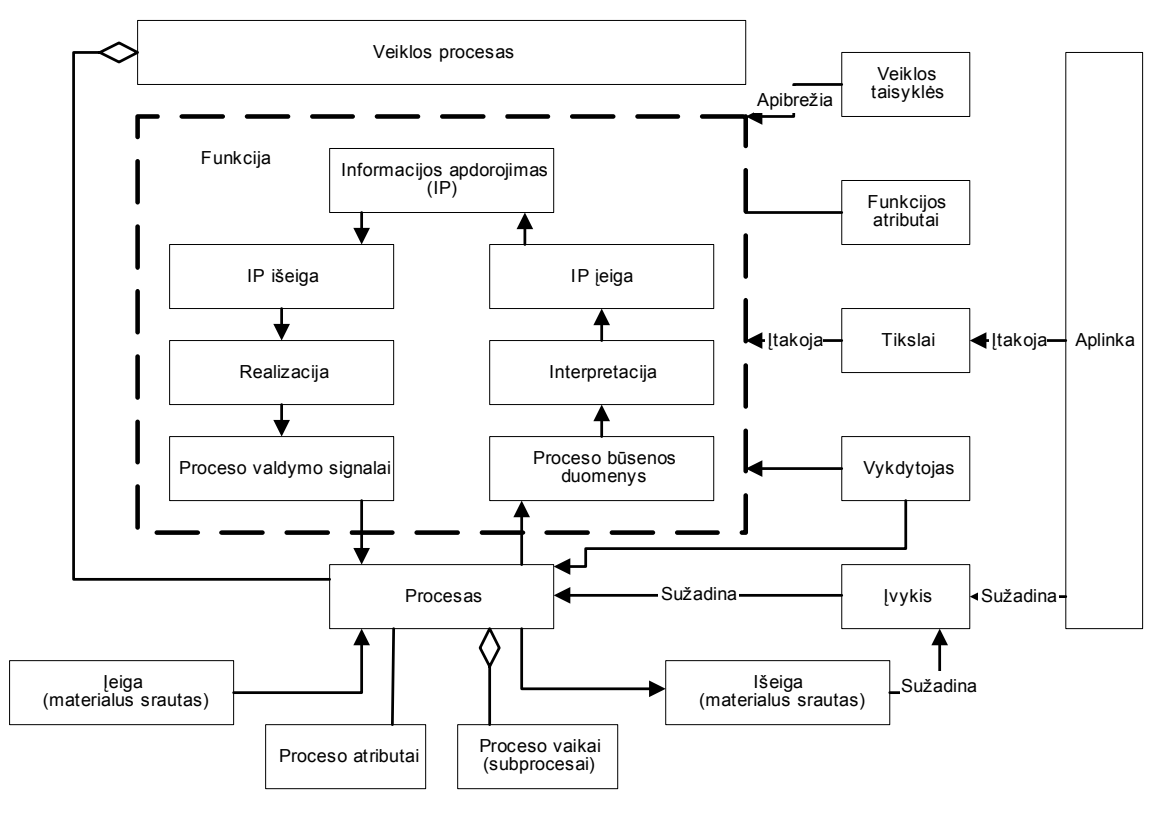

**7 pav.** Veiklos metamodelis

Veiklos metamodelio sudarymas yra ISK katedros atliekamo mokslinio tyrimo "Žiniomis grindžiamos IS inžinerijos metodo" dalis. CASE žinių bazės tvarkymo sistema sukurta veiklos metamodelis pagrindu.

#### **3.4. Programinių priemonių pasirinkimas**

Dauguma vartotojų naudoja *Windows* operacinė sistemą (*Windows95 /98 /2000 /XP*). Visual programavimo kalbos užtikrina gerą vartotojo sasają, pagreitina kūrimo procesą, todėl programinės įrangos kūrimui pasirinktas *Visual FoxPro 7.0* paketas.

Sistema projektuota *Rational Rose Enterprise Edition 2002, MS Visio Professional 2002* paketų pagalba.

### **3.5. Vartotojo poreikių modelio (***UCM***) generavimas**

Informacijos sistemų inžinerijos gyvavimo ciklas pradedamas veiklos dalykinės srities analize, vartotojo poreikių analize ir informacinių poreikių specifikacijos sudarymu. Į objektą orientuotoje IS inžinerijoje veiklos analizei gali būti taikoma veiklos (angl. Activity) diagrama ir panaudojimo atvejų modelis (angl. *Use Case Model*), kurį labai skirtingai įvairūs autoriai verčia į lietuvių kalbą (užduočių, taikomųjų uždavinių modelis), todėl toliau šį modelį vadinsime UCM (*UML 1.4, 2000*). Daugelyje CASE priemonių objektinis IS kūrimas pradedamas nuo panaudojimo atvejų modelio. UCM paprastai sudaro sistemos analitikas, nagrinėdamas kompiuterizuojamąją veiklos sritį bei vartotojo pateiktus funkcinius ir nefunkcinius reikalavimus kuriamai informacijos sistemai (IS). Taip UCM tampa pagrindine ir veiklos, ir vartotojo poreikių modeliavimo priemone [9].

Siekiant tobulinti informacijos sistemos kūrimo procesa, norint sukurti žiniomis grindžiamą IS inžineriją, šios UML priemonės veiklai modeliuoti nepakankamos. Mūsų požiūriu veiklos analizės metu surinkta informacija turi būti sutvarkoma kaip žinių struktūra, leidžianti generuoti IS projektinius modelius (UCM, kaip vartotojo poreikių specifikaciją, klasių modelį ir kt.). Tokią žinių struktūrą vadinsime veiklos modeliu (angl. *Enterprise model*) [9].

#### **3.5.1. Veiklos ûiniomis grindûiama IS inûinerija**

äiuo metu, daugelyje CASE įrankių IS kūrimo gyvavimo ciklo analizės etape surinkta informacija nenaudojama (arba tik dalinai naudojama) projektavimo etapo modeliams generuoti. Naudojant "veiklos žinių kaupimo posistemį" kompiuterizuojamosios dalykinės srities žinios gali būti surenkamos ir kaupiamos CASE veiklos žinių bazėje. Naudojant šią sukauptą informaciją, būtų galima generuoti UML apibrėžtus projektinius modelius. Teoriškai panaudojimo atvejų modeliai gali būti generuojami kiekvienai modelio klasei, tačiau tikslingiausia juos generuoti procesų, funkcijų, vykdytojų klasėms.

#### **3.5.2. Panaudojimo atvejų modelio formalus apraöymas**

Detaliai UCM sudėtis apraöoma UML specifikacijos 1.4 versijoje (*UML 1.4, 2000*). äioje specifikacijos versijoje apraöomo UCM metamodelis pateikiamas 8 paveiksle. äiame paveiksle išsaugoti UML specifikacijoje originalo kalba apibrėžti ryšių pavadinimai. UCM pagrindinės sudėtinės dalys yra panaudojimo atvejis (angl. *Use Case*), vykdytojas (angl. *Actor*) ir juos siejanti asociacija (informacijos srautas). Panaudojimo atvejis suprantamas kaip vartotojo poreikis arba užduotis, kurią reikia kompiuterizuoti. Panaudojimo atvejai tarpusavyje gali būti siejami "*Include"* arba "*Extends"* ryšiais. "*Include*" ryšys nurodo kad panaudojimo atvejis susideda iš dalių - žemesnio lygmens panaudojimo atvejų. "*Extends*" ryšių prie pagrindinio panaudojimo atvejo prijungiamas papildomas panaudojimo atvejis, kurio rezultatu naudojasi pagrindinis panaudojimo atvejis. Iöplėtimo taökas (angl. *Extention point*) yra nuoroda į vietą, kur, galiojant apibrėžtai sąlygai, gali kreiptis kiti panaudojimo atvejai [9].

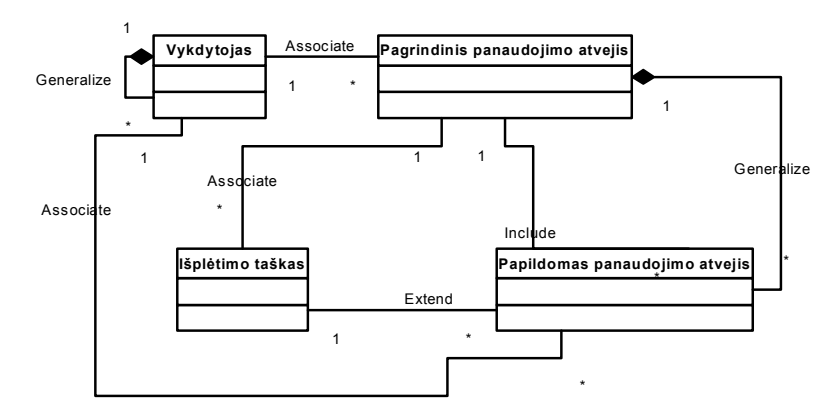

**8 pav.** UCM metamodelis

#### **3.5.3. Praktiniai UCM taikymo ypatumai**

Praktikoje UCM gali būti taikomas dviems tikslams, kurie siejasi tarpusavyje:

- $\cdot$  analizuojamos veiklos srities modeliui aprašyti nurodyti svarbiausias veiklos dalyvių saveikas (materialias ir informacines) su veiklos uždaviniais (gamybiniais, informacijos apdorojimo);
- $\triangle$  kompiuterizuojamos veiklos srities informaciniams poreikiams specifikuoti modeliuoti tik informacines sąveikas tarp veiklos dalyvių ir kompiuterizuojamų procesų bei funkcijų (t.y. taikomųjų uždavinių).

Pirmuoju atveju UCM vadinsime veiklos uždavinių modeliu. Tai apibendrintas modelis, srautai gali būti materialūs ir informaciniai, neivardinti, o veiklos užduočių turinys neaprašytas. Antruoju atveju UCM vadinsime vartotojo (informacinių) poreikių modeliu, nes visi srautai - informaciniai ir identifikuoti (įvardinti). Vartotojo (informacinių) poreikių modelis gali būti apraöytas detaliai, nurodant informacijos srautų struktūras, taikomųjų uûdavinių formulavimus, reikalavimus sprendimo eigai ir rezultatams, jis vadinamas taikomųjų uždavinių modeliu. Tai pakankamai tiksli vartotojo reikalavimų pageidaujamai informacijos sistemai specifikacija.

## **4. Tyrimo dalis**

#### **4.1. Sistemos architektūra**

#### **4.1.1. CASE veiklos ûinių bazės tvarkymo sistemos loginis vaizdas**

"CASE veiklos žinių bazės tvarkymo sistema" loginiu požiūriu susideda iš trijų pagrindinių sluoksnių: vartotojo sąsaja, veiklos aptarnavimo sluoksnis, veiklos objektai (9 pav.).

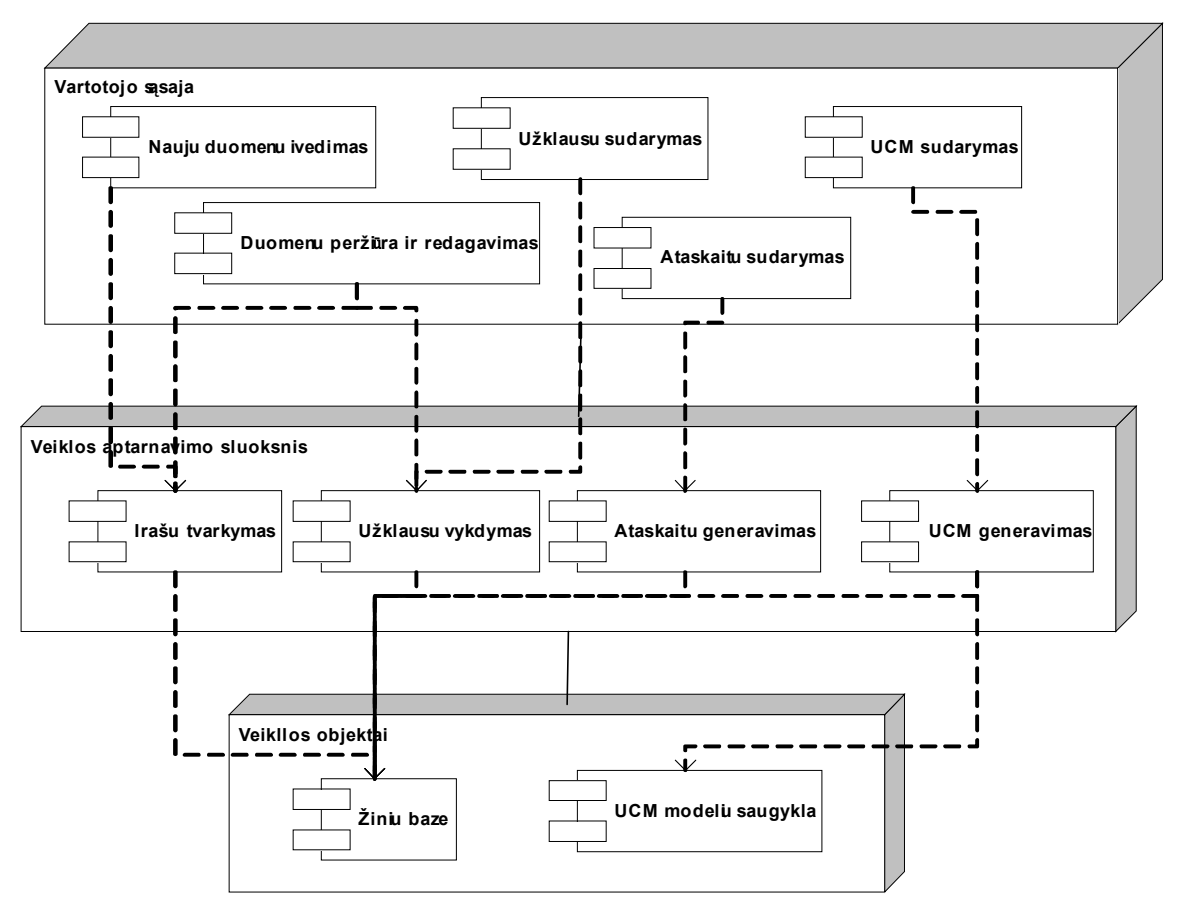

**9 pav.** CASE veiklos ûinių bazės tvarkymo sistemos loginis vaizdas

Vartojo sąsaja susideda iö ribinių klasių langams, kurių pagalba vartotojas bendrauja su sistema. äis sluoksnis turi visas ribines klases, kurios generuoja vartotojo matomas ekrano formas (tai ekrano formos, formų mygtukų, laukelių iösidėstymas ir t.t.).

Veiklos aptarnavimo sluoksnis susideda iö valdymo klasių, kurios atlieka duomenų koregavimą, įvedimą, filtravimą, vykdo vartotojo suformuotas užklausas, generuoja panaudojimo atvejų modelius (UCM).

Veiklos objektų sluoksnis apima visas esybių klases, kurios reiökia sistemoje egzistuojančius "objektus" (procesai, funkcijos, vykdytojai, srautai), bei UCM modelių saugyklos ribines klases.

### **4.1.2. Detalus posistemių apraöymas**

Komponentai, pateikti sistemos architektūroje, turi būti detaliai apraöyti (Appleton, 2002) [13]. Kiti žemesnio lygio komponentai turi būti taip pat detalizuoti, t.y. turi būti "lendama" gilyn. Žemiau pateiktose lentelėse (3, 4, 5 lentelės) panaudojant detalios sistemos architektūros öablonus (detailed system design) [13] apraöyta pagrindinės sistemos posistemės.

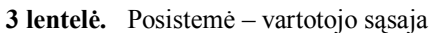

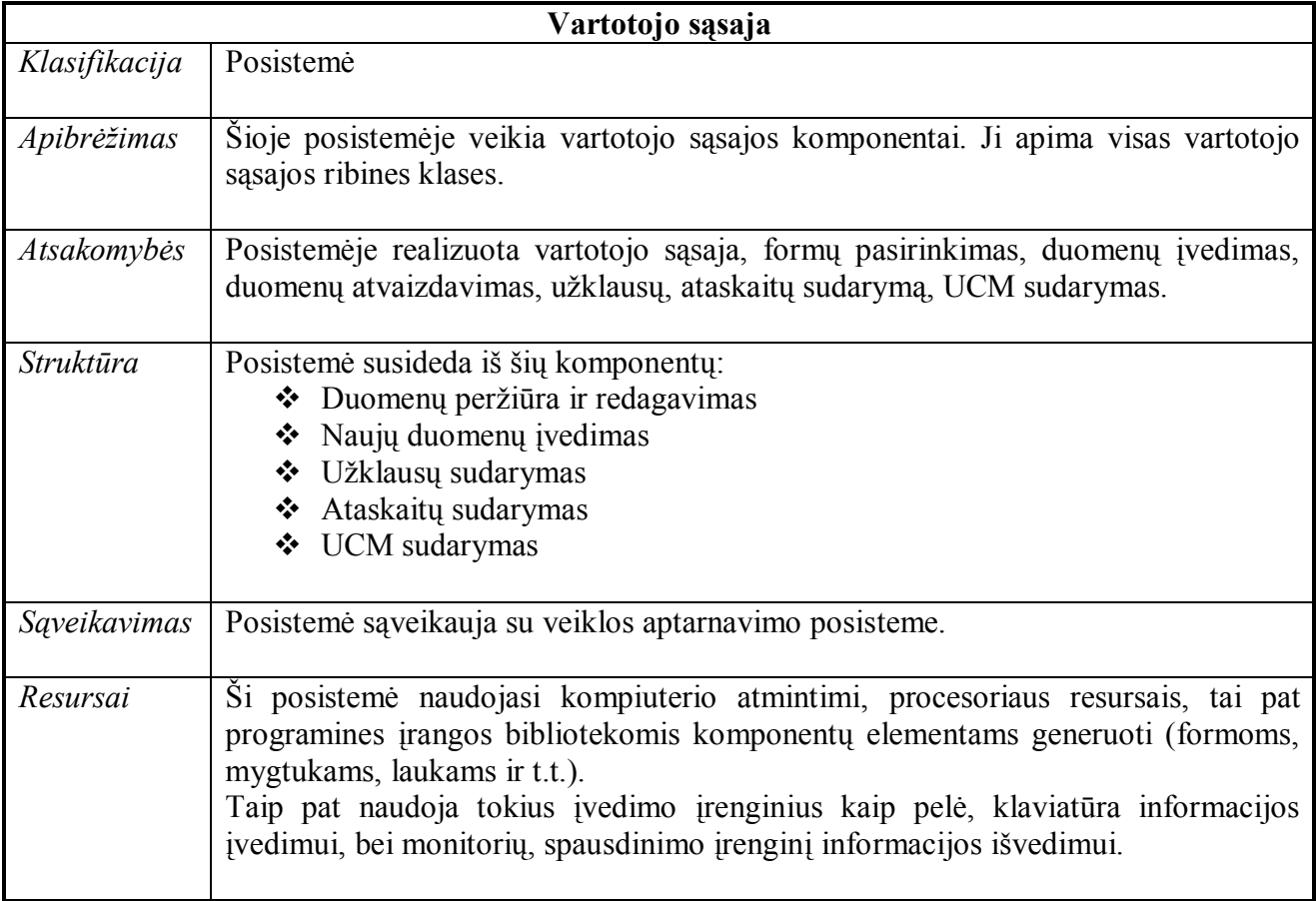

4 lentelė. Posistemė – veiklos aptarnavimo sluoksnis.

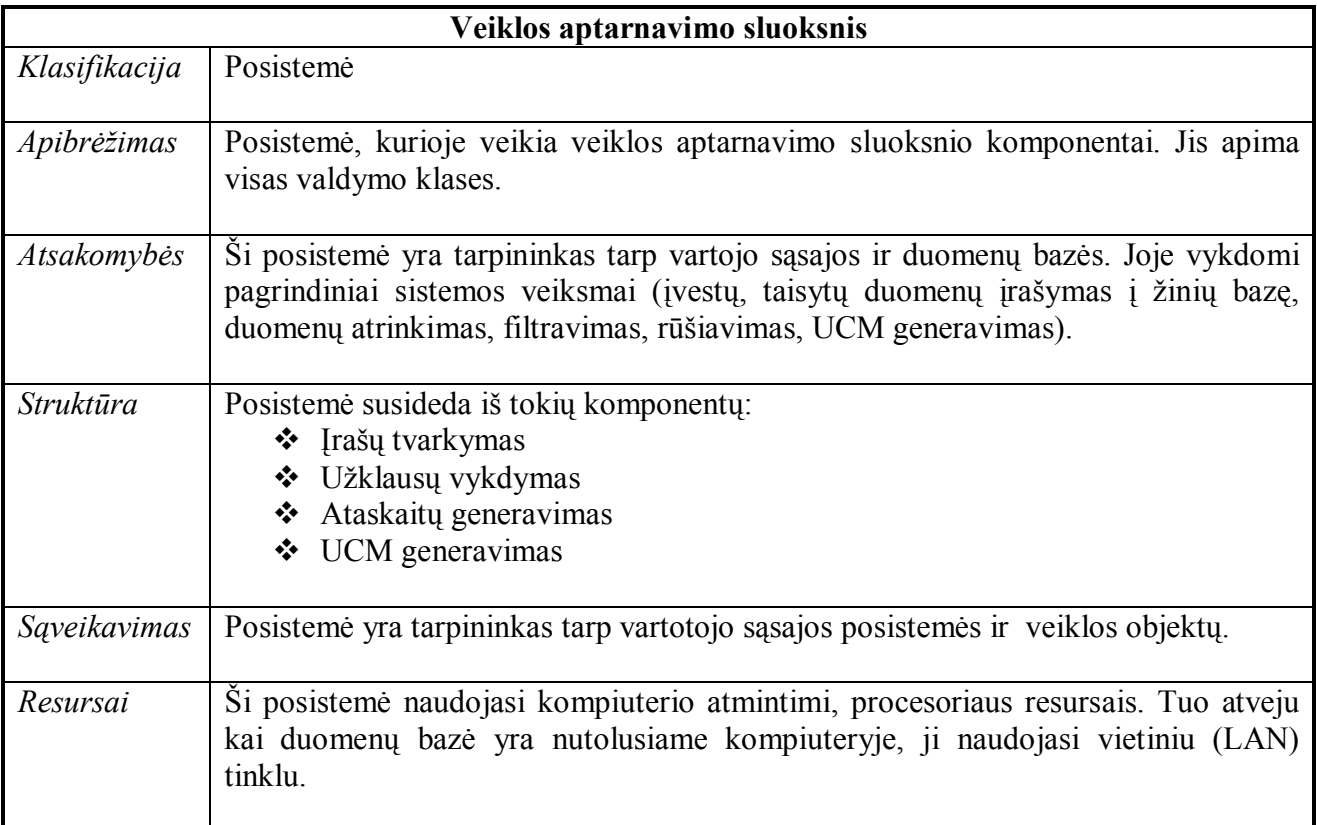

**5 lentelė.** Posistemė – veiklos objektai.

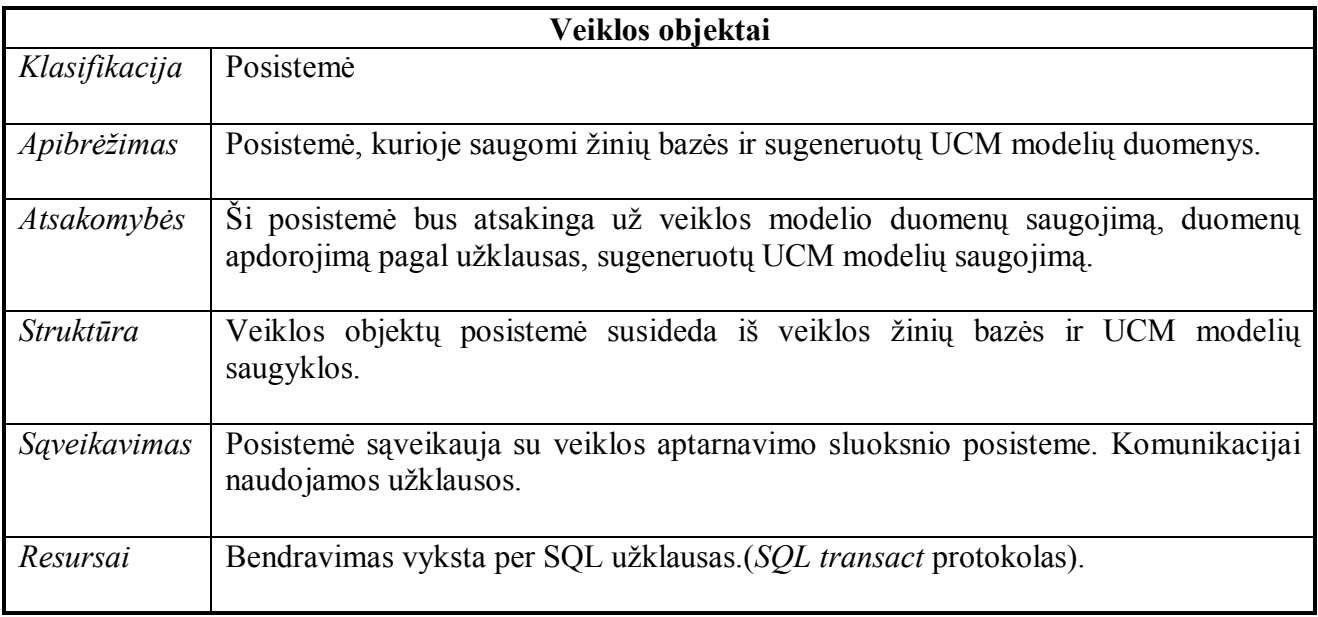

## **4.2. éinių bazės loginės struktūros projektas**

#### **4.2.1. ER modelis**

10 paveiksle pavaizduota esybių ryöių diagrama, skirta organizacijos statinei daliai atvaizduoti. Esybė atitinka realių dalykinės srities objektų aibę. Modeliuojant esybes iöreiökiamas tik tas faktas, kad egzistuoja tam tikra objektų klasė, nenurodant jos sudėties.

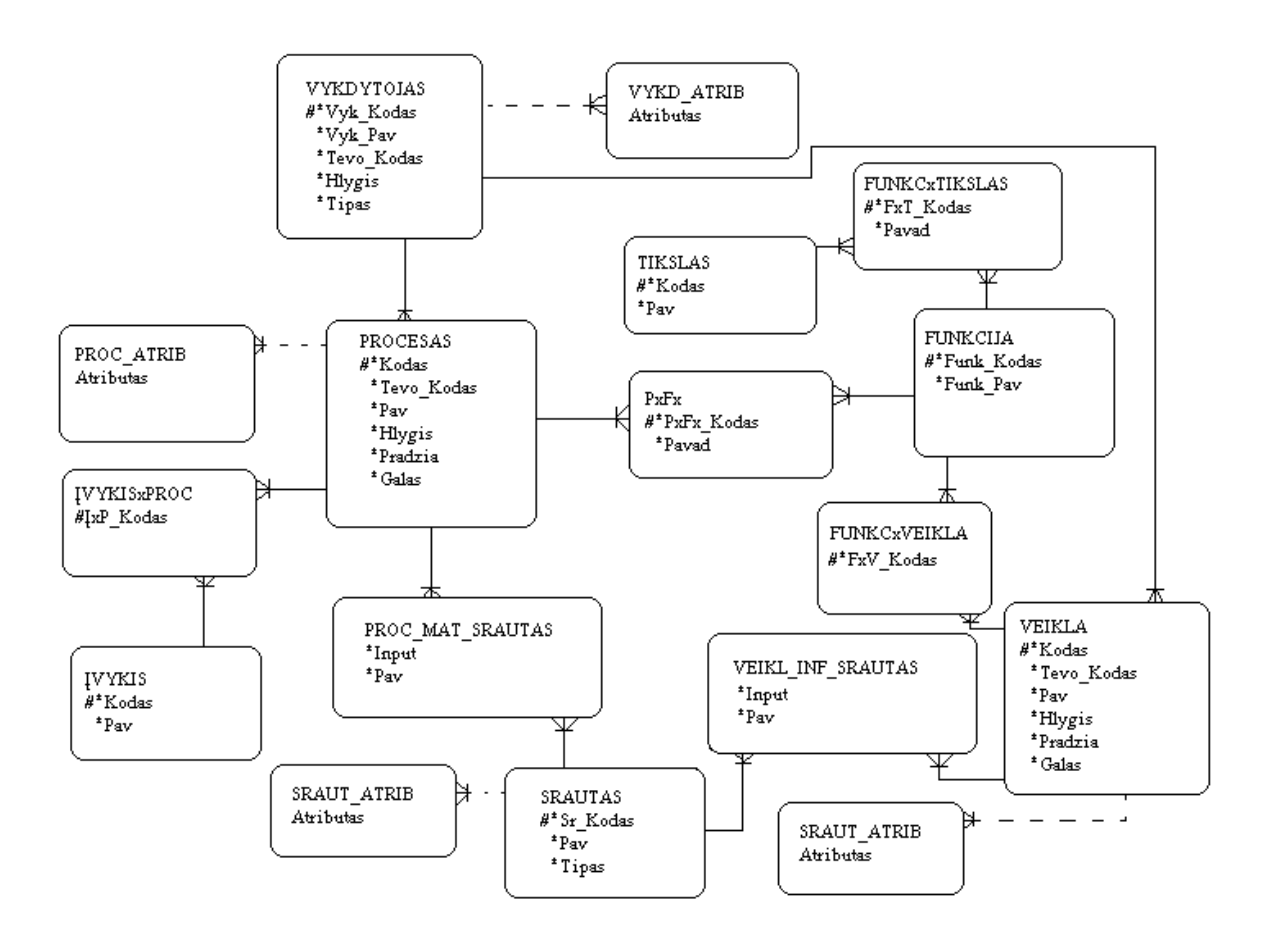

10 pav. Žinių bazės esybių ryšių diagrama

#### **4.2.2. Dalykinės srities klasių diagrama**

CASE veiklos žinių bazės saugykloje kaupiamos kompiuterizuojamos dalykinės srities žinios, surenkamos taikant darbų sekų modelius. Jų pilnumas tikrinamas pagal veiklos metamodelis sudėtį. CASE veiklos žinių tvarkymo sistemos dalykinės srities klasių diagrama pateikta 11 paveiksle.

 CASE veiklos duomenų bazės loginę schemą sudaro aötuoniolika tarpusavyje susietų lentelių. Pagrindinės lentelės yra *Procesas*, *Funkcija*, *PxFx* (proceso ir funkcijos sankirta), *Veikla, V\_Tipas, Vykdytojas*, *Srautas*.

Lentelėje *Procesas* saugomos žinios apie materialius dalykinėje veiklos srityje vykstančius procesus, o lentelėje *Funkcija* – žinios apie dalykinėje veiklos srityje egzistuojančias funkcijas. *PxFx* saugo procesų ir funkcijų sąsajos informaciją, t. y., kokius procesus valdo konkreti funkcija. Lentelėje *Veikla* saugoma informacija apie organizacijos veiklas. Sekanti lentelė *V\_Tipas* nurodo, kokio tipo yra veikla. Veiklos gali būti trijų tipų – interpretavimas, informacijos apdorojimas ir sprendimų priėmimas (IP) ir realizavimas, kurie nustatomi pagal veiklos įeigos ir iöeigos srautus [8]. Lentelė *Vykdytojas*  kaupia informaciją apie organizacinę struktūrą: procesų ir funkcijų vykdytojus t.y. padalinius, cechus ar asmenis. Lentelėse S*rautas* saugoma informacija apie materialius ir informacinius kompiuterizuojamos dalykinės srities srautus. Procesai, procesų ir funkcijų sankirta, vykdytojai, materialūs ir informaciniai srautai gali turėti papildomus informacinius atributus. Jie saugomi atitinkamose lentelėse *Proc\_Atrib*, *Veiklos\_Atrib*, *Vykd\_Atrib*, *Sraut\_Atrib* ir *Inf\_Sraut\_Atrib*.

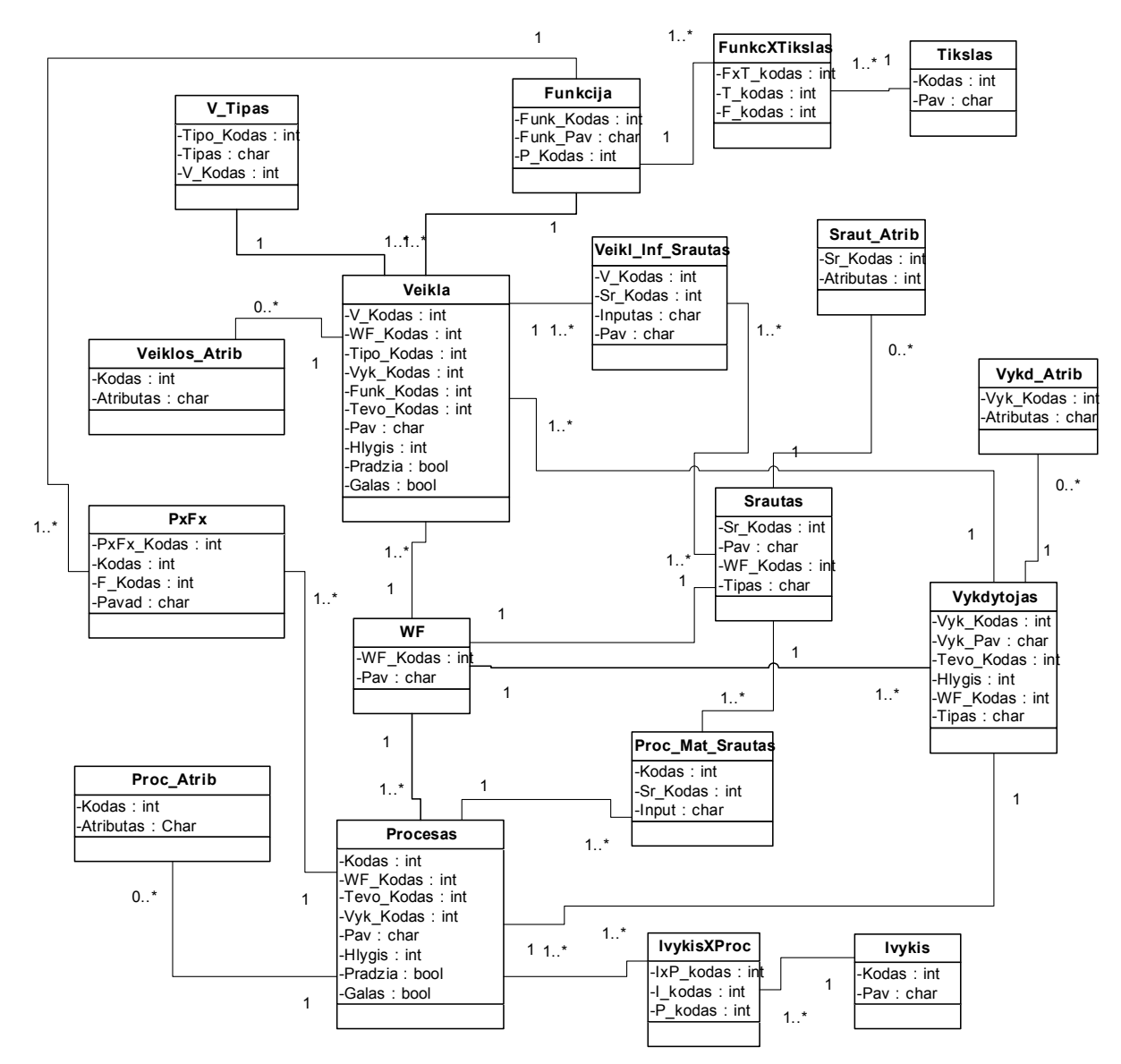

**11 pav**. CASE ûinių tvarkymo sistemos dalykinės srities klasių diagrama

### **4.3. UCM generavimas**

Teoriškai žiniomis grindžiamas UCM gali būti generuojamas kiekvienai modelio klasei, tačiau tikslingiausia ir informatyviausia panaudojimo atvejų modelį generuoti procesų, funkcijų, vykdytojų ir tikslų klasėms. 6 lentelėje pateikiami galimi žiniomis grindžiamo UCM generavimo variantai ir jo sudėtinės dalys.

| <b>Use Case</b><br>pagal | <b>Procesas</b> | <b>Materialus</b><br>srautas | Funkcija | Informacinė<br>veikla | <b>Informacinis</b><br>srautas | Vykdy-<br>tojas |
|--------------------------|-----------------|------------------------------|----------|-----------------------|--------------------------------|-----------------|
| Procesa                  | $+$             |                              |          |                       |                                | $^{+}$          |
| Funkciją                 |                 |                              | $^{+}$   | $+$                   |                                | $^{+}$          |
| Vykdytoją                | $+$             |                              | $^{+}$   | $+$                   |                                | $^{+}$          |
| Materialu<br>srauta      | $+$             | $+$                          |          |                       |                                | $^{+}$          |
| Informacini<br>srautą    |                 |                              | $+$      | $+$                   | $^{+}$                         | $^{+}$          |
| Informacine<br>veiklą    |                 |                              | $^{+}$   | $^{+}$                |                                | $^{+}$          |

**6 lentelė.** éiniomis grindûiamo panaudojimo atvejų modelio generavimo variantai

Detaliau nagrinėsime UCM, skirto konkrečiai veiklos funkcijai, procesui ir vykdytojui generavimo pagrindinius žingsnius (12 pav.).

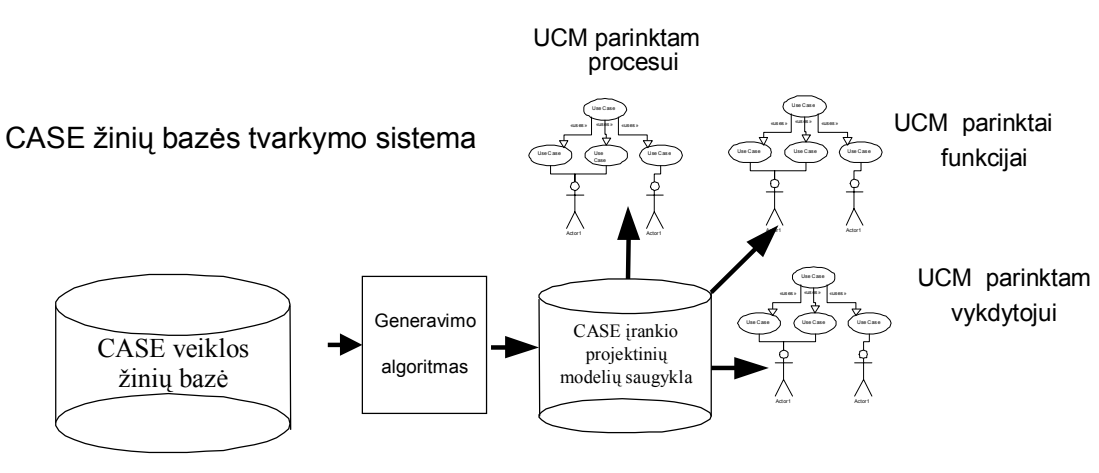

**12 pav.** CASE ûinių bazės tvarkymo sistema

#### **4.3.1. UCM modelių saugykla**

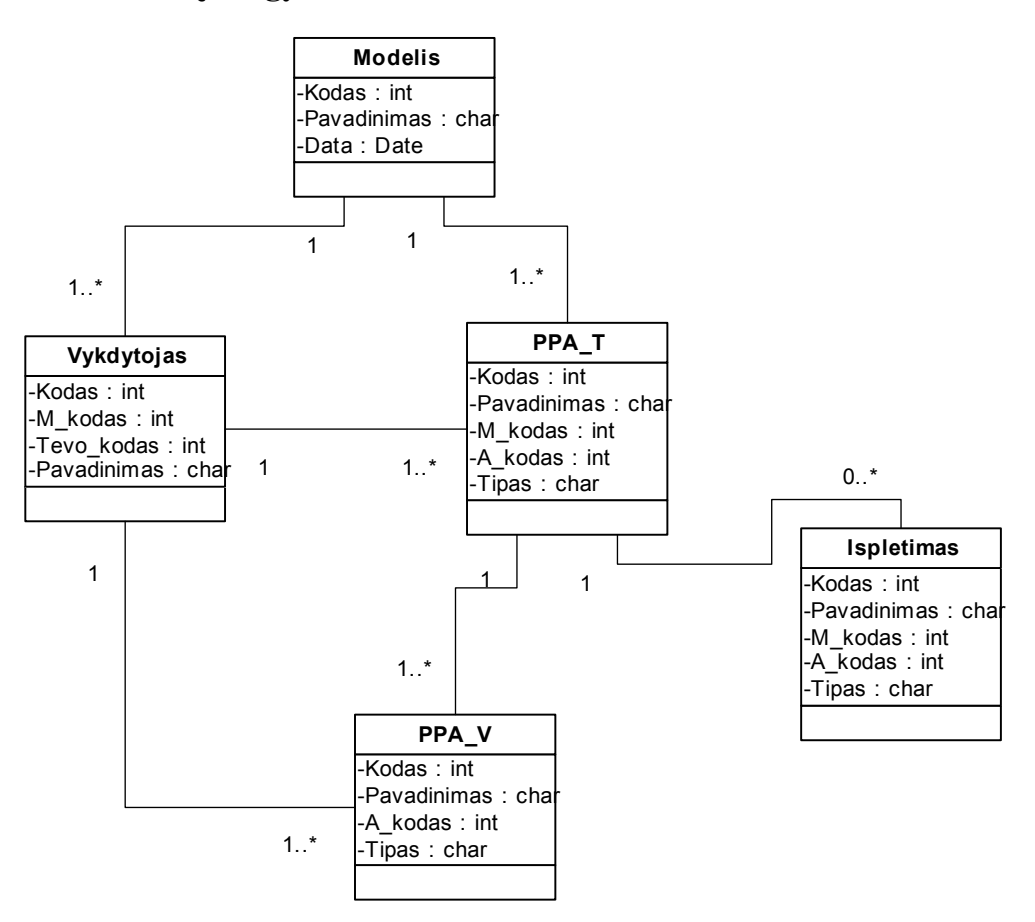

**13 pav.** UCM bazės dalykinė srities klasių diagrama

UCM bazės dalykinės srities klasių diagramos apraöymas:

- Modelis saugomi vartotojo generuojami modeliai;
- \* Vykdytojas saugomi UCM modelio vykdytojai;
- \* PPA\_T saugomi pagrindiniai panaudojimo atvejai;
- \* PPA\_V saugomi papildomi panaudojimo atvejai;
- \* Ispletimas saugomi išplėtimo taškai.

#### **4.3.2. Proceso UCM generavimas**

#### *4.3.2.1. Proceso UCM generavimo algoritmas*

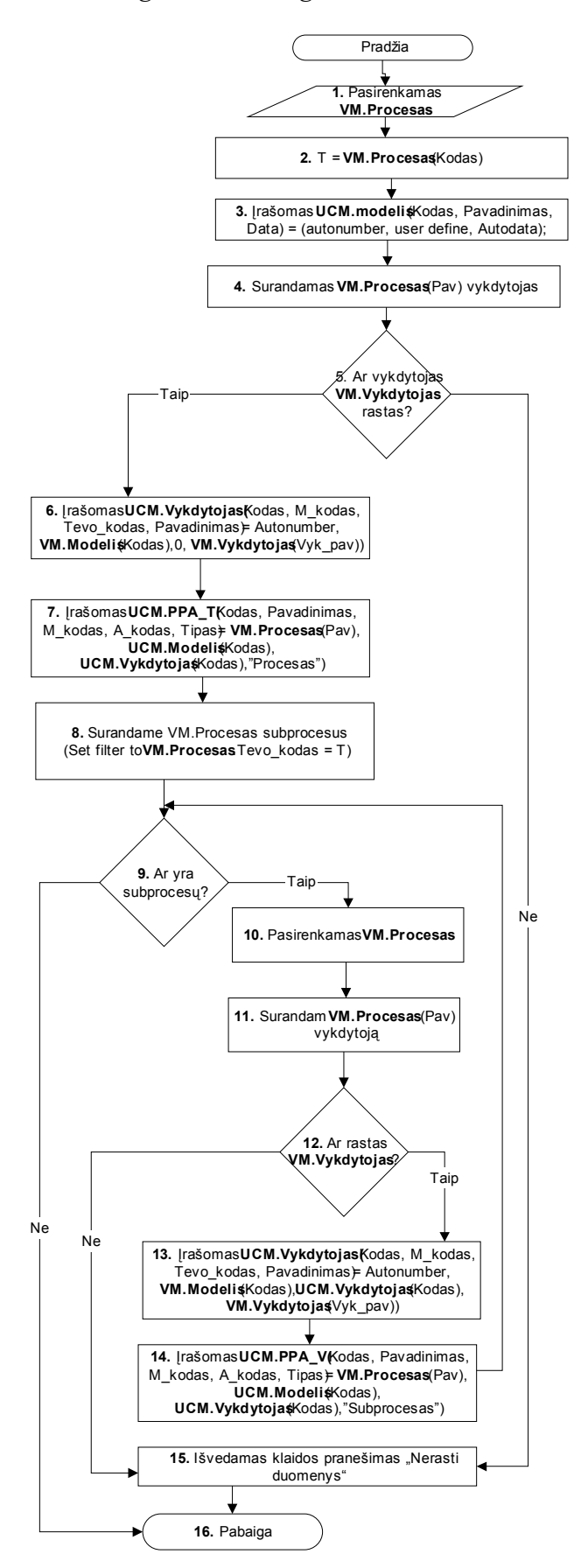

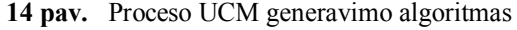

#### *4.3.2.2. Iösamus proceso UCM generavimo algoritmo apraöymas*

- **1.** Pasirenkamas procesas kuriam bus generuojamas UCM modelis **(VM.Procesas(Pav));**
- **2.** Iösaugom proceso kodą **(T = VM.Procesas(Kodas));**
- **3.** Įraöomas naujas modelis **UCM.Modelis**
	- **3.1. UCM.Modelis(Kodas) = autonumber;**
	- **3.2. UCM.Modelis(Pavadinimas) = user define;**
	- **3.3. UCM.Modelis(Data) = Autodata;**
- **4.** Surandame pasirinkto **VM.Procesas(Pav)** vykdytoją;
- **5.** Tikriname ar vykdytojas **VM.Vykdytojas** rastas:
	- **5.1.** Jei vykdytojas rastas atliekame 6 žingsnį;
	- **5.2.** Jei vykdytojas nerastas 15 ûingsnis (Klaidos praneöimas);
- **6.** Įraöomas naujas Vykdytojas **UCM.Vykdytojas**:
	- **6.1. UCM.Vykdytojas(Kodas) = Autonumber;**
	- **6.2. UCM.Vykdytojas(M\_kodas) = UCM.Modelis(Kodas);**
	- **6.3. UCM.vykdytojas(Tevo\_kodas) = 0;**
	- **6.4. UCM.vykdytojas(Pavadinimas) = VM.Vykdytojas(Vyk\_pav**);
- **7.** Įraöomas naujas **UseCase\_P**:
	- **7.1. UCM.UseCase\_P(Kodas) = Autonumber;**
	- **7.2. UCM.UseCase\_P(Pavadinimas) = VM.Procesas(Pav);**
	- **7.3. UCM. UseCase\_P (M\_kodas) = UCM.Modelis(Kodas);**
	- **7.4. UCM. UseCase\_P (A\_kodas) = UCM.Vykdytojas(Kodas);**
	- 7.5. UCM. UseCase  $P(Tipas) = "Process";$
- **8.** Surandame pasirinkto proceso **VM.Procesas** subprocesus

**(Set filter to VM.Procesas.Tevo\_kodas=T);** 

- **9.** Tikriname ar yra subprocesų:
	- **9.1.** Jei taip vykdomas 10 žingsnis;
	- **9.2.** Jei ne vykdomas 16 žingsnis;
- **10.** Pasirenkame subprocesą **VM.Procesas(Pav);**
- **11.** Surandame pasirinkto **VM.Procesas(Pav)** vykdytoją;
- **12.** Tikriname ar vykdytojas **VM.Vykdytojas** rastas:
	- 12.1. **Jei vykdytojas rastas atliekame 13 žingsni;**
	- 12.2. **Jei vykdytojas nerastas 15 žingsnis (Klaidos pranešimas);**
- **13.** Įraöomas naujas Vykdytojas **UCM.Vykdytojas**:
	- **13.1. UCM.Vykdytojas(Kodas) = Autonumber;**
	- **13.2. UCM.Vykdytojas(M\_kodas) = UCM.Modelis(Kodas);**
- **13.3. UCM.vykdytojas(Tevo\_kodas) = UCM.Vykdytojas(Kodas);**
- **13.4. UCM.vykdytojas(Pavadinimas) = VM.Vykdytojas(Vyk\_pav);**
- **14.** Įraöomas naujas **UseCase\_C**:
	- **14.1. UCM.UseCase\_C(Kodas) = Autonumber;**
	- **14.2. UCM.UseCase\_C(Pavadinimas) = VM.Procesas(Pav);**
	- **14.3. UCM. UseCase\_C (M\_kodas) = UCM.Modelis(Kodas);**
	- **14.4. UCM. UseCase\_C (A\_kodas) = UCM.Vykdytojas(Kodas);**
	- 14.5. UCM. UseCase C (Tipas) = "Subpocesas";
	- 14.6. Kartojamas 9 žingsnis;
- 15. Išvedamas klaidos pranešimas ("Nerasti duomenys");
- **16.** Pabaiga.

#### **4.3.3. Funkcijos UCM generavimas**

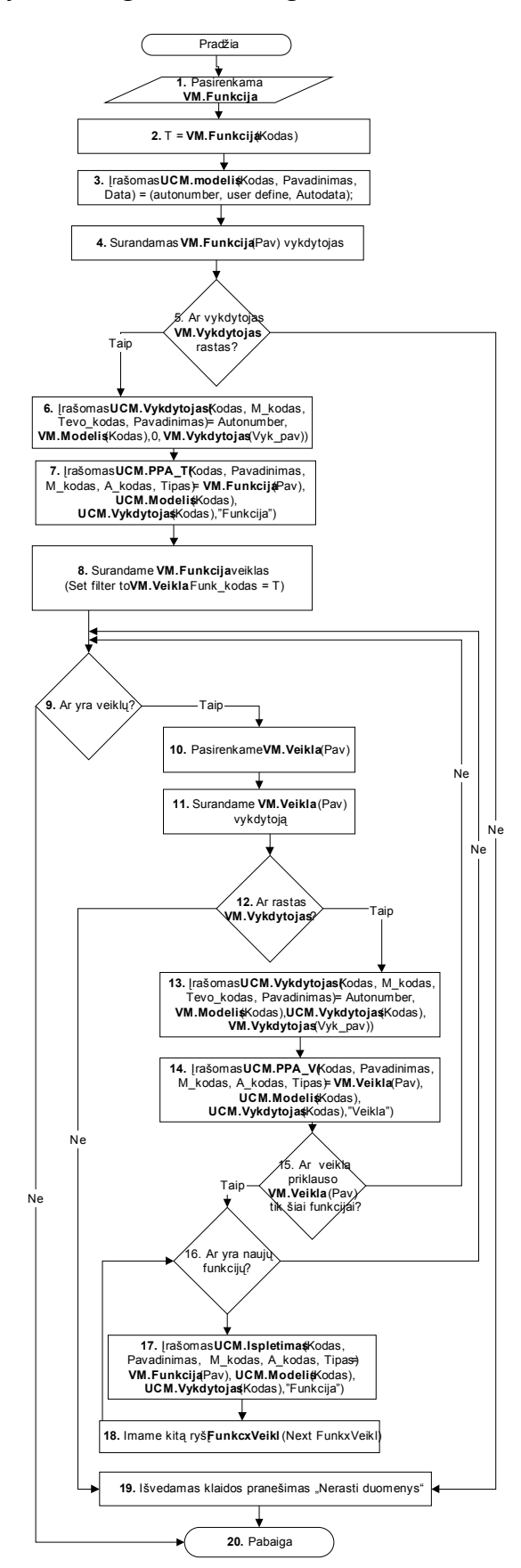

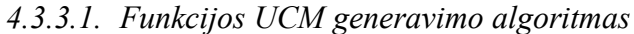

**15 pav.** Funkcijos UCM generavimo algoritmas

- 1. Pasirenkama funkcija, kurios atžvilgiu bus generuojamas UCM modelis (VM.Funkcija(Pav));
- **2.** Iösaugomas funkcijos kodas (**T = VM.Funkcija(Kodas))**;
- **3.** Įraöomas naujas modelis **UCM.Modelis**
	- **3.1. UCM.Modelis(Kodas) = autonumber;**
	- **3.2. UCM.Modelis(Pavadinimas) = user define;**
	- **3.3. UCM.Modelis(Data) = Autodata;**
- **4.** Surandame pasirinktos **VM.Funkcija(Pav)** vykdytoją;
- **5.** Tikriname ar vykdytojas **VM.Vykdytojas** rastas:
	- **5.1.** Jei vykdytojas rastas atliekame 6 žingsni;
	- **5.2.** Jei vykdytojas nerastas 19 ûingsnis (Klaidos praneöimas);
- **6.** Įraöomas naujas Vykdytojas **UCM.Vykdytojas**:
	- **6.1. UCM.Vykdytojas(Kodas) = Autonumber;**
	- **6.2. UCM.Vykdytojas(M\_kodas) = UCM.Modelis(Kodas);**
	- **6.3. UCM.vykdytojas(Tevo\_kodas) = 0;**
	- **6.4. UCM.vykdytojas(Pavadinimas) = VM.Vykdytojas(Vyk\_pav);**
- **7.** Įraöomas naujas **UCM.PPA\_T**:
	- **7.1. UCM. UCM.PPA\_T (Kodas) = Autonumber;**
	- **7.2. UCM. UCM.PPA\_T (Pavadinimas) = VM.Funkcija(Pav);**
	- **7.3. UCM. UCM.PPA\_T (M\_kodas) = UCM.Funkcija(Kodas);**
	- **7.4. UCM. UCM.PPA\_T (A\_kodas) = UCM.Vykdytojas(Kodas);**
	- **7.5. UCM. UCM.PPA**  $T$  (Tipas) = "Funkcija";
- **8.** Surandame pasirinktos funkcijos **VM.Funkcija(Pav)** veiklas **(Set filter to VM.Veikla.Funk\_kodas = T);**
- **9.** Tikriname ar yra veiklų:
	- **9.1.** Jei taip vykdomas 10 žingsnis;
	- **9.2.** Jei ne vykdomas 20 žingsnis;
- **10.** Pasirenkame veiklą **VM.Veikla(Pav);**
- **11.** Surandame pasirinktos **VM.Veikla(Pav)** vykdytoją;
- **12.** Tikriname ar vykdytojas **VM.Vykdytojas** rastas:
	- 12.1. Jei vykdytojas rastas atliekame 13 žingsnį;
	- 12.2. Jei vykdytojas nerastas 19 žingsnis (Klaidos pranešimas);
- **13.** Įraöomas naujas Vykdytojas UCM.Vykdytojas
	- **13.1. UCM.Vykdytojas(Kodas) = Autonumber;**
- **13.2. UCM.Vykdytojas(M\_kodas) = UCM.Modelis(Kodas);**
- **13.3. UCM.vykdytojas(Tevo\_kodas) = UCM.Vykdytojas(kodas);**
- **13.4. UCM.vykdytojas(Pavadinimas) = VM.Vykdytojas(Vyk\_pav);**
- **14.** Įraöomas naujas **UCM.PPA\_V**:
	- **14.1. UCM. UCM.PPA\_V (Kodas) = Autonumber;**
	- **14.2. UCM. UCM.PPA\_V (Pavadinimas) = VM.Veikla(Pav);**
	- **14.3. UCM. UCM.PPA\_V (M\_kodas) = UCM.Veikla(Kodas);**
	- **14.4. UCM. UCM.PPA\_V (A\_kodas) = UCM.Vykdytojas(Kodas);**
	- **14.5. UCM. UCM.PPA\_V (Tipas) = "Veikla";**
- **15.** Tikriname ar veikla VM.Veikla(Pav) priklauso tik vienai funkcijai:
	- 15.1. Jei taip vykdomas 16 žingsnis;
	- 15.2. Jei ne vykdomas 9 žingsnis;
- **16.** Tikriname ar yra naujų funkcijų, kurioms priklauso **VM.Veikla(Pav)**:
	- 16.1. Jei taip vykdomas 17 žingsnis;
	- 16.2. Jei ne vykdomas 9 žingsnis;
- **17.** Įraöomas **UCM.Ispletimas**
	- **17.1. UCM.Ispletimas(Kodas) = Autonumber;**
	- **17.2. UCM.Ispletimas(Pavadinimas) = VM.Funkcija(Pav);**
	- **17.3. UCM.Ispletimas(M\_kodas) = UCM.Modelis(Kodas);**
	- **17.4. UCM.Ispletimas(A\_kodas) = UCM.Vykdytojas(Kodas);**
	- 17.5. UCM.Ispletimas(M\_kodas) = "Funkcija";
- 18. Imamas kitas ryšys **FunkcxVeikl (Next FunkcxVeikl)** ir vykdomas 16 žingsnis;
- **19.** Išvedamas klaidos pranešimas ("Nerasti duomenys");
- **20.** Pabaiga.

#### **4.3.4. Vykdytojo UCM generavimas**

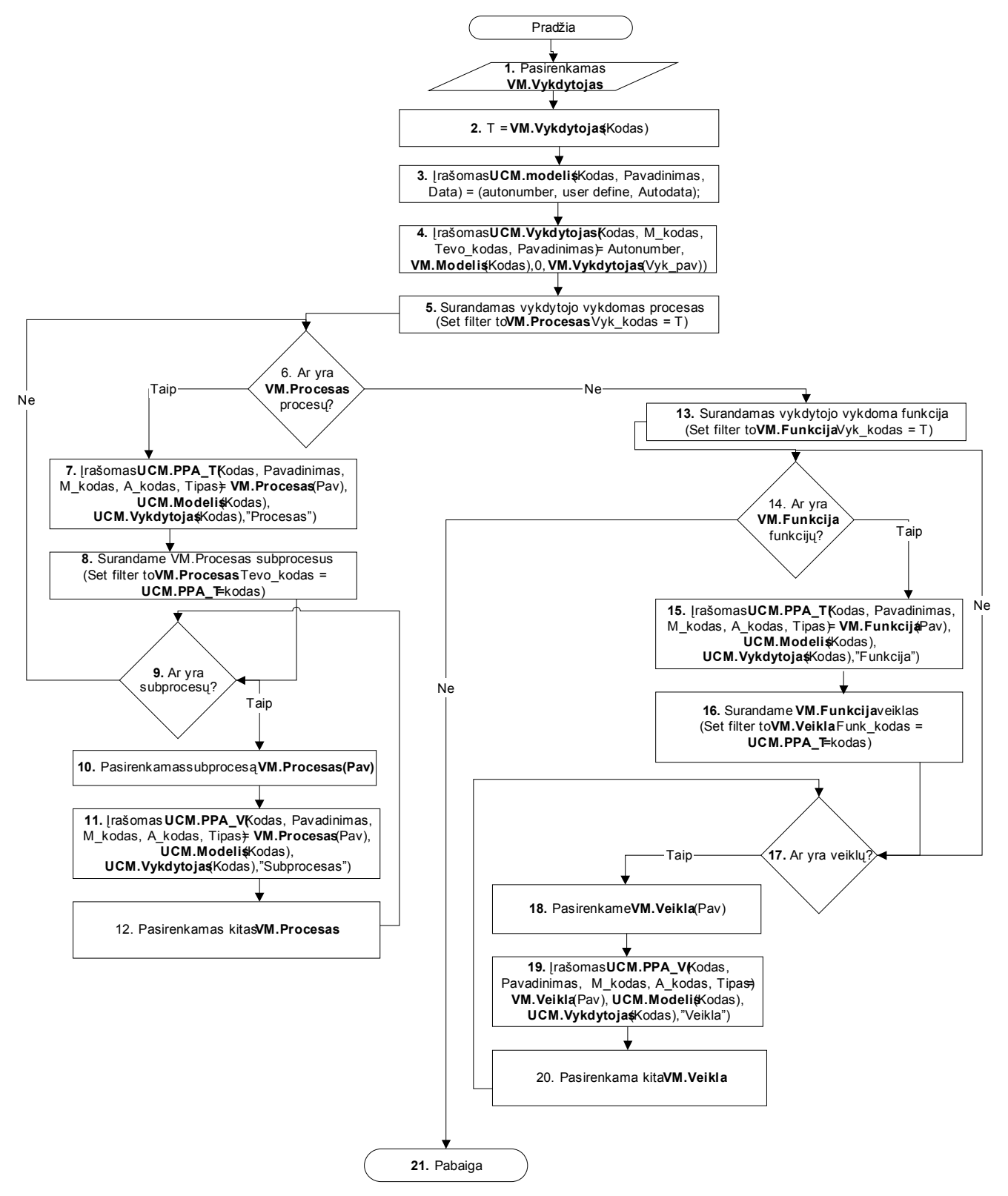

**16 pav. Vykdytojo UCM generavimo algoritmas** 

- 1. Pasirenkamas vykdytojas, kurios atžvilgiu bus generuojamas UCM modelis **(VM.Vykdytojas(Pav));**
- **2. T = VM.Vykdytojas(Kodas);**
- **3.** Įraöomas naujas modelis **UCM.Modelis:**
	- **3.1. UCM.Modelis(Kodas) = autonumber;**
	- **3.2. UCM.Modelis(Pavadinimas) = user define;**
	- **3.3. UCM.Modelis(Data) = Autodata;**
- **4.** Įraöomas naujas Vykdytojas **UCM.Vykdytojas**:
	- **4.1. UCM.Vykdytojas(Kodas) = Autonumber;**
	- **4.2. UCM.Vykdytojas(M\_kodas) = UCM.Modelis(Kodas);**
	- **4.3. UCM.vykdytojas(Tevo\_kodas) = 0;**
	- **4.4. UCM.vykdytojas(Pavadinimas) = VM.Vykdytojas(Vyk\_pav);**
- **5.** Surandame pasirinkto **VM.Vykdytojo(Pav)** valdomą procesą;
- **6.** Tikriname ar yra procesų:
	- 6.1. Jei procesų yra atliekame 7 žingsnį;
	- **6.2.** Jei procesų nėra atliekame 13 ûingsnį;
- **7.** Įraöomas naujas Procesas UCM.UseCase\_P:
	- **7.1. UCM.UseCase\_P(Kodas) = Autonumber;**
	- **7.2. UCM.UseCase\_P(Pavadinimas) = VM.Procesas(Pav);**
	- **7.3. UCM. UseCase\_P (M\_kodas) = UCM.Modelis(Kodas);**
	- **7.4. UCM. UseCase\_P (A\_kodas) = UCM.Vykdytojas(Kodas);**
	- **7.5. UCM. UseCase P (Tipas) = "Procesas";**
- **8.** Surandame įraöyto proceso **VM.Procesas** subprocesus **(Set filter to VM.Procesas.Tevo\_kodas = UCM.PPA\_T(kodas));**
- **9.** Tikriname ar yra subprocesų:
	- **9.1.** Jei taip vykdomas 10 žingsnis;
	- **9.2.** Jei ne vykdomas 6 žingsnis;
- **10.** Pasirenkame subprocesą **VM.Procesas(Pav);**
- **11.** Įraöomas naujas **UseCase\_C**:
	- **11.1. UCM.UseCase\_C(Kodas) = Autonumber;**
	- **11.2. UCM.UseCase\_C(Pavadinimas) = VM.Procesas(Pav);**
	- **11.3. UCM. UseCase\_C (M\_kodas) = UCM.Modelis(Kodas);**
	- **11.4. UCM. UseCase\_C (A\_kodas) = UCM.Vykdytojas(Kodas);**
	- 11.5. UCM. UseCase C (Tipas) = "Subpocesas";
- 12. Pasirenkamas kitas **VM.Procesas** ir kartojame 9 žingsni;
- **13.** Surandame pasirinkto **VM.Vykdytojo(Pav)** valdomą funkciją;
- **14.** Tikriname ar yra funkcijų:
	- **14.1. Jei funkcijų yra atliekame 15 ûingsnį;**
	- **14.2. Jei funkcijų nėra atliekame 21 ûingsnį;**
- **15.** Įraöomas naują Funkcija **UCM.UseCase\_P**:
	- **15.1. UCM.UseCase\_P(Kodas) = Autonumber;**
	- **15.2. UCM.UseCase\_P(Pavadinimas) = VM.Funkcija(Pav);**
	- **15.3. UCM. UseCase\_P (M\_kodas) = UCM.Modelis(Kodas);**
	- **15.4. UCM. UseCase\_P (A\_kodas) = UCM.Vykdytojas(Kodas);**
	- **15.5. UCM. UseCase**  $P$  **(Tipas) = "Funkcija";**
- **16.** Surandame pasirinktos funkcijos **VM.Funkcija(Pav)** veiklas
	- (Set filter to VM. Veikla. Funk kodas = **UCM**.PPA T(kodas));
- **17.** Tikriname ar yra veiklų:
	- 17.1. Jei taip vykdomas 18 žingsnis;
	- 17.2. Jei ne vykdomas 14 žingsnis;
- **18.** Pasirenkame veiklą **VM.Veikla(Pav);**
- **19.** Įraöomas naujas **UseCase\_C**:
	- **19.1. UCM.UseCase\_C(Kodas) = Autonumber;**
	- **19.2. UCM.UseCase\_C(Pavadinimas) = VM.Veikla(Pav);**
	- **19.3. UCM. UseCase\_C (M\_kodas) = UCM.Veikla(Kodas);**
	- **19.4. UCM. UseCase\_C (A\_kodas) = UCM.Vykdytojas(Kodas);**
	- **19.5. UCM. UseCase C (Tipas) = "Veikla";**
- **20.** Pasirenkama kita **VM.Veikla** ir kartojamas 17 ûingsnis;
- **21.** Pabaiga.

## **5. Eksperimentinė dalis**

## **5.1. Vartotojo sąsajos projektas**

Vartotojo ir sistemos sąsaja yra ženkli visos architektūros dalis. Vartotojo sąsaja turi būti patogi, lengvai naudojama bei suprantama. 17 - me paveiksle pateiktas vartotojo sąsajos modelis, nusakantis sistemos navigavimo planą. Pagrindinis meniu:

- $\checkmark$  Informacija;
- $\checkmark$  Procesai:
- $\checkmark$  Funkcijos;
- $\checkmark$  Procesų ir funkcijų ryšys;
- $\checkmark$  Vykdytojai;
- $\checkmark$  UCM generavimas;
- $\checkmark$  Ataskaitos;
- $\checkmark$  Išeiti.

Pasirinkus tam tikrą meniu punktą, atidaromas atitinkamas sistemos langas (17 pav.).

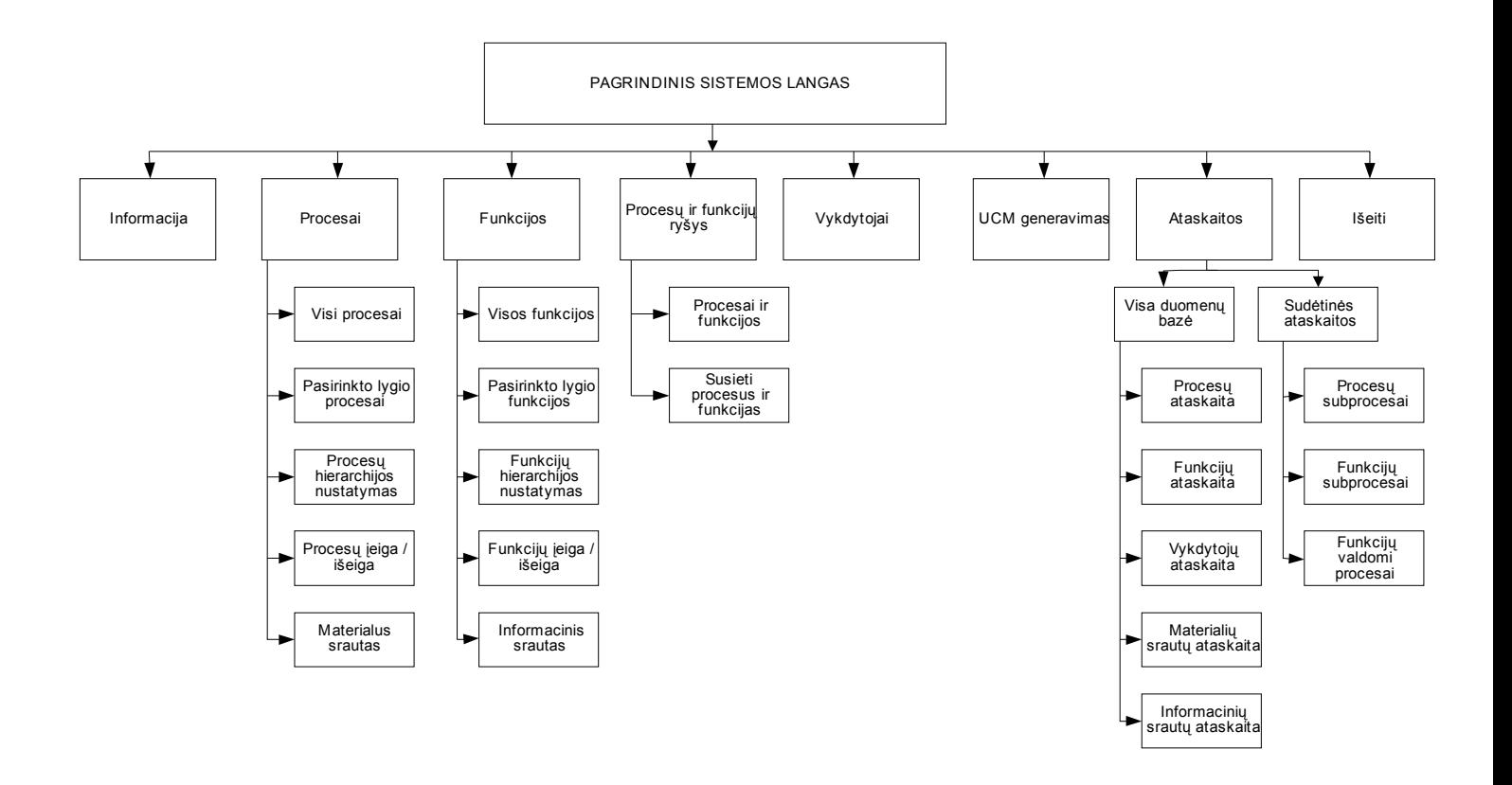

**17 pav.** Vartotojo sąsaja struktūrinė schema

## **5.2. Vartotojo atmintinė**

## **5.2.1. Sistemos paskirtis**

"CASE veiklos žinių bazės tvarkymo sistema" naudojama IS projektavimui, kuriamos sistemos pilnumo tikrinimui, reinžinerijai bei mokymo tikslams. Sukurtąją sistemą galima taikyti praktikoje tobulinant CASE sistemas, papildant jas veiklos žinių baze

Sistemos vartotojais turėtų būti specialistai arba apmokyti vartotojai, kurie atlieka organizacijų projektavimo darbus. Jie turėtų būti susipaûinę su tokiais elementariais organizacijos elementais kaip funkcija, procesas, srautas, veiklos taisyklė, žinoti jų tarpusavio skirtumus. Taigi sistemos vartotojais galėtų būti:

- ! Analitikai;
- ❖ Projektuotojai;
- ❖ Studentai.

## **5.2.2. Sistemos galimybės**

Mūsų kuriama IS papildo CASE sistemų funkcionalumą, jos tikslas apimti informacinės sistemos (IS) kūrimo gyvavimo ciklą, įskaitant veiklos taisyklių panaudojimą.

Žinių bazės tvarkymo sistemos pagrindinės funkcijas:

- \* Veiklos procesų, funkcijų įvedimas ir koregavimas;
- $\triangleleft$  Procesų ir funkcijų susiejimas;
- $\triangle$  Materialių, informacinių srautų įvedimas ir koregavimas;
- \* Vykdytojų įvedimas, koregavimas, susiejimas su funkcijomis ir procesais;
- ❖ UCM generavimas:
- ❖ Ataskaitų sudarymas.

## **5.2.3. Darbas su sistema**

- \* Sistema paleidžiama atidarant "Ziniu baze.exe" vykdomąją bylą;
- ! Sistemos meniu sudaro aötuoni meniu punktai:
	- $\blacktriangleright$ , Informacija";
	- $\triangleright$  "Procesai";
	- $\blacktriangleright$  "Funkcijos";
	- $\triangleright$ , Procesų ir funkcijų ryšys";
	- $\triangleright$ , Vykdytojai";
	- $\blacktriangleright$  "UCM" generavimas;
	- $\blacktriangleright$ , Ataskaitos";
	- \$ ÑIöeitiì.
- ! Sistemos duomenys (procesai, funkcijos, vykdytojai) turi hierarchinę struktūrą.

## **5.3. Detalus sistemos apraöymas**

Paleidus programą monitoriaus ekrane iövystame pagrindinį sistemos langą, kuris pateikiamas sekančiame paveiksle (18 pav.). äio lango schema parodo pagrindines sistemos esybes, taip pat ji tarnauja kaip vartotojo darbo planas (parodo su kuriomis esybėmis vartotojas dirba konkrečiu laiko momentu).

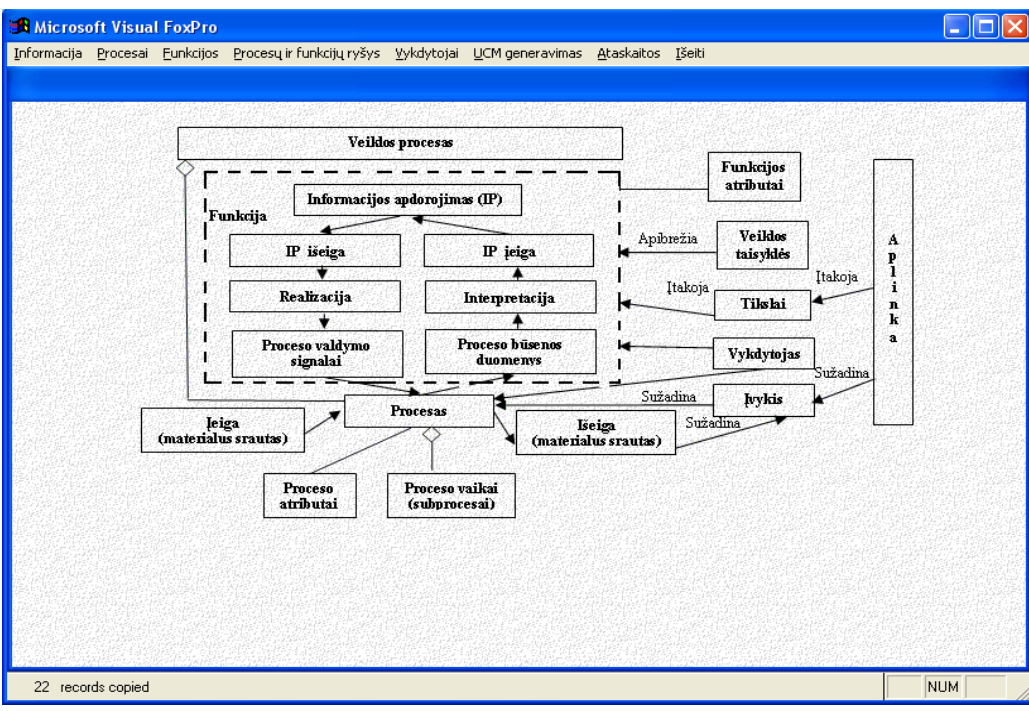

**18 pav.** Pagrindinis sistemos langas

### **5.3.1. Sistemos sandara**

Sistemos meniu sudaro aštuoni punktai: "Informacija", "Procesai", "Funkcijos", "Procesų ir funkcijų ryšys", "Vykdytojai", "UCM generavimas", "Ataskaitos", "Išeiti". Sistemos struktūrinė schema parodyta 19 paveiksle.

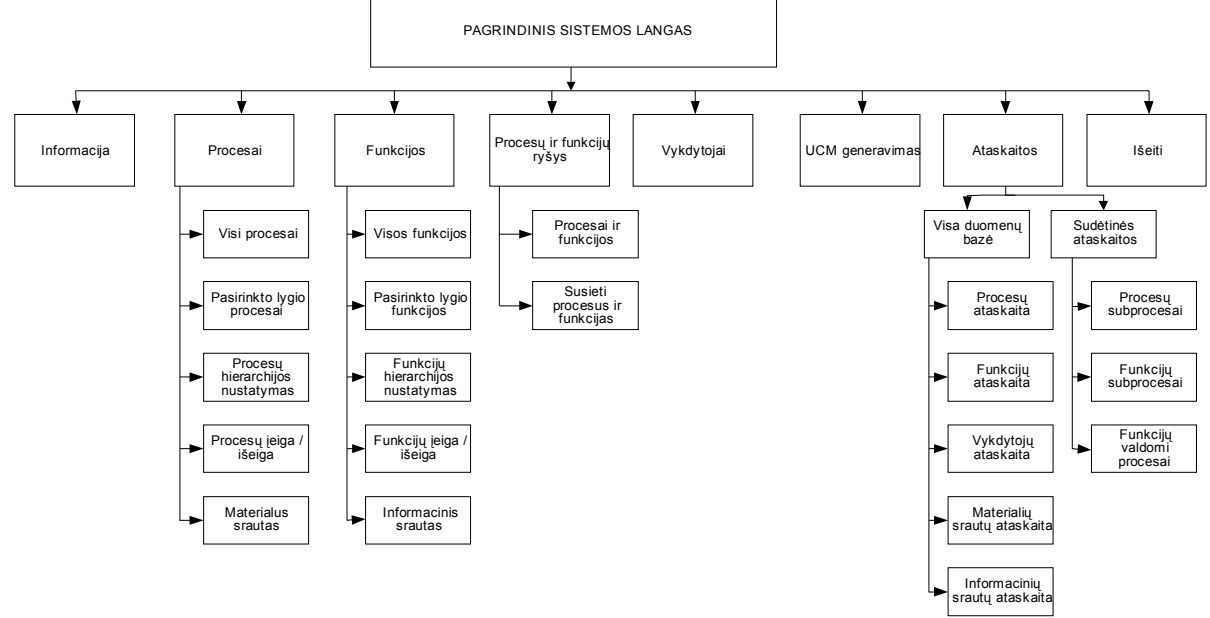

**19 pav.** Sistemos struktūrinė schema

## **5.3.2. Informacija**

Pasirinkus meniu punktą "Informacija" sistema pateikia programos langą "Autorius" (20 pav.). Jame pateikiama trumpa informacija apie sistemą, jos kūrėją: sistemos, pavadinimas, atlikėjo vardas, pavardė, elektroninis paštas ir telefonas. Norint šį langą uždaryti reikia paspausti mygtuką "OK<sup>a</sup>.

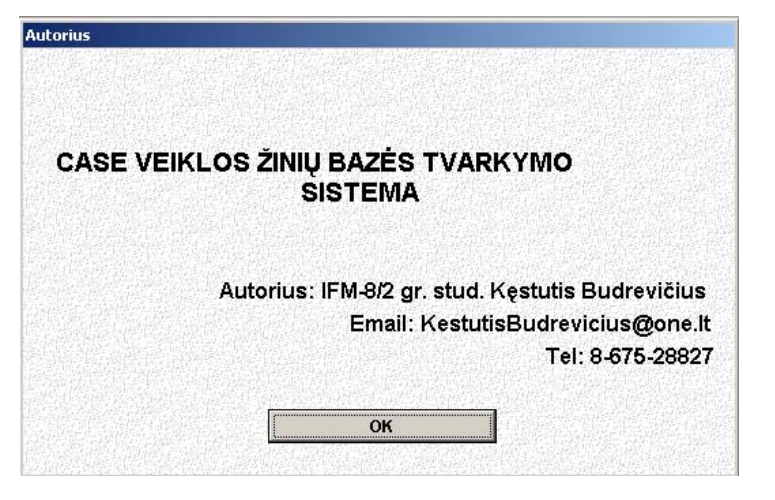

20 **pav.** Sistemos langas "Autorius"

## **5.3.3. Procesai**

Pasirinkus meniu punktą "Procesai" sistema pateikia sekantį meniu, sudarytą iš tokių dalių: "Visi procesai", "Pasirinkto lygio procesai", "Procesų dekompozicija", "Procesų įeiga/išeiga" ir "Materialus srautas".

### *5.3.3.1. Visi procesai*

Pasirinkus pirmąjį menių etapą – "Visi procesai" sistema pateikia sekantį programos langą (21 pav.):

| Proceso ID                                              | <b>Pavadinimas</b> | Hierarchijos lygis                        | Eilės nr.           | Tevo ID                         | Vykdytojo ID                      |
|---------------------------------------------------------|--------------------|-------------------------------------------|---------------------|---------------------------------|-----------------------------------|
| $\mathbf 2$<br>$\overline{3}$                           | Gamyba<br>Siuvimas | 1<br>$\overline{2}$                       | 1<br>$\overline{1}$ | 0<br>$\overline{2}$             | $\overline{2}$<br>14              |
|                                                         |                    |                                           |                     |                                 |                                   |
| Rūšiuoti pagal:                                         |                    | Įtraukti naują procesą                    |                     |                                 | Vykdytojo ir eiliškumo nustatymas |
| C Pagal pavadinimą<br><b><i>C</i></b> Pagal hierarchija |                    | Šalinti procesą<br>Šalinti visus procesus |                     | Procesų dekompozicija<br>lšeiti |                                   |

21 **pav.** Sistemos langas "Procesai"

- 21 paveiksle pateikto lango funkcijos:
- $\triangleleft$  Ivesti naujus procesus;
- $\div$  Šalinti procesus;
- Ivesti, pašalinti proceso atributus;
- ! Nustatyti procesų vykdytojus ir eilės numerius;
- ❖ Dekomponuoti procesus.

Paspaudus mygtuką "Itraukti naują procesą" atidaromas langas kuriame reikia įvesti naujo proceso pavadinimą (22 pav.). Pavadinimas negali būti ilgesnis nei 40 simbolių, jame gali būti skaičiai bei simboliai.

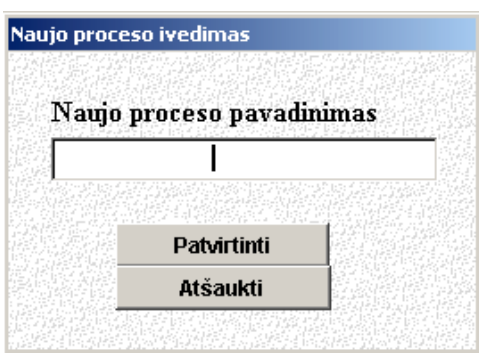

22 pav. Sistemos langas "Naujo proceso įvedimas"

Ivedus proceso pavadinimą pasirenkame mygtuką "**Patvirtinti**". Jei toks procesas jau egzistuoja, sistema apie tai informuoja vartotoją iövesdama praneöimą (23 pav.), taip pat sistema informuoja kai procesas įraöomas į duomenų bazę (24 pav.).

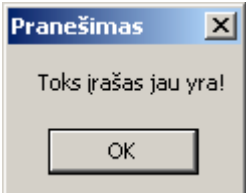

**23 pav.** Praneöimas apie egzistuojantį įraöą.

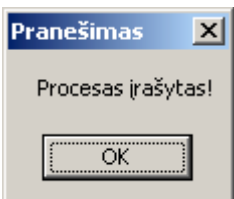

**24 pav.** Praneöimas apie įraöytą procesą.

Norint atšaukti naujo proceso įvedimą pasirenkame mygtuką "Atšaukti".

Norėdami pašalinti pažymėtą procesą pasirenkame mygtuką "Šalinti procesą", jei norime pašalinti visus egzistuojančius procesus pasirenkame mygtuką "Šalinti visus procesus". Sistema papraöo vartotojo patvirtinti veiksmus (24 pav.).

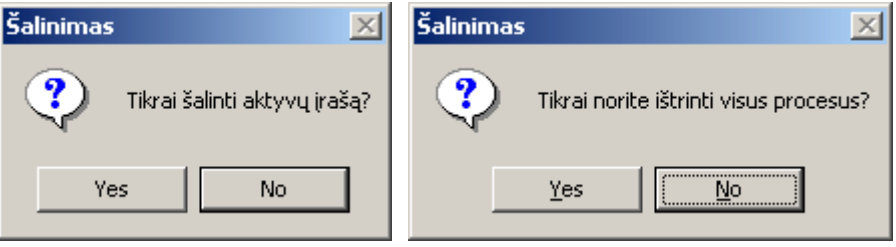

**25 pav.** Sistemos praneöimai apie öalinimo veiksmų patvirtinimą.

Vartotojui atlikus öalinimo veiksmus, priklausomai nuo to ar buvo paöalintas vienas procesas ar visi procesai sistema pateikia sekančius praneöimus (26 pav.).

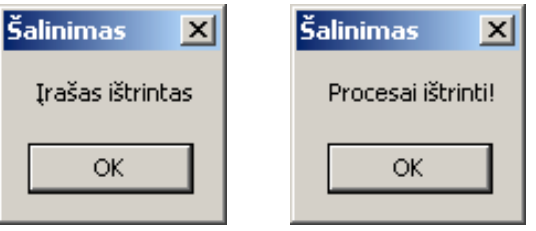

**26 pav.** Praneöimai apie atliktus paöalinimus

 Norint įvesti ar paöalinti proceso papildomus duomenis (atributus) reikia pasirinkti mygtuką Ñ**Proceso atributai**ì. Atidaromas naujas langas, kuriame galima įvesti bei paöalinti atributus (27 pav.).

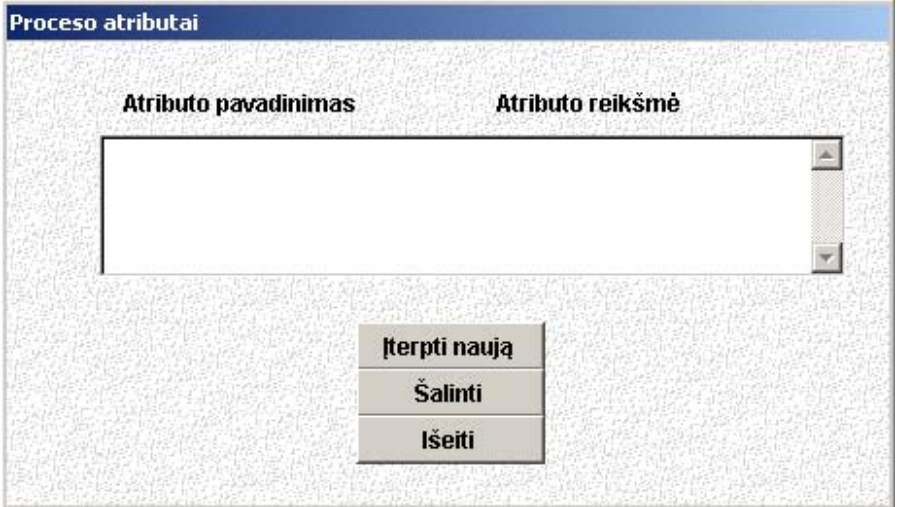

27 **pav.** Sistemos langas "Proceso atributai"

Norint įvesti atributą pasirenkame mygtuką "Iterpti naują". Sistemos 28 paveikslo lange įvedame atributo pavadinimą, bei jo reikömę.

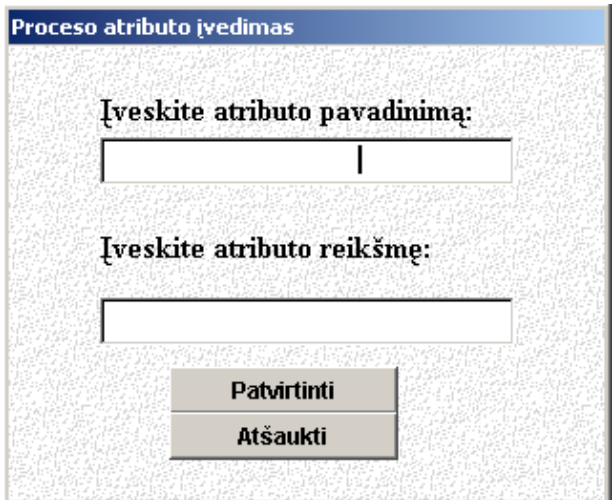

28 pav. Sistemos langas "Proceso atributai"

Įvedus atributo pavadinimą, bei jo reikömę spaudûiame mygtuką Ñ**Patvirtinti**ì. Jei toks atributo pavadinimas jau egzistuoja, sistema apie tai informuoja vartotoją iövesdama praneöimą, taip pat sistema informuoja kai proceso atributas įraöomas į duomenų bazę (29 pav.).

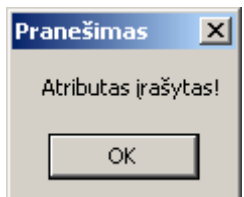

**29 pav.** Praneöimas apie įraöytą atributą.

Taip pat galima nustatyti procesų vykdytoją bei jo vykdymo eilės numerį. Tai atliekama pasirinkus mygtuką "Vykdytojo ir eiliškumo nustatymas". Žemiau pavaizduotame lange pasirenkame procesą, nurodome jo vykdytoją bei proceso vykdymo eilės numerį ir spaudžiame mygtuką patvirtinti (30 pav.).

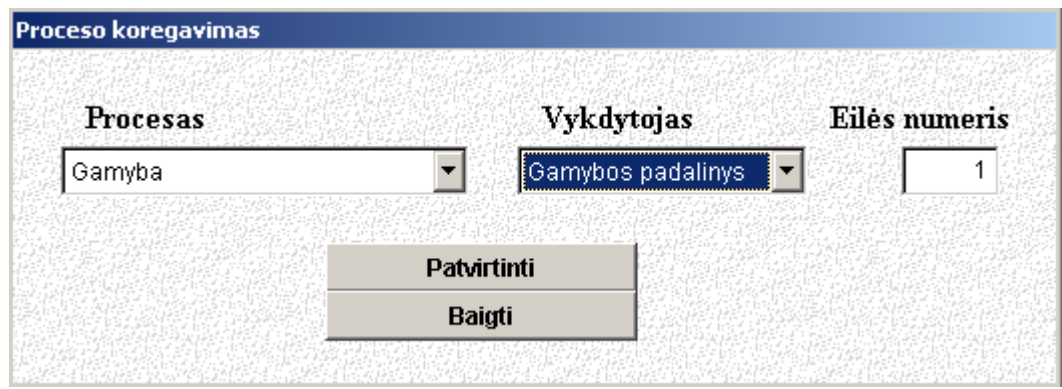

30 pav. Sistemos langas "Proceso koregavimas"

Sistemai atlikus koregavimus apie tai informuojamas vartotojas sistemai iövedant praneöimą (31 pav.).

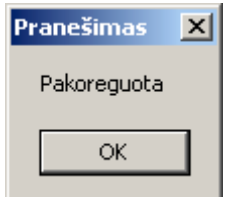

**31 pav.** Praneöimas apie atliktus pakeitimus

Taip pat galima pasirinkti procesų dekomponavimą (hierarchijos lygio nustatymas). Pasirinkus öį mygtuką sistemą atidaro langą, kuriame galima nustatinėti procesų hierarchijos lygius ir jų priklausomybę kitiems procesams.

Pasirinkus mygtuką "Išeiti" sistema uždaro langą.

### *5.3.3.2. Pasirinkto lygio procesai*

Pasirinkus sekantį procesų meniu punktą "Pasirinkto lygio procesai" galima peržiūrėti tik tam tikro lygio procesus. Atsidariusiame lange galima pasirinkti konkretų hierarchijos lygį (sistema leidžia pasirinkti tik tuo metu esančius hierarchijos lygius).

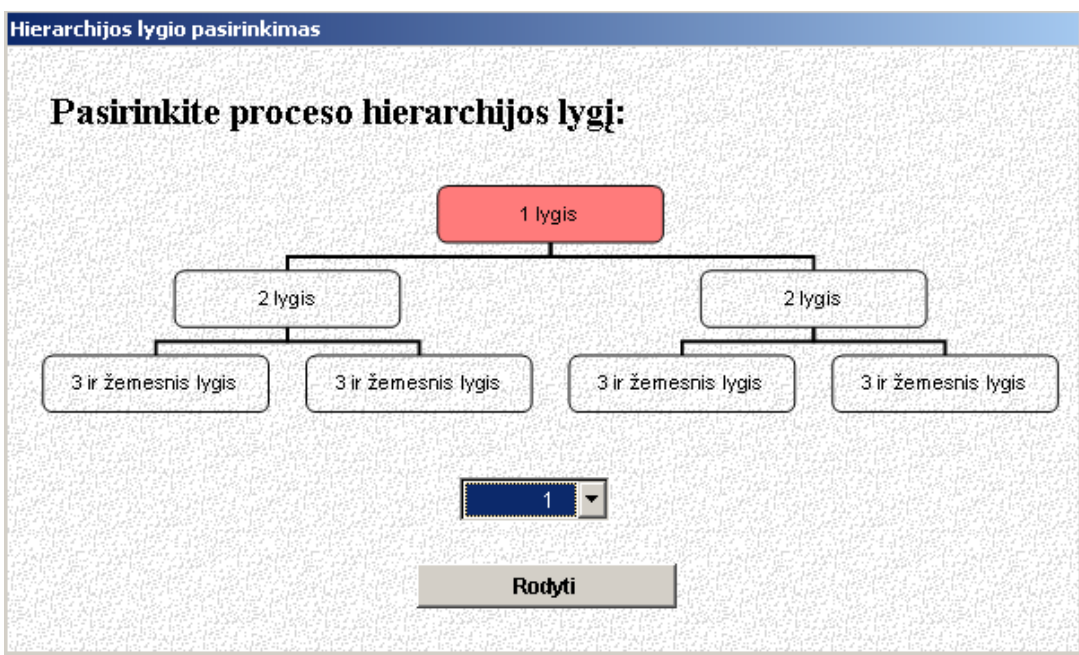

**32 pav.** Proceso hierarchijos lygio pasirinkimas

Pasirinkus konkretų hierarchijos lygį, sistema iöveda langą, kuriame matomi tik pasirinkto lygio procesai (33 pav.).

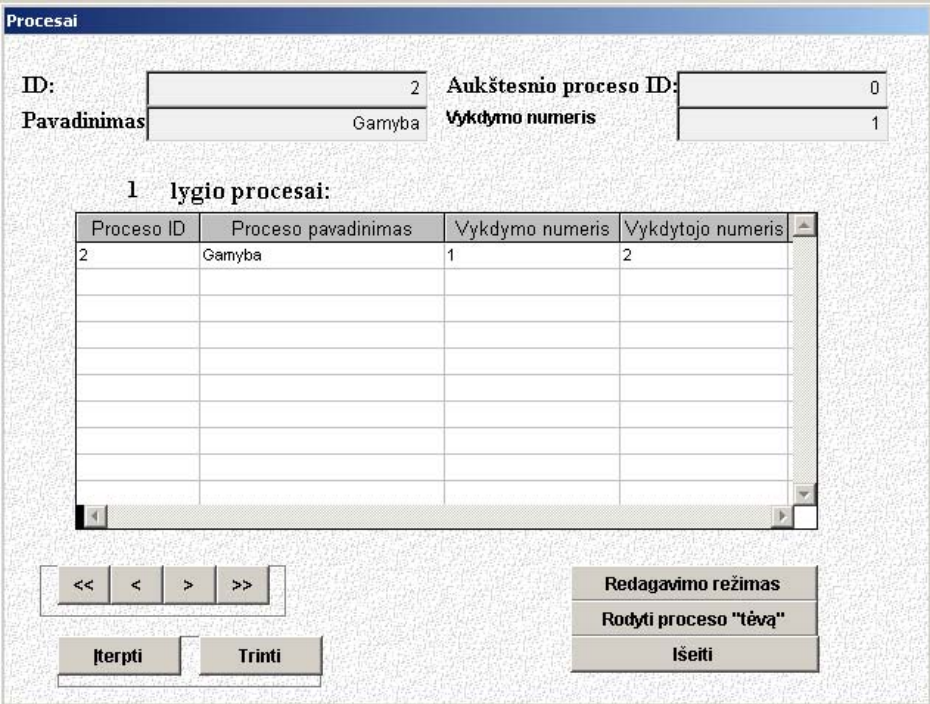

33 pav. Sistemos langas "Pasirinkto lygio procesai"

äiame lange galima atlikti tokias funkcijas:

- $\triangleright$  Ivesti naujus procesus;
- $\geq$  Šalinti esamus procesus;
- $\triangleright$  Redaguoti proceso duomenis.

Pasirinkus mygtuką "Įterpti" sistema leidžia įvesti proceso pavadinimą. Pasirinkus mygtuką "**Trinti**" paprašoma patvirtinti savo pasirinkimą.

Pasirinkus mygtuką "Redagavimo rėžimas" sistema leidžia koreguoti 34 paveiksle pažymėtus lango laukų reikšmes (pavadinimą ir vykdytojo numerį). Šiame režime neleidžiama atlikti kitų veiksmų: naujo proceso įvedimo, šalinimo. Norint juos atlikti reikia pasirinkti mygtuką "Išeiti iš redagavimo režimo".

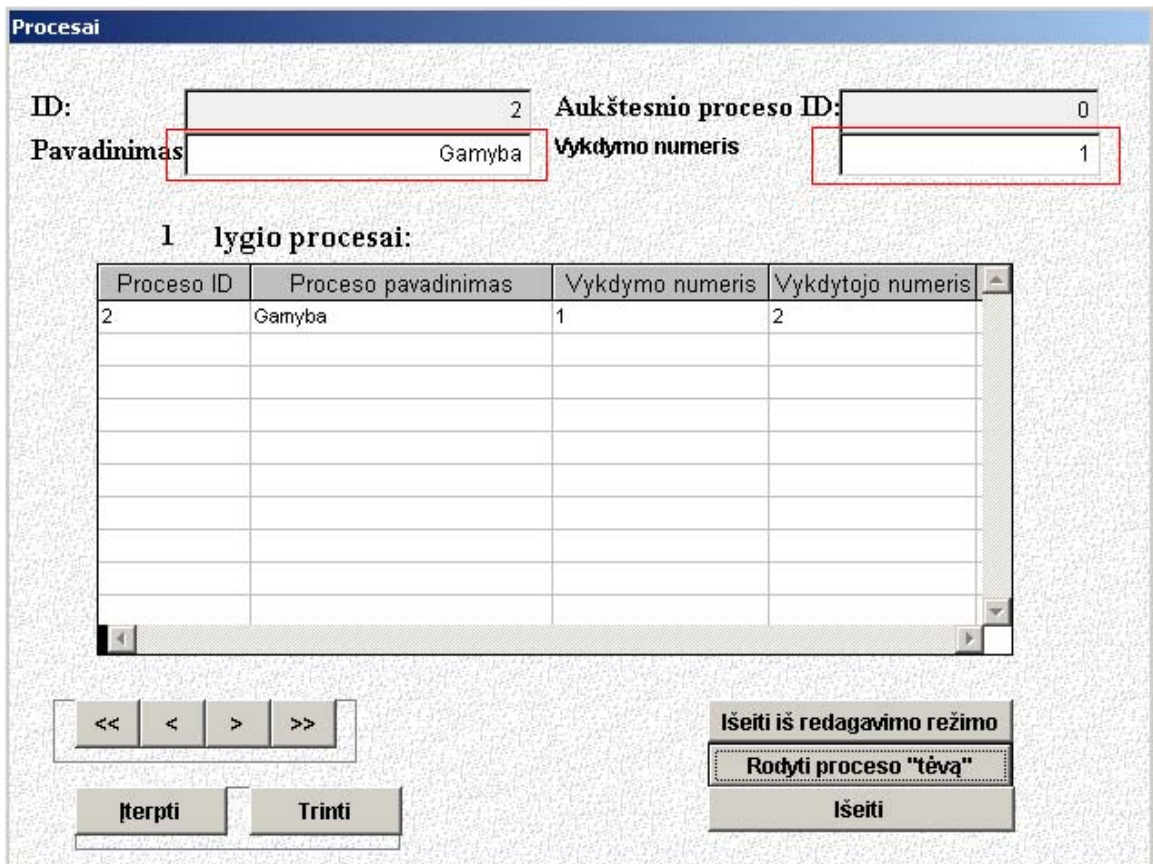

**34 pav.** Sistemos langas "Pasirinkto lygio procesai" – redagavimo režimas

#### *5.3.3.3. Procesų dekompozicija*

Pasirinkus sekantį procesų meniu punktą "Procesų dekompozicija" sistema atidaro langą, kuriame galima nustatinėti procesų hierarchijos lygius ir jų priklausomybę kitiems procesams (35pav.).

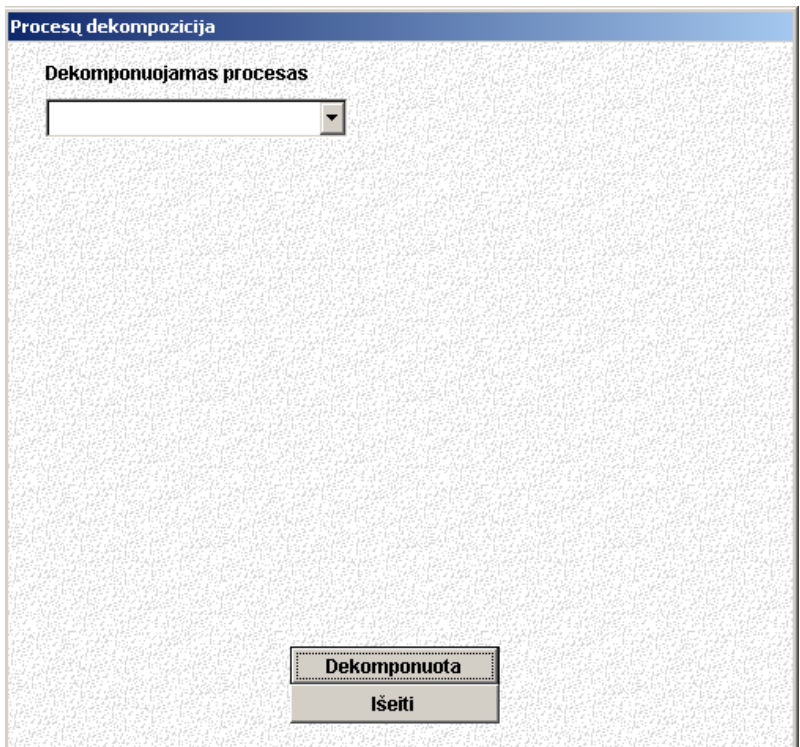

**35 pav.** Sistemos langas "Procesų dekompozicija"

äiame (35 pav.) lange pasirenkame dekomponuojamą procesą. Pasirinkus procesą, sistema išveda du sąrašus (36 pav.). Viename matomi "laisvi" procesai, kuriuos galima priskirti pasirinktam (dekomponuojamam) procesui, kitame – pasirinkto proceso subprocesai (jam priklausantys procesai). Iš vieno sąrašo į kitą procesai perkeliami panaudojus klavišus "
in ">". Kai atliekame reikiamus veiksmus su pasirinktu (dekomponuojamu) procesu spaudžiame mygtuką "**Dekomponuota**".

Atlikus öį veiksmą galime pasirinkti kitą dekomponuojamą procesą.

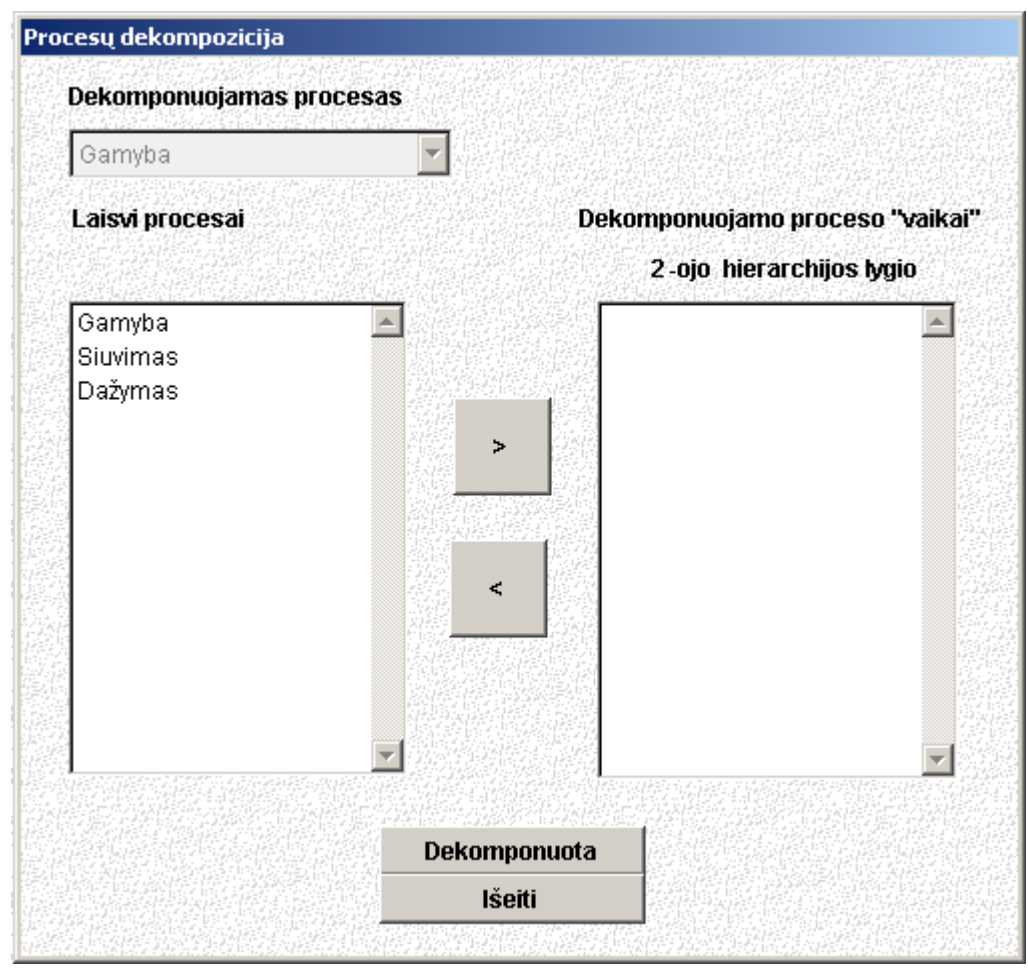

36 pav. Sistemos langas "Procesų dekompozicija" – procesų priskyrimas

Jei bandome priskirti pasirinktą procesą sau pačiam sistema informuoja vartotoją, kad to daryti negalima (37 pav.).

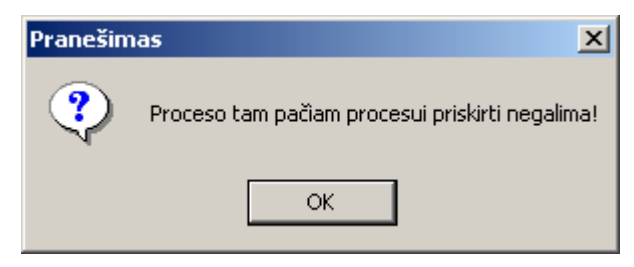

**37 pav.** Praneöimas apie negalimą veiksmą

#### *5.3.3.4. Procesų įeiga/iöeiga*

Pasirinkus sekantį procesų meniu punktą "Procesų įeiga/išeiga" sistema atidaro langą, kuriame galima priskirti pasirinktam procesui įeigą ir iöeigą (materialius srautus).

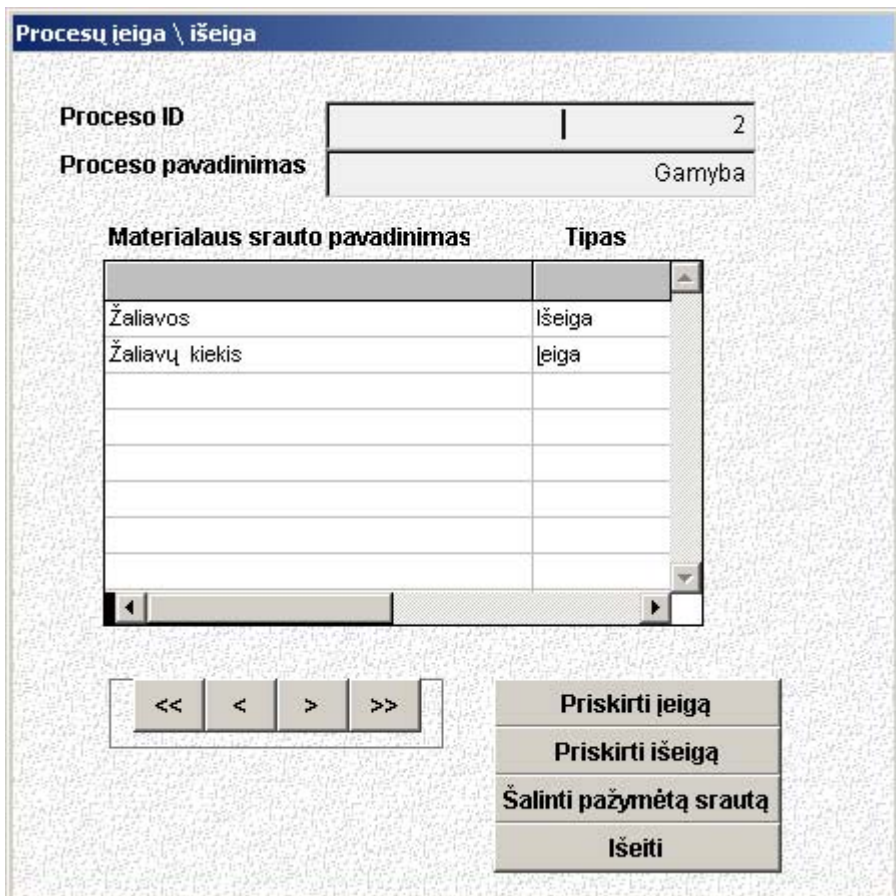

38 pav. Sistemos langas "Procesų įeiga/išeiga"

Pasirinkus mygtukus "Priskirti įeigą" ar "Priskirti išeigą" sistema išveda langą, kuriame galima pasirinkti materialaus srauto įeigą ar iöeigą (priklausomai koks mygtukas buvo paspaustas) .

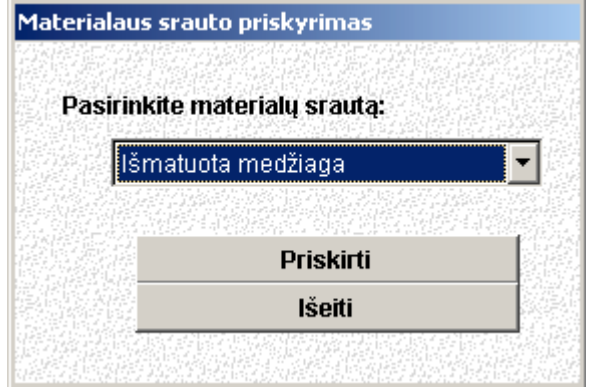

39 pav. Sistemos langas "Materialaus srauto pasirinkimas"

Jei buvo pasirinktas jau priskirtas srautas, sistema iöveda praneöimą, kad toks materialus srautas öiam procesui jau yra priskirtas (40 pav.).

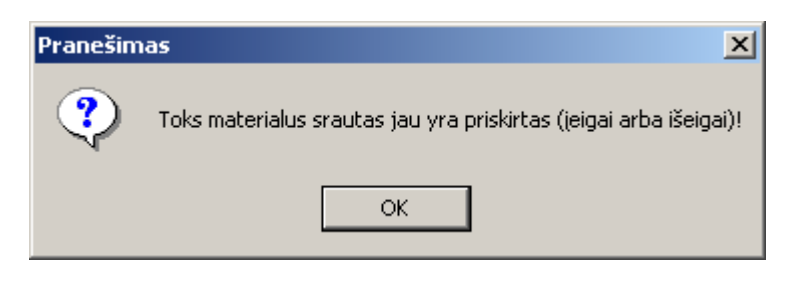

**40 pav.** Praneöimas apie jau priskirtą srautą

 Jei öis srautas dar nebuvo priskirtas pasirinktam procesui, tai sistema praneöa apie sėkmingą veiksmą (41 pav.).

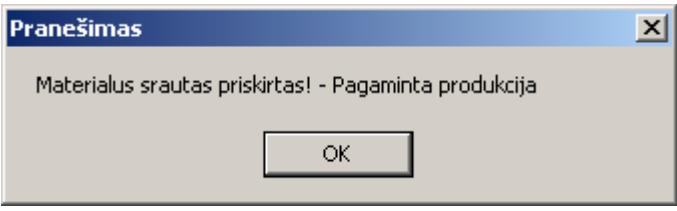

**41 pav.** Praneöimas apie sėkmingą veiksmą

Pasirinkus mygtuką "Šalinti pažymėtą srautą" sistema paprašo patvirtinti savo pasirinkimą. Pasirinkus mygtuką "Išeiti" sistema uždaro "Procesų įeigos/išeigos" langą.

#### *5.3.3.5. Materialus srautas*

Pasirinkus sekantį procesų meniu punktą "Materialus srautas" sistema atidaro langą, kuriame galima atlikti veiksmus su materialiu srautu (42 pav.).

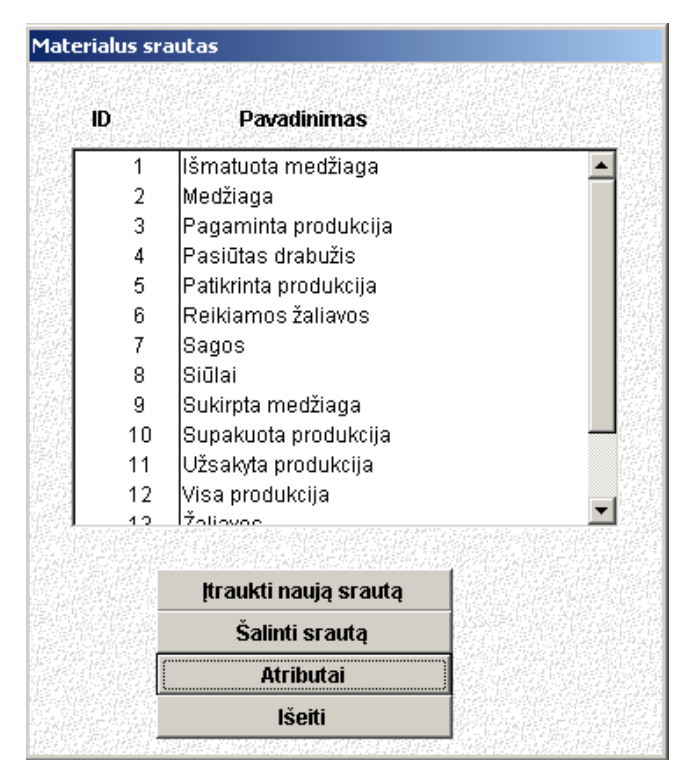

42 pav. Sistemos langas "Materialus srautas"

äiame lange galima atlikti tokius veiksmus:

- $\triangleright$  Ivesti naujus srautus;
- $\geq$  Šalinti esamus srautus;
- $\triangleright$  Ivesti/ pašalinti srauto atributus.

Paspaudus mygtuką "**Itraukti naują srautą**" atidaromas langas kuriame reikia įvesti naujo srauto pavadinimą. Pavadinimas negali būti ilgesnis nei 40 simbolių, jame gali būti skaičiai bei simboliai. Naujo srauto įvedimas analogiökas proceso pavadinimo įvedimui.

Pasirinkus mygtuką "Šalinti srautą" paprašoma patvirtinti savo pasirinkimą. Įrašo šalinimo veiksmai analogiöki proceso öalinimui.

Norint įvesti ar paöalinti srauto papildomus duomenis (atributus) reikia pasirinkti mygtuką "Atributai". Atidaromas naujas langas, kuriame galima įvesti bei pašalinti atributus. Veiksmai analogiöki proceso atributų įvedimui, bei öalinimui.

Pasirinkus mygtuką "Išeiti" sistema uždaro "Materialių srautų" langą.

## **5.3.4. Funkcijos**

Pasirinkus meniu punktą "Funkcijos" sistema pateikia sekantį meniu, sudarytą iš sekančių etapų: "Visos funkcijos", "Pasirinkto lygio funkcijos", "Funkcijų dekompozicija", "Funkcijų jeiga/išeiga" ir "Informacinis srautas".

## *5.3.4.1. Visos funkcijos*

Pasirinkus pirmąjį "Funkcijų" menių etapą – "Visos funkcijos" sistema pateikia sekantį programos langą, kuris pavaizduotas 43 paveiksle.

| 7<br>0<br>Užsakymo priėmimas<br>1<br>Užsakymo patvirtinimas<br>2<br>6<br>n<br>3<br>12<br>Žaliavų užsakymas<br>n<br>3<br>Atsiskaitymas už žaliavas<br>0<br>4<br>1<br>5<br>Kokybės tikrinimas<br>4<br>0<br>4<br>9<br>Užsakymo sutikrinimas<br>6<br>0<br>19<br>Atsiskaitymas su gamintoju<br>7<br>0<br>13<br>lMatavimo tikslumo tikrinimas<br>5<br>2<br>4<br>2<br>Sukirptos madžiagos tikrinimas<br>2<br>14<br>4<br>Δ<br>2<br>3<br>7<br>16<br> Sutvarkymo patikrinimas <br>4<br>2<br>5<br>Susitikimas su tiekėjumi<br>12<br>2<br>Žaliavų kokybės išdėstymas<br>2<br>12<br>11<br>2<br>3<br>Žaliavų išsirinkimas<br>10<br>12<br>2<br>Užsakymo sudarymas<br>12<br>8<br>4<br>3<br>3<br>18<br>Atlikto darbo tikrinimas<br>16<br>1<br>Vykdytojo ir eiliškumo nustatymas<br>Įtraukti naują funkciją | <b>Funkcijos ID</b> | <b>Pavadinimas</b> |  |  | Hierarchijos lygis Eiliškumas "Tevinio" proceso ID | <b>Vykdytojo ID.</b> |
|----------------------------------------------------------------------------------------------------|---------------------|--------------------|--|--|----------------------------------------------------|----------------------|
|                                                                                                    |                     |                    |  |  |                                                    | 18                   |
|                                                                                                    |                     |                    |  |  |                                                    | 18                   |
|                                                                                                    |                     |                    |  |  |                                                    | 20                   |
|                                                                                                    |                     |                    |  |  |                                                    |                      |
|                                                                                                    |                     |                    |  |  |                                                    |                      |
|                                                                                                    |                     |                    |  |  |                                                    | 12                   |
|                                                                                                    |                     |                    |  |  |                                                    |                      |
|                                                                                                    |                     |                    |  |  |                                                    |                      |
|                                                                                                    |                     |                    |  |  |                                                    |                      |
|                                                                                                    |                     |                    |  |  |                                                    |                      |
|                                                                                                    |                     |                    |  |  |                                                    | 17                   |
|                                                                                                    |                     |                    |  |  |                                                    | 16                   |
|                                                                                                    |                     |                    |  |  |                                                    | 16                   |
|                                                                                                    |                     |                    |  |  |                                                    | 19                   |
|                                                                                                    |                     |                    |  |  |                                                    |                      |
|                                                                                                    | Rūšiuoti pagal:     |                    |  |  |                                                    |                      |
| Šalinti funkciją<br>Funkcijų dekompozicija<br>C Pagal pavadinima                                                                                                    |                     |                    |  |  |                                                    |                      |
| Šalinti visas funkcijas<br><b>Išeiti</b><br>C Pagal hierarchija                                                                                                    |                     |                    |  |  |                                                    |                      |

43 pav. Sistemos langas "Funkcijos"

42 paveiksle pateikto lango funkcijos:

- $\triangleright$  Įvesti naujas funkcijas;
- $\triangleright$  Šalinti funkcijas;
- $\triangleright$  Įvesti, pašalinti funkcijos atributus;
- $\triangleright$  Nustatyti funkcijų vykdytojus ir eilės numerius;
- $\triangleright$  Dekomponuoti funkcijas.

Kaip matome šis meniu etapas yra analogiškas "Procesų" meniu etapui "Visi procesai". Veiksmai, kuriuos galima atlikti šiame žingsnyje yra tokie pat kaip ir meniu etape "Visi procesai". Dėl šios priežasties jų pakartotinai neaprašinėsime.

## *5.3.4.2. Pasirinkto lygio funkcijos*

Pasirinkus sekantį meniu punktą "Pasirinkto lygio funkcijos" galima peržiūrėti tik tam tikro lygio funkcijas kaip ir procesus (44 pav.). Atsidariusiame lange galima pasirinkti vieną iö galimų hierarchijos lygių.

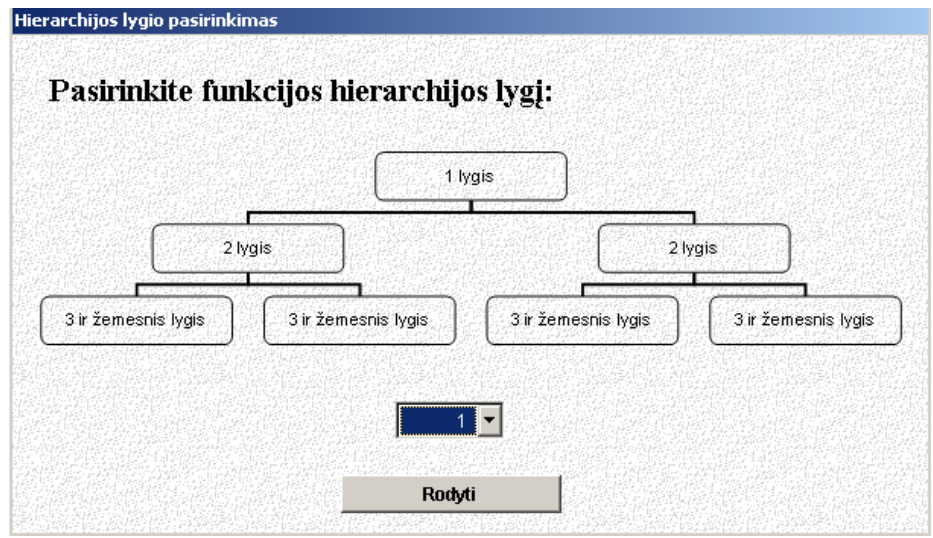

**44 pav.** Funkcijų hierarchijos lygių pasirinkimo langas

Pasirinkus konkretų hierarchijos lygį, sistema iöveda langą, kuriame pateikiamos to lygio funkcijos (45 pav.).

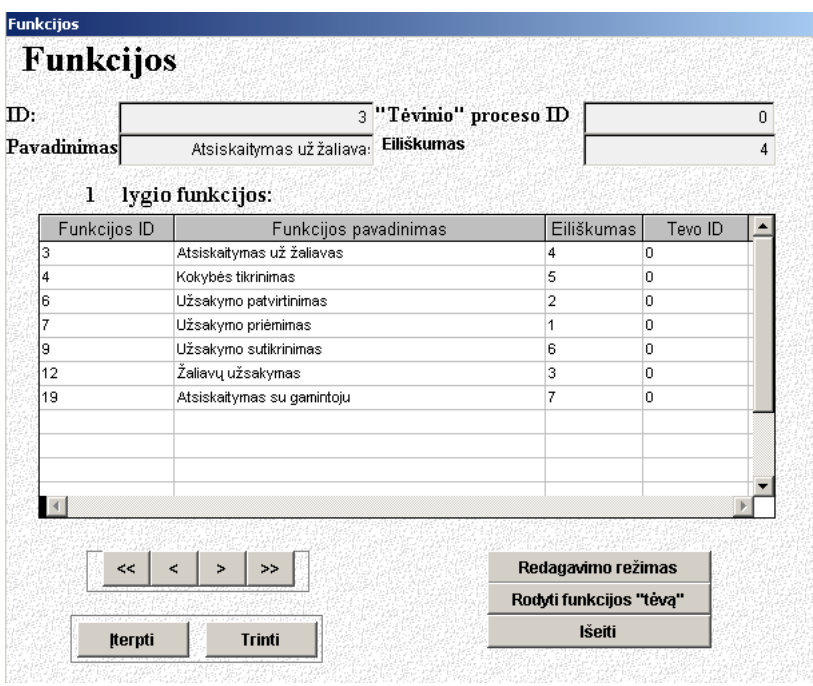

45 pav. Sistemos langas "Pasirinkto lygio funkcijos"

äio sistemos lango funkcijos:

- $\triangleright$  Įvesti naujas funkcijas;
- $\triangleright$  Šalinti esamas funkcijas;
- $\triangleright$  Redaguoti funkcijų duomenis.

## *5.3.4.3. Funkcijų dekompozicija*

Pasirinkus sekantį meniu punktą "Funkcijų dekompozicija" sistema atidaro langą, kuriame galima nustatinėti funkcijų hierarchijos lygius ir jų priklausomybę kitiems procesams (46 pav.).

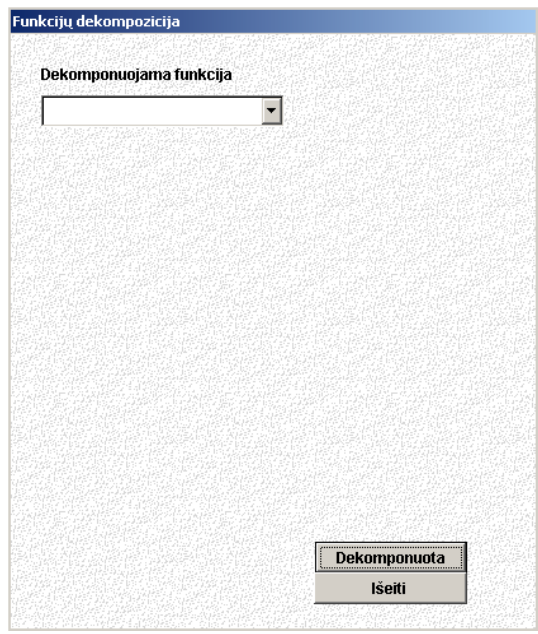

**46 pav.** Dekomponuojamos funkcijos pasirinkimo langas

Sekantis sistemos langas (47 pav.) yra analogiökas procesų dekompozicijos langui. Tad öio lango funkcijos atitinka procesų dekompozicijos funkcijas.

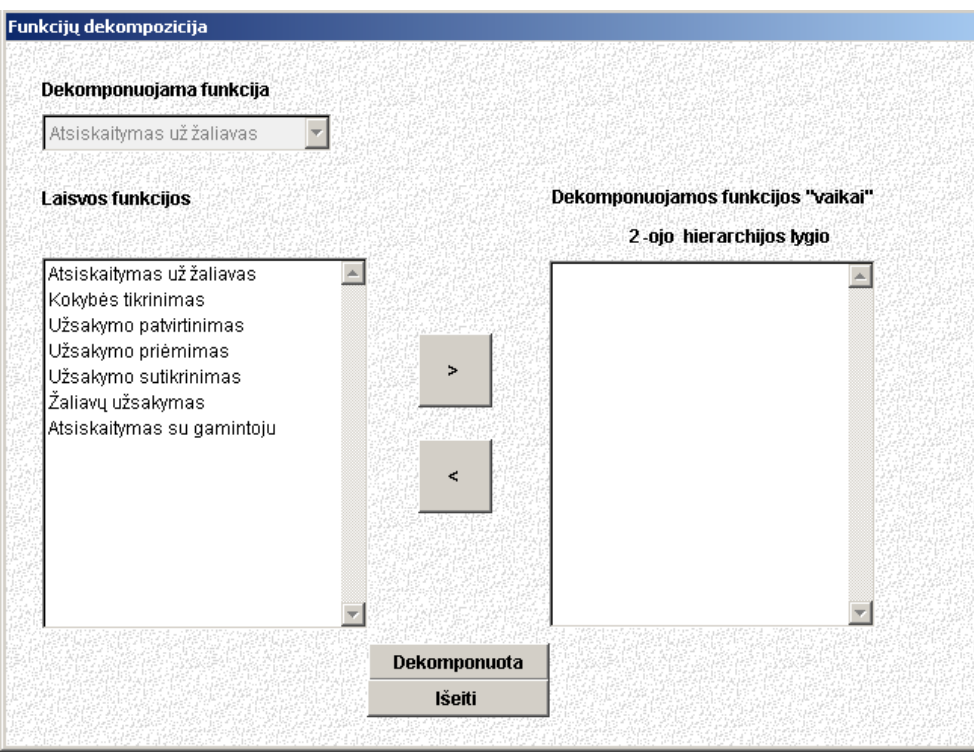

47 pav. Sistemos langas "Funkcijų dekompozicija" – funkcijų priskyrimas

## *5.3.4.4. Funkcijų įeiga/iöeiga*

Pasirinkus sekantį funkcijų meniu punktą "Funkcijų įeiga/išeiga" sistema atidaro langą, kuriame galima priskirti pasirinktai funkcijai jos įeigą ir iöeigą tai yra informacinius srautus (48 pav.).

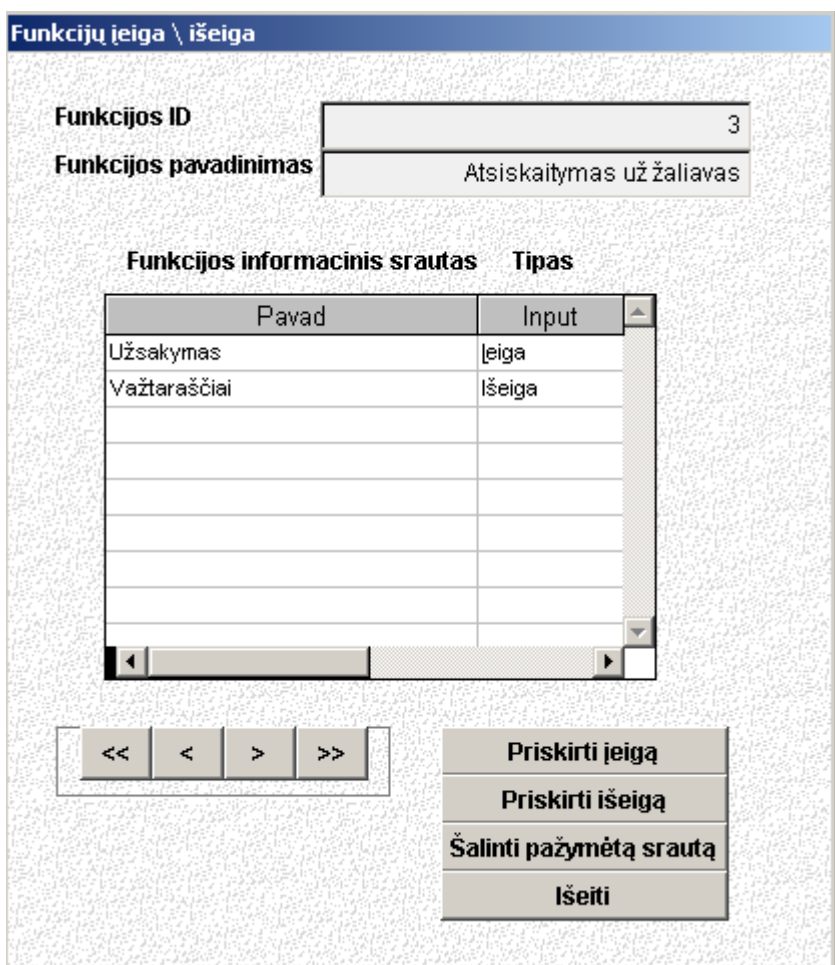

**48 pav.** Funkcijų įeigos ir iöeigos priskyrimo langas

#### *5.3.4.5. Informacinis srautas*

Pasirinkus paskutinį funkcijų meniu punktą "Informacinis srautas" sistema atidaro langą, kuriame galime atlikti žemiau pateiktus veiksmus su informaciniu srautu (49 pav.).

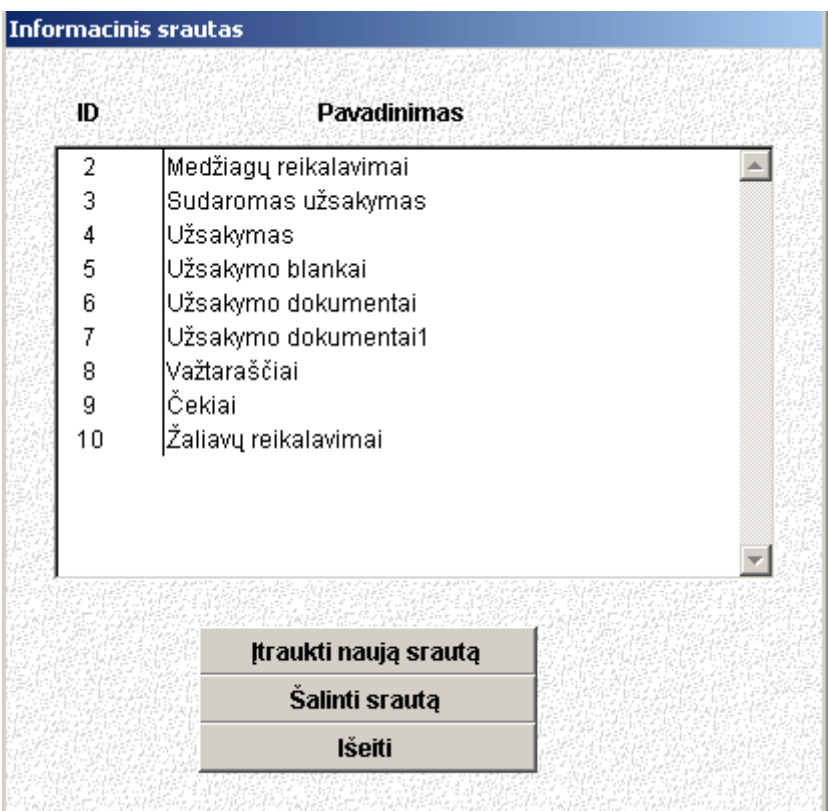

49 **pav.** Sistemos langas "Informacinis srautas"

äiame lange galima atlikti tokius veiksmus:

- $\triangleright$  Ivesti naujus informacinius srautus;
- $\geq$  Šalinti esamus informacinius srautus;
- $\triangleright$  Įvesti/ pašalinti informacinio srauto atributus.

### **5.3.5. Procesų ir funkcijų ryöys**

Pasirinkus meniu punktą "Procesų ir funkcijų ryšys" sistema pateikia sekantį meniu, sudarytą iš sekančių etapų: "Procesai ir funkcijos", "Susieti procesus su funkcijomis".

#### *5.3.5.1. Procesai ir funkcijos*

Pasirinkus pirmąjį "Procesų ir funkcijų ryšys" menių etapą – "Procesai ir funkcijos" sistema pateikia sekantį programos langą, kuris pavaizduotas 50 paveiksle.

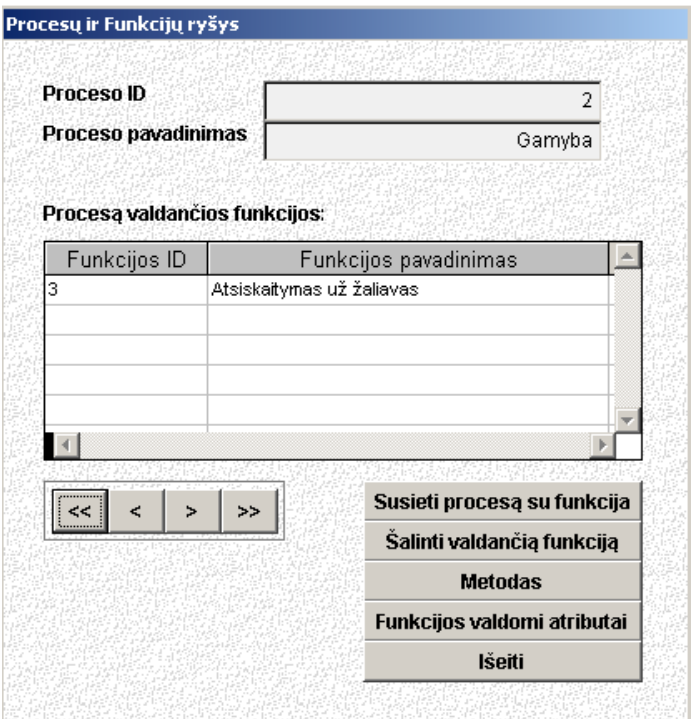

**50 pav.** Sistemos langas "Procesų ir funkcijų ryšys"

äiame lange vartotojas gali:

- $\triangleright$  Susieti procesą su funkcija;
- $\geq$  Šalinti valdančia funkciją;
- $\triangleright$  Koreguoti metodą;
- $\triangleright$  Nustatyti funkcijos valdomus atributus.

Pasirinkus mygtuką "Susieti procesą su funkcija" sistema išveda langą, kuriame galima priskirti pasirinktam procesui funkciją. Sistema automatiökai iörenka tik to paties hierarchinio lygio funkcijas, kurias vartotojas gali priskirti procesui. Pasirinkus funkciją spaudžiamas mygtukas "Patvirtinti".

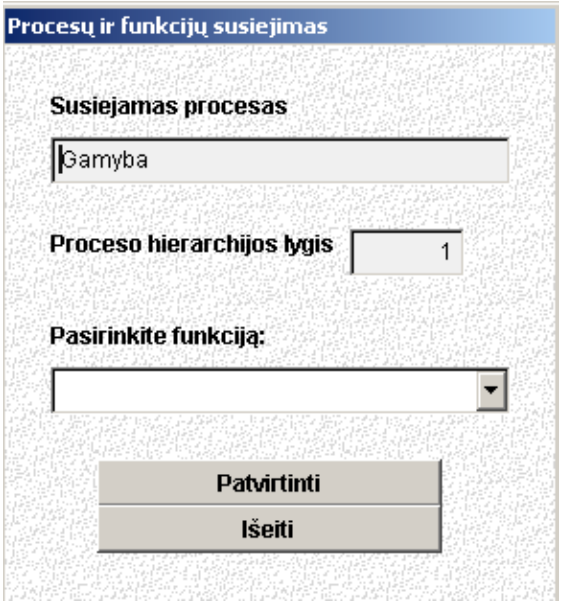

**51 pav.** Sistemos langas "Procesų ir funkcijų susiejimas"

Jei pasirinkta funkcija jau susieta su konkrečiu procesu, sistema apie tai informuoja vartotoją iövesdama 52 paveiksle parodytą praneöimą. Kitu atveju vartotojas informuojamas, kad procesas su funkcija susietas (53 pav.).

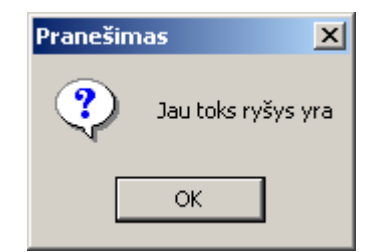

**52 pav.** Praneöimas apie egzistuojantį ryöį

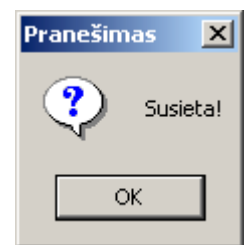

**53 pav.** Praneöimas apie sėkmingai atliktą veiksmą

Norint koreguoti metodą pasirenkamas mygtukas "Metodas" ir atsiradusiame 54 paveikslo lange galima keisti metodą.

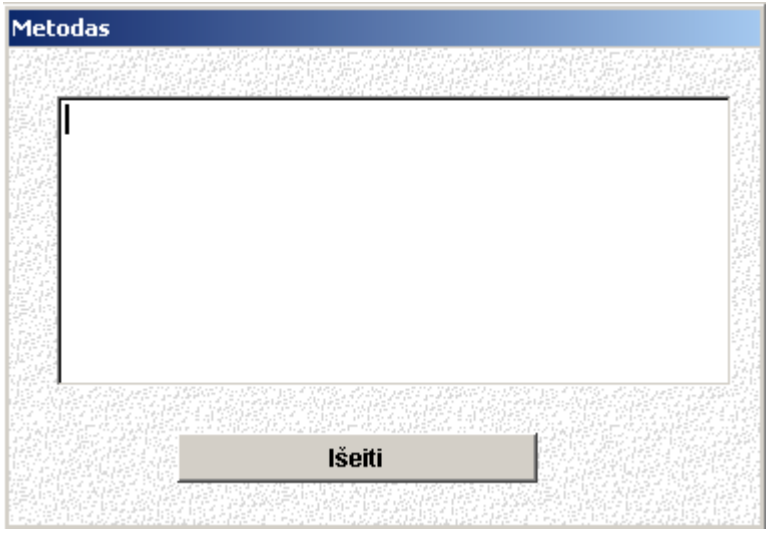

54 pav. Sistemos langas "Metodas"

Norint įvesti ar paöalinti funkcijos valdomus papildomus duomenis (atributus) reikia pasirinkti mygtuką "Funkcijos valdomi atributai". Atidaromas naujas langas, kuriame galima įvesti bei paöalinti atributus. Veiksmai analogiöki proceso atributų įvedimui, bei öalinimui.

## **5.3.6. Vykdytojai**

Pasirinkus meniu punktą "Vykdytojai" galima peržiūrėti tik tam tikro lygio vykdytojus. Atsidariusiame lange galima pasirinkti konkretų hierarchijos lygį (sistema leidžia pasirinkti tik tuo metu esančius hierarchijos lygius).

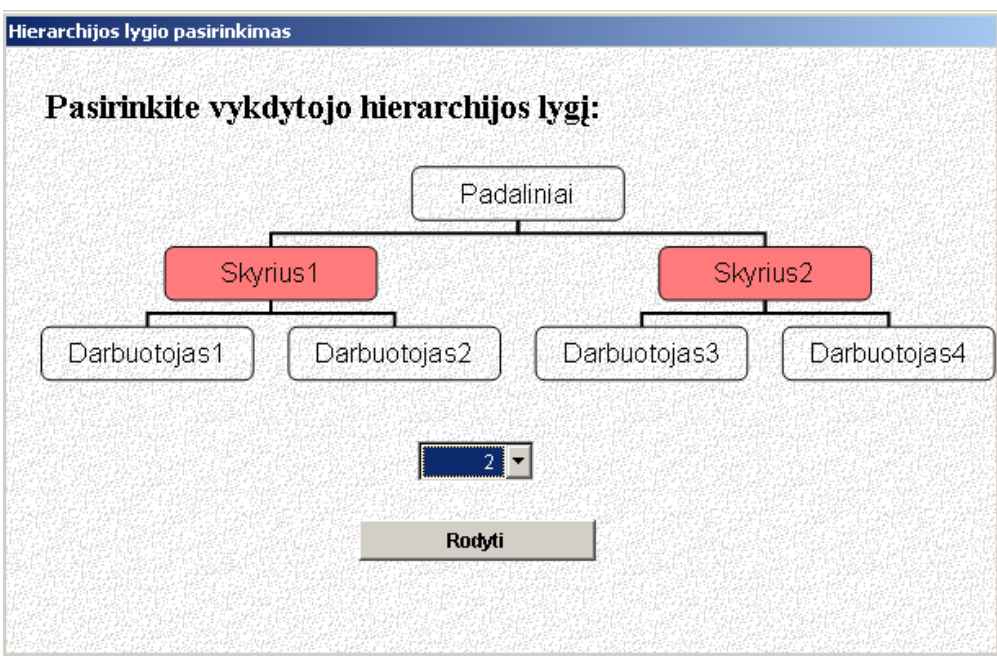

**55 pav.** Proceso hierarchijos lygio pasirinkimas

Pasirinkus konkretų hierarchijos lygį, sistema iöveda langą, kuriame matomi tik pasirinkto lygio vykdytojai (56 pav.).

|                    | 5                    | Pavadinimas        | Matavimo skyrius          |
|--------------------|----------------------|--------------------|---------------------------|
| Padalinio numeris: | 0                    |                    |                           |
|                    |                      |                    |                           |
| Vykdyt_id          |                      | Vykdyt pav         | Tevo_id<br>▲              |
| 5                  | Matavimo skyrius     |                    | o                         |
| 6                  | Modeliavimos skyrius |                    | o                         |
| 9                  | Paruošimo skyrius    |                    | O                         |
| 14                 | Siuvimo skyrius      |                    | o                         |
| 15                 | Sukirpimo skyrius    |                    | o                         |
| 16                 | Žaliavų skyrius      |                    | o                         |
| 17                 | Tiekėjų skyrius      |                    | o                         |
| 19                 | Užsakymų skyrius     |                    | O                         |
|                    |                      |                    |                           |
|                    |                      |                    |                           |
| K,<br>$\,<\,$      | Þ<br>>>              | Redagavimo režimas | Rodyti vykdytojo duomenis |
|                    |                      | Rodyti padalinį    | <b>Išeiti</b>             |

**56 pav.** Sistemos langas "Vykdytojai"

äiame lange galima atlikti tokias funkcijas:

- $\triangleright$  Ivesti naujus vykdytojus;
- $\geq$  Šalinti esamus vykdytojus;
- $\triangleright$  Redaguoti vykdytojų duomenis;
- $\triangleright$  Ivesti bei pašalinti papildomus vykdytojų duomenis.

Pasirinkus mygtuką "Iterpti" sistema leidžia įvesti vykdytojo pavadinimą. Pasirinkus mygtuką "**Trinti**" paprašoma patvirtinti savo pasirinkimą.

Pasirinkus mygtuką "**Redagavimo režimas**" sistema leidžia koreguoti 57 paveiksle pažymėtus lango laukus (pavadinimą ir vykdytojo numerį). Šiame režime neleidžiama atlikti kitų veiksmų: naujo vykdytojo įvedimo, šalinimo. Norint juos atlikti reikia pasirinkti mygtuką "Išeiti iš redagavimo režimo".

|                    | $\mathbf{1}$                    | Pavadinimas                  | Atsiskaitymų padalinys    |  |
|--------------------|---------------------------------|------------------------------|---------------------------|--|
| Padalinio numeris: | 0                               |                              |                           |  |
|                    |                                 |                              |                           |  |
| Vykdyt_id          |                                 | Vykdyt_pav                   | Tevo_id                   |  |
|                    | Atsiskaitymų padalinys          |                              |                           |  |
| 2                  | Gamybos padalinys               |                              |                           |  |
| 4                  |                                 | Kokybės tikrinimo padalinys. |                           |  |
| 8                  | Pakavimo padalinys              | 0                            |                           |  |
| 11                 | Pristatymo padalinys            | 0                            |                           |  |
| 12                 | Produkcijos tikrinimo padalinys |                              | 0                         |  |
| 13                 | Sandėliavimo padalinys          |                              | 0                         |  |
| 18                 | Užsakymų padalinys              |                              | 0                         |  |
| 20                 | Žaliavų padalinys               |                              | 0                         |  |
|                    |                                 |                              |                           |  |
|                    |                                 |                              |                           |  |
|                    |                                 |                              |                           |  |
| ≺≺<br>ሩ            | >><br>5                         | Išeiti iš redagavimo režimo  | Rodyti vykdytojo duomenis |  |
|                    |                                 | Rodyti padalinį              | <b>Išeiti</b>             |  |

**57 pav.** Sistemos langas "Vykdytojai" – redagavimo režimas

Norint įvesti ar paöalinti vykdytojų papildomus duomenis (atributus) reikia pasirinkti mygtuką Ñ**Rodyti vykdytojų duomenis**ì. Atidaromas naujas langas, kuriame galima įvesti bei paöalinti atributus.

Pasirinkus mygtuką "Išeiti" sistema uždaro "Vykdytojų" langa.

## **5.3.7. Ataskaitos**

Pasirinkus meniu punktą "Ataskaitos, sistema pateikia sekančius etapus:

- ! Visa duomenų bazė:
	- o Procesų ataskaita;
	- o Funkcijų ataskaita;
	- o Vykdytojų vykdomi procesai;
	- o Vykdytojų ataskaita;
	- o Materialių srautų ataskaita;
	- o Informacinių srautų ataskaita;
- ❖ Proceso subprocesai;
- $\div$  Funkcijos subfunkcijos:
- ! Funkcijos valdomi procesai.

Pasirinkus bet kurį iö öių minėtų etapų sistema pateikia ataskaitą, susijusią su öia dalimi. Procesų kaip ir funkcijų ataskaitoje pateikiama duomenų bazėje esanti informacija, susijusi su procesais ir funkcijomis. Ataskaita "Vykdytojų vykdomi procesai" pateikia vykdytojus ir kokius procesus jie atlieka. Materialių ir informacinių srautų ataskaitos pateikia srautų sąraöus, esančius duomenų bazėje.

Pasirinkus "Procesų subprocesų" ir "Funkcijų subfunkcijų" ataskaitas išvedami atitinkamai pasirinkto proceso subprocesai ar funkcijos subfunkcijos ir jų materialiais arba informaciniais srautais, nurodant koks srautas yra proceso ar funkcijos įeiga ar iöeiga.

Pasirinkus ataskaitą "Funkcijos valdomi procesai" pateikiama ataskaita apie konkrečios pasirinktos funkcijos procesus tai yra kokie procesai priklausai tai funkcijai ir taip pat pateikiama informacija apie tų procesų atributus.

#### **5.3.8. Darbo pabaiga**

Pasirinkus öi meniu punktą sistema pasiteirauja ar tikrai vartotojas nori baigti darbą, iövedamas 58 pav. pranešimas. Jei pasirenkamas "Yes" mygtukas baigiamas darbas su programa.

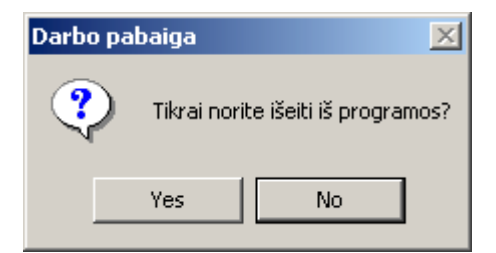

**58 pav.** Reikalavimas patvirtinti savo pasirinkimą.

## **5.3.9. Galimos klaidos**

Vartotojui atliekant informacijos įvedimo, koregavimo, susiejimo ar kitokius veiksmus sistema gali pateikti praneöimus apie padarytas klaidas.

Vienas iš dažniausiai pasitaikančių klaidų – neužpildyti įvedamų duomenų laukai (59 pav.).

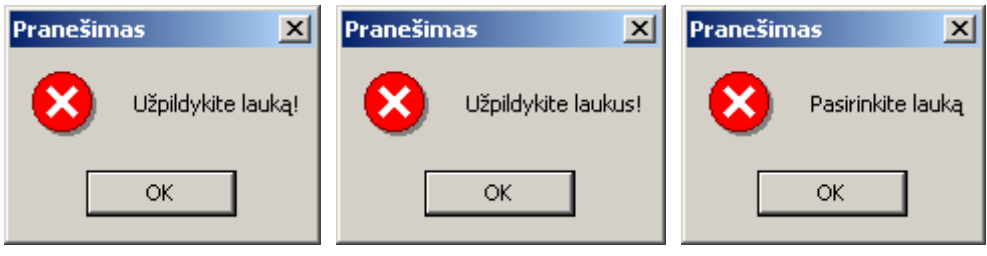

**59 pav.** Praneöimai apie neįvestus laukus

Veiksmai norint išvengti šių pranešimų – vartotojas turi užpildyti visus laukus: įvesti srautų pavadinimus, atributus ir t.t.

Dažnai pasitaiko, kai vartotojas nori įvesti jau egzistuojantį įrašą (jo pavadinimą). Tokiu atveju programa iöveda 60 paveiksle klaidos praneöimą.

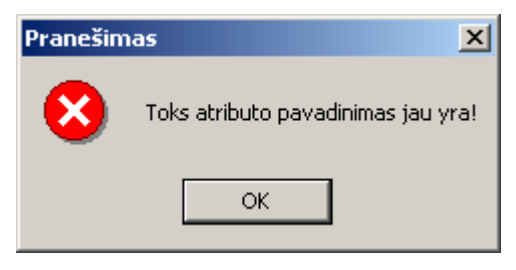

**60 pav.** Praneöimas apie egzistuojantį atributą

äiuo atveju vartotojui reiktų pasitikslinti ar jis teisingai įvedė įraöo (proceso, funkcijos, vykdytojo, ar papildomo atributo) pavadinimą, ir pasitikrinti ar neegzistuoja įraöas su tokiu pavadinimu.

Kita galima klaida pasitaiko vartotojui öalinant neleistinus įraöus (61 pav.).

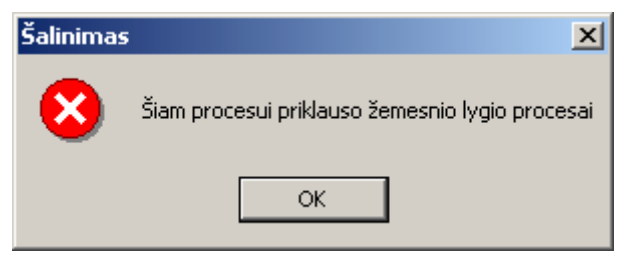

**61 pav.** Praneöimas apie ryöius tarp įraöų

Jeigu procesas, funkcija ar vykdytojas yra susietas atitinkamai su žemesniais procesais, funkcijomis ar vykdytojais, programa neleidžia šių įrašų trinti. Pirmiausiai reiktų ištrinti žemesnio

lygio įraöus, ir tik tada, kai nebelieka hierarchinio ryöio tarp procesų, funkcijų ar vykdytojų galima juos öalinti.

## **5.3.10. Pradiniai nustatymai**

Nustatykite sistemos pagrindinę kalbą – lietuvių kalbą. Tai atliekama vykdant šiuos žingsnius:

# Atsiverkite pagrindinio regiono nustatymo kortelę (**Start → Settings → Control Panel → Regional Option**) (62 pav.).

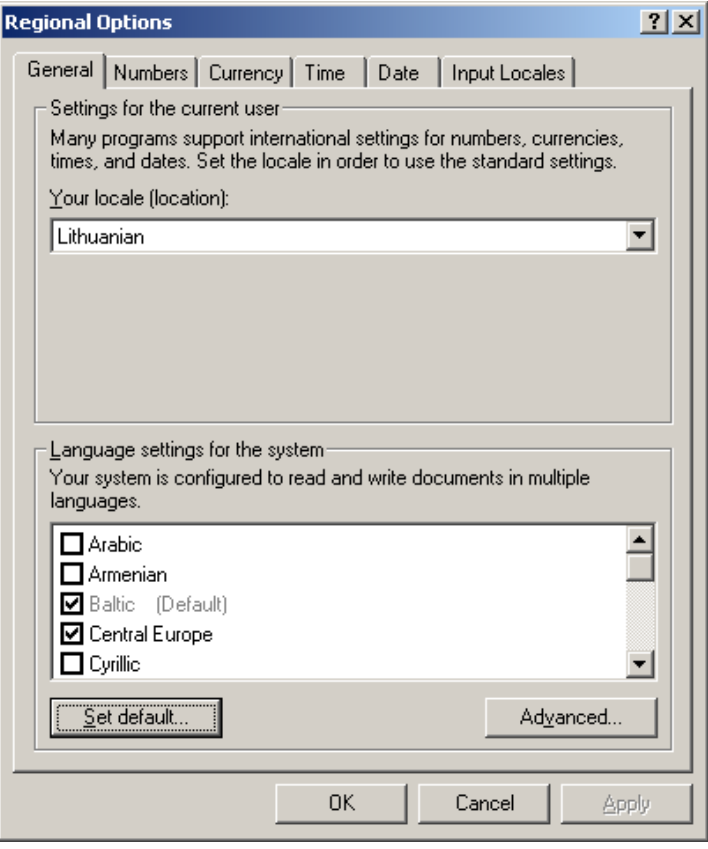

**62 pav.** Regiono nustatymas

# Kortelėje ÑGeneralì paspauskite mygtuką **Set default**. Atsivėrusioje kortelėje pasirinkite lietuvių kalbą ir paspauskite mygtuką **OK** (63 pav.).

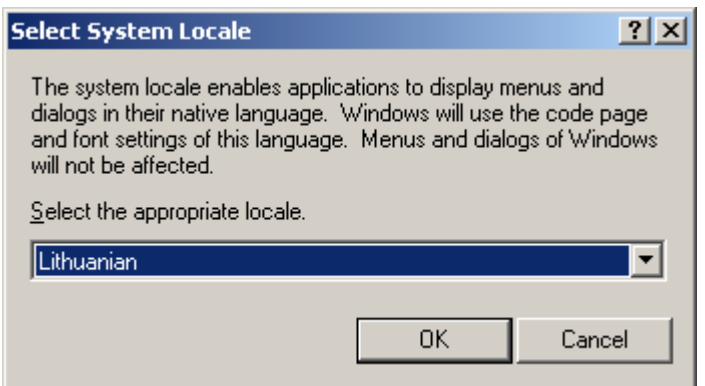

**63 pav.** Kalbos pasirinkimas

## **5.3.11. Sistemos diegimas**

Sistemos nereikia instaliuoti. Pakanka nukopijuoti sistemos pagrindinį aplanką (ir jame esančius failus) į kompiuterio kietąjį diską. Tai atliekama:

- \* Nukopijuojame sistemos aplanką Veiklos modelis ir jame esančius failus į kompiuterio kietąjį diską;
- ❖ Pažymime į kietą diską perkeltą sistemos aplanką "Veiklos modelis" ir žiūrime jo savybes.

Reikia įsitikinti, kad nėra uždėtas Read-only atributas. Jei jis uždėtas, tada reikia jį nuimti. Jei šis atributas bus uždėtas sistema negalės keisti reikalingų bylų turinį (64 pav.).

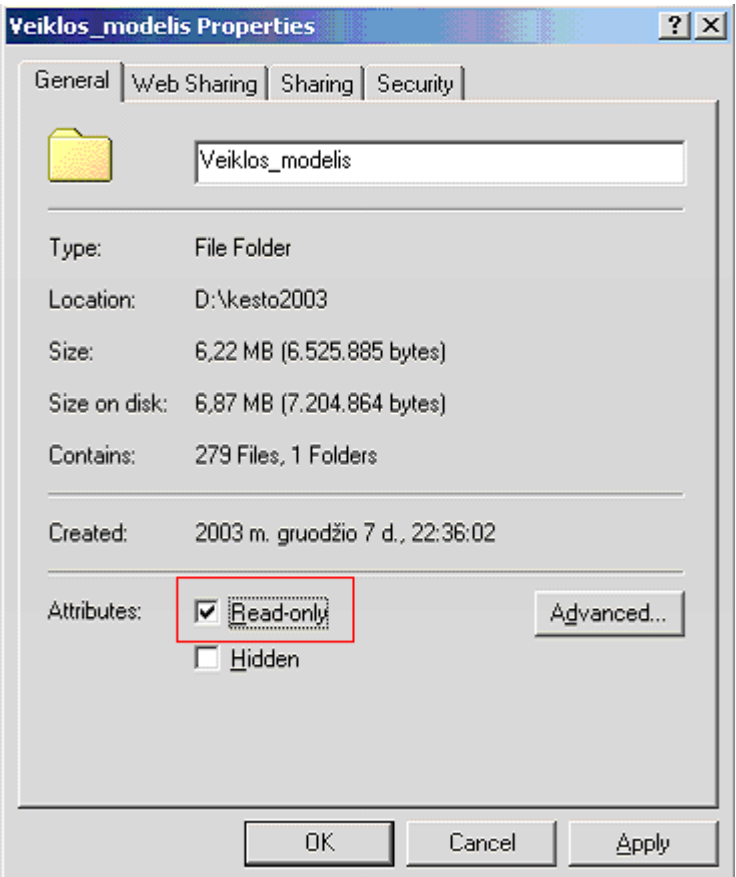

**64 pav.** Atributų nustatymas

## **5.4. UCM generavimas**

Generuoti vartotojų poreikių modelius (UCM) galima pagal:

- $\cdot$  vartotojo (analitiko) nurodytą veiklos funkciją;
- vartotojo (analitiko) nurodytą veiklos procesą;
- ! vartotojo (analitiko) nurodytą vykdytoją.

Modeliuotojas gali pasirinkti UCM modelio tipą (64 pav.). Reikia nurodyti objektą kurio atžvilgiu bus generuojamas UCM modelis (65 pav.).

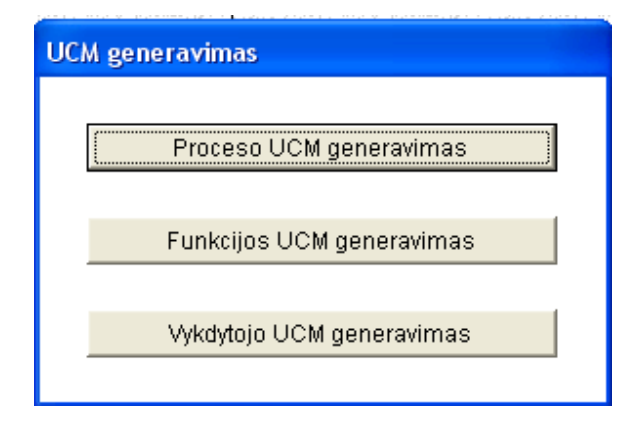

**65 pav.** Generuojamo UCM modelio pasirinkimas

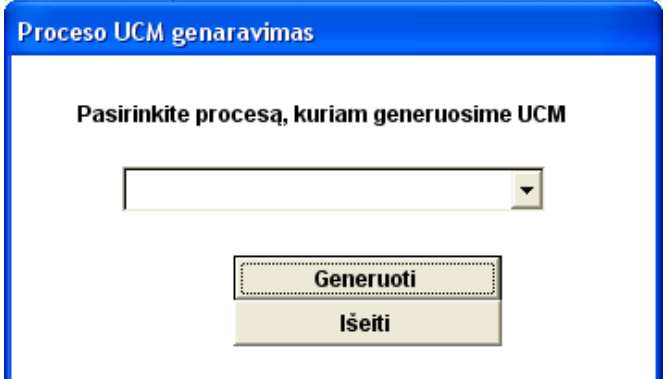

**66 pav.** Proceso pasirinkimas

## **6. Iövados**

- ! Iöanalizuoti CASE modeliavimo paketai (*Provision WorkBench v. 4.0.2 Enterprise Pro, MS Visio Professional 2002, ORACLE Designer2000, MagicDraw UML Professional*) ir nustatyta, kad juose negalima automatiökai generuoti panaudojimo atvejų modelių. UCM modeliai kuriami remiantis vartotojo pateikta informacija ir analitiko patirtimi.
- ! Iöanalizuoti veiklos modeliai (Vertės grandinės modelis *(M.Porter),* Hierarchinis veiklos modelis, UEML), tačiau jų nepakanka IS inžinerijos tikslams. Šie standartai pilnai netenkina nei organizacijos veiklos projektuotojų nei programinės įrangos gamintojų.
- \* Veiklos žinių bazei kurti už pagrindą paimtas Informacijos sistemų katedroje sukurtas veiklos meta-modelis;
- $\cdot \cdot$  Darbe sudaryta veiklos modelio klasių diagrama (UML), leidžianti patikslinti veiklos metamodelio sudėtį nustatant pagrindinius esybių atributus;
- ! Suprojektuota ir realizuota (*Rose Enterprise Edition 2002, MS Visio Professional 2002,*  Visual FoxPro 7.0), kuri skirta IS inžinerijos tikslams. CASE veiklos žinių bazės tvarkymo sistemą galima naudoti organizacijos veiklos modeliavimui;
- \* Realizuota CASE žinių bazės tvarkymo sistema, pasižyminti šiomis funkcijomis:
	- $\checkmark$  Veiklos procesų ir veiklos funkcijų įvedimas ir koregavimas, papildomų atributų nustatymas;
	- $\checkmark$  Veiklos procesų ir veiklos funkcijų ryšio nustatymas, hierarchinės struktūros modeliavimas;
	- $\checkmark$  Materialių, informacinių srautų įvedimas ir koregavimas;
	- $\checkmark$  Vykdytojų įvedimas, koregavimas, susiejimas su veiklos funkcijomis ir veiklos procesais;
	- $\checkmark$  UCM generavimas pagal:
		- $\blacksquare$  vartotojo (analitiko) nurodytą veiklos funkciją;
		- $\blacksquare$  vartotojo (analitiko) nurodytą veiklos procesą;
		- $\blacksquare$  vartotojo (analitiko) nurodytą vykdytoją.
	- $\checkmark$  Sudaryti veiklos procesų ir veiklos funkcijų, vykdytojų vykdomų procesų, vykdytojų, materialių ir informacinių srautų ataskaitas ir iösamias pasirinktų veiklos procesų, veiklos funkcijų ir funkcijos valdomų procesų ataskaitas.
- \* CASE žinių bazės tvarkymo sistema sėkmingai patikrinta įvedant, koreguojant, šalinant gamybinės įmonės modelį (kontrolinius duomenis);
- \* CASE žinių bazės tvarkymo sistema yra žiniomis grindžiamos sistemos prototipas, kurį dar galima tobulinti. Sistema leidžia generuoti UCM modelius veiklos žinių bazės pagrindu, tuo įrodant pačio prototipo ir sukurtos veiklos žinių bazės reikalingumą.
- ! CASE ûinių bazės tvarkymo sistemą galima taikyti praktikoje tobulinant CASE sistemas, papildant jas veiklos žinių baze.

## **7. Literatūra**

- [1] Lopata A., Gudas S. Vartotojo poreikių modelio generavimas veiklos modelio pagrindu // Kompiuterininkų dienos 2003 : respublikinė konferencija. Vilnius. 2003.
- [2] Framework for Managing Process Improvement, Department of Defence, 1994. Prieiga per internetą: < http://www/dtic/mil/c3i/bprcd/3003sb.htm >.
- [3] Lopata A., Gudas S. Organizacijos informacinių iöteklių identifikavimo būdas // Informacinės technologijos 2001: konferencijos pranešimų medžiaga. Kaunas. Technologija, 2001.
- [4] Lopata A., Gudas S. Informacijos iöteklių identifikavimas, veiklos modelio pagrindu // Informacijos mokslai. Vilniaus universiteto leidykla, T19, Vilnius, 2001, p. 43-50.
- [5] Lopata A. Veiklos modelių sudėties analizė // Informacinės technologijos 2002: konferencijos pranešimų medžiaga. Kaunas, Technologija, 2002.
- [6] Tham K.D. CIM-OSA: Enterprise modelling. -Enterprise integration laboratory, University of Toronto. [žiūrėta 2001-07-15]. Prieiga per internetą: <www.ie.utoronto.ca/EIL/entmethod/cimosa>.
- [7] Universal Enterprise modeling language, IFAC-IFIP Task Force. [žiūrėta 2003-10- 30]. Prieiga per internetą:

< http://www.cit.gu.edu.au/~bernus/taskforce/archive/UEML-TF-IG.ppt >.

- [8] Budrevičienė S., Lopata A., Gudas S. Veiklos žinių kaupimo posistemis // Informacinės technologijos 2004: konferencijos praneöimų medûiaga. Kaunas, Technologija, ISBN 9955-09- 588-1.2004, p.581- 584.
- [9] ProVision "Work Bench" User Manual Guide. Prieiga per interneta:

<www.proformacorp.com>.

- [10] ENV 12204: Advanced Manufacturing Technology Systems Architecture Constructs for Enterprise Modelling, CEN TC 310/WG1, 1996. Prieiga per internetą: <http://www.pera.net/Standards/ENV 12204.html >.
- [11] UEML (2001), Universal Enterprise Modeling Language, IFAC-IFIP Task Force. [žiūrėta 2001-10-30]. Prieiga per internetą : <http://www.cit.gu.edu.au/~bernus/taskforce/archive/UEML-TF-IG.ppt>.
- [12] UML 1.4 (2000) specification. [ûiūrėta 2003-11-10]. Prieiga per internetą :  $\frac{\text{th}}{2}$  //www.omg.org/cgi-bin/doc?ad/01-02-11>.
- [13] Appleton, Brad. Welcome to Brad Appleton's Documents. [žiūrėta 2004-05-10]. Prieiga per internetą : < http://www.cmcrossroads.com/bradapp/>.

# **8. Priedai**

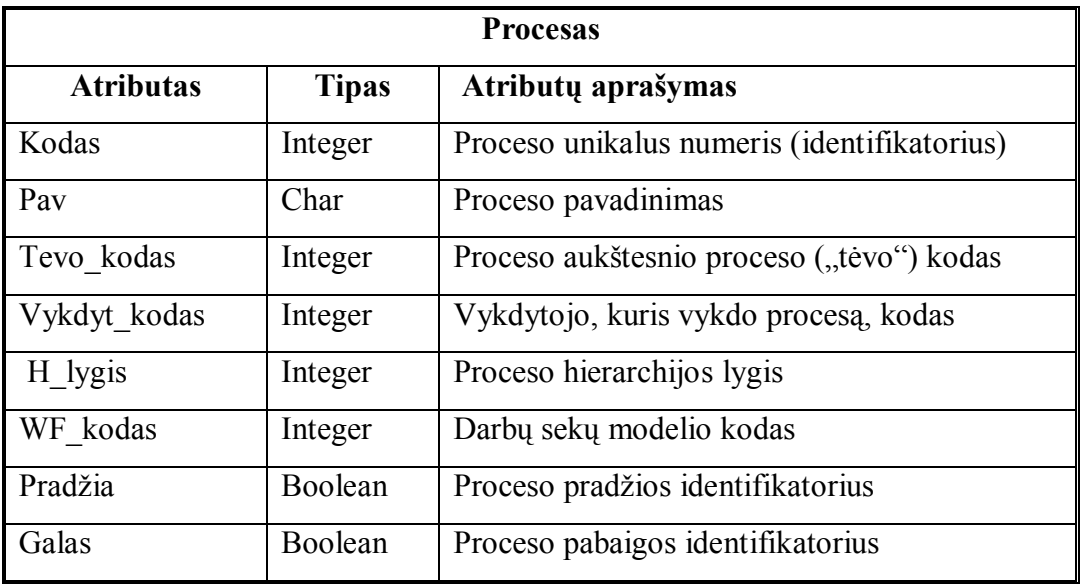

1 Priedas. Case žinių tvarkymo sistemos duomenų bazės lentelių aprašymas

Lentelėje **Procesas** saugomi organizacijos procesai.

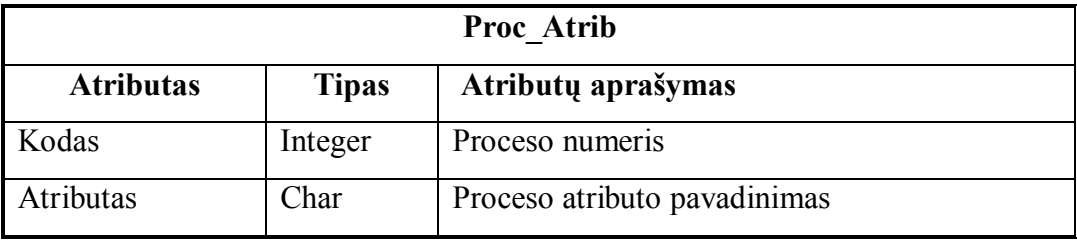

Lentelėje **Proc\_Atrib** saugomi proceso atributai.

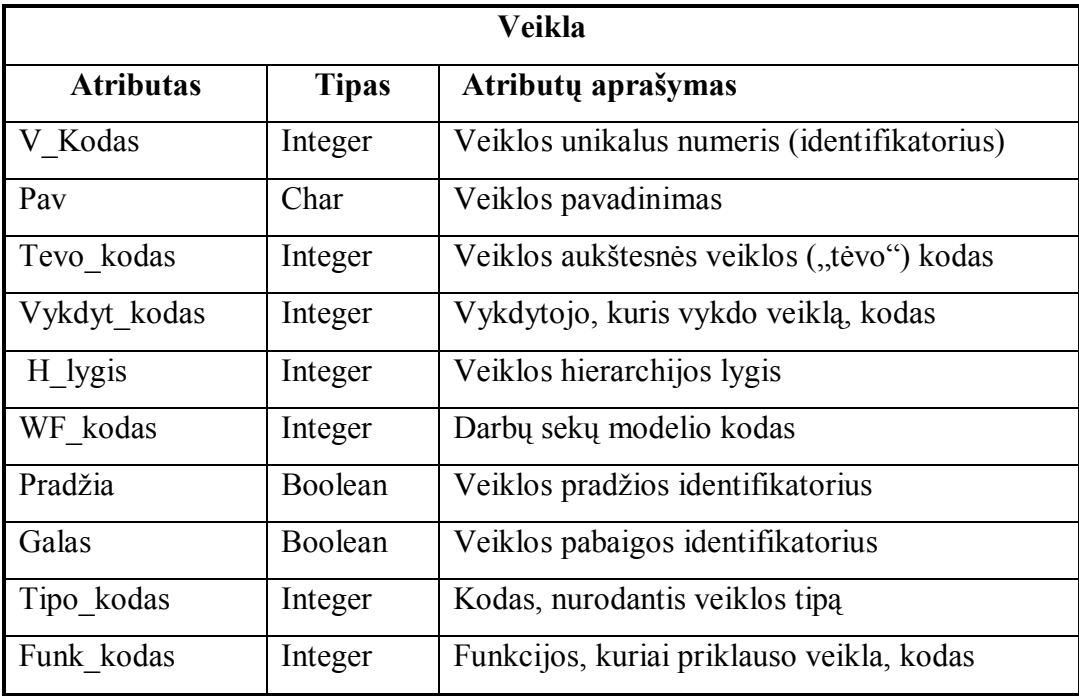

Lentelėje **Veikla** saugomos organizacijos veiklos.

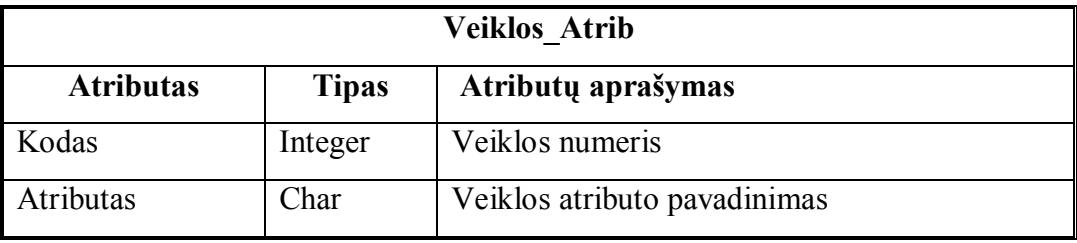

Lentelėje **Veiklos\_Atrib** saugomi proceso atributai.

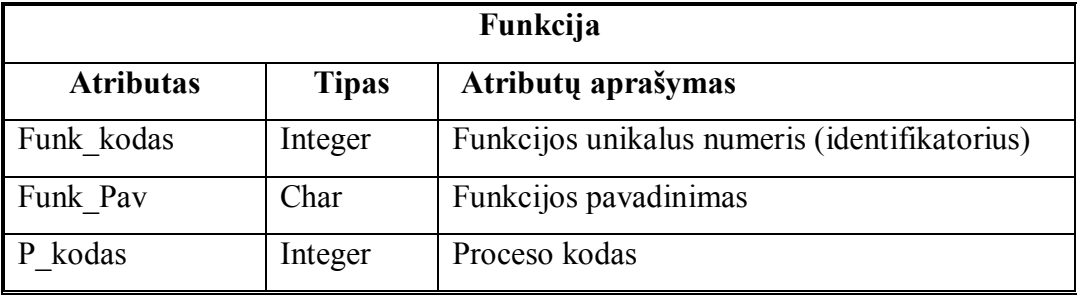

Lentelėje **Funkcija** saugomos organizacijos funkcijos.

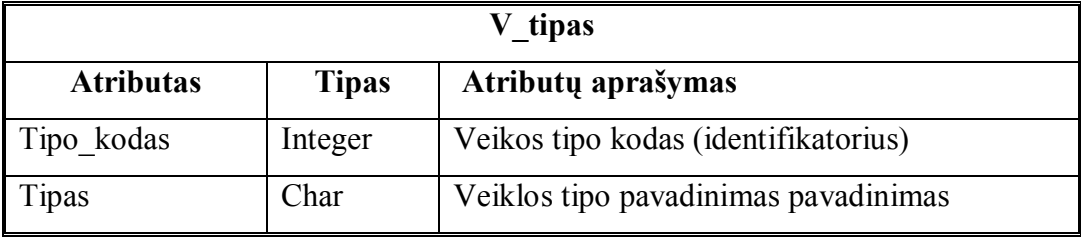

Lentelėje V tipas yra saugomi veiklų tipų sąrašas.

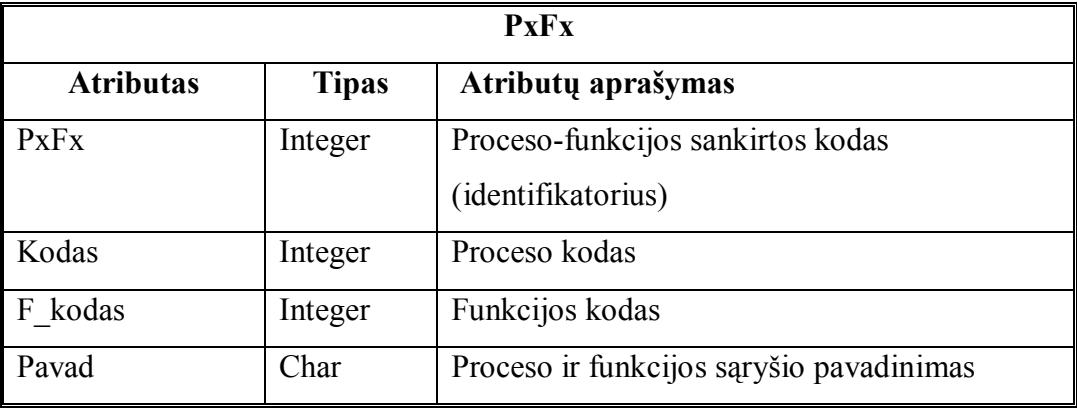

Lentelėje **PxFx** saugomi proceso-funkcijos sąryöio duomenys.

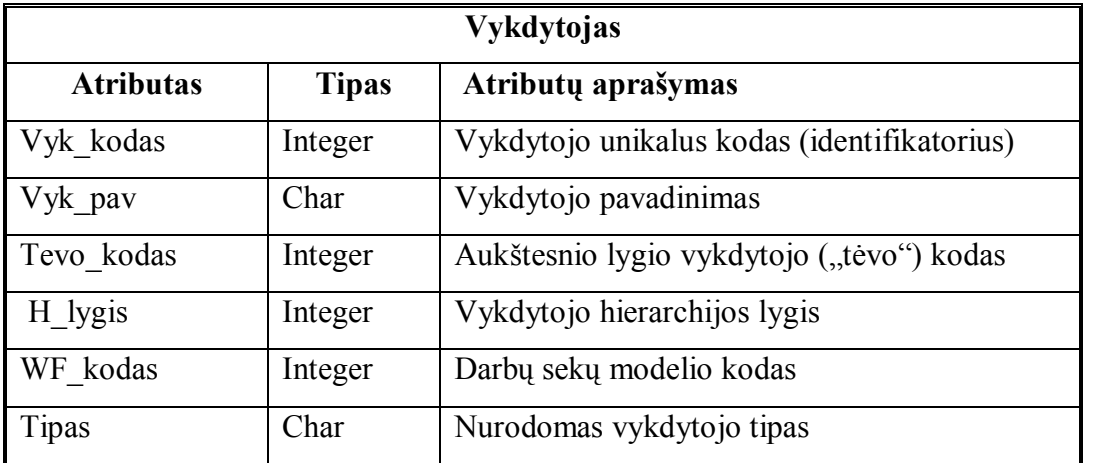

Lentelėje **Vykdytojas** saugomi organizacijos vykdytojai (skyriai, padaliniai, darbuotojai).

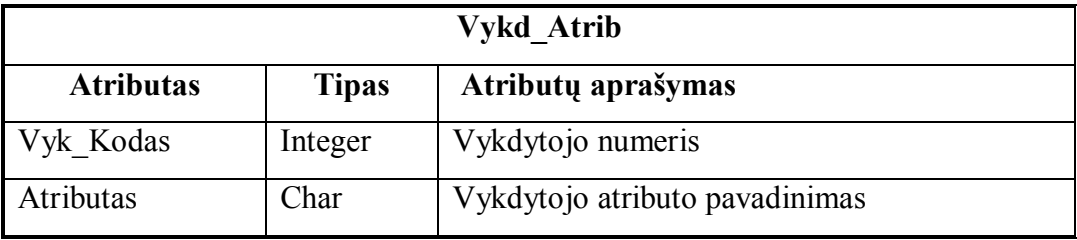

Lentelėje **Vykd\_Atrib** yra saugomi vykdytojo atributai.

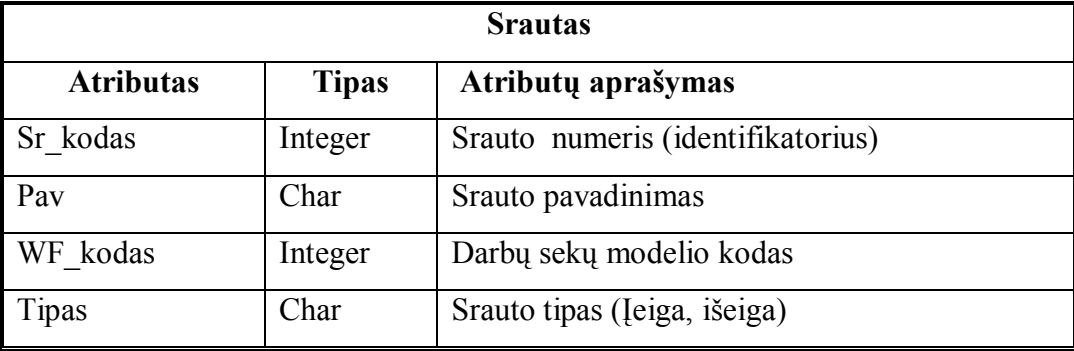

Lentelėje **Srautas** yra saugomi organizacijos srautai.

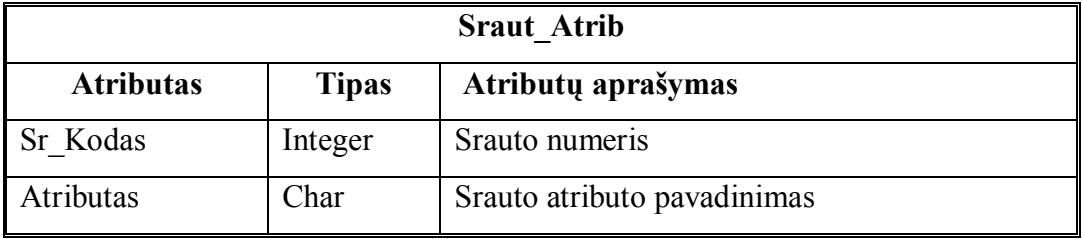

Lentelėje **Sraut\_Atrib** yra saugomi srautų atributai.

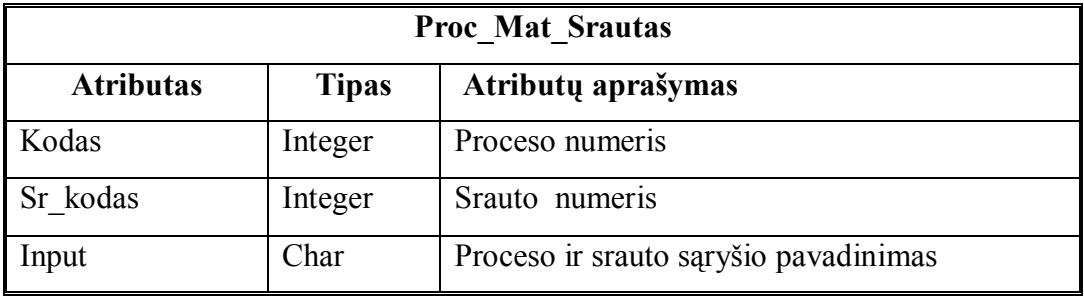

Lentelėje **Proc\_Mat\_Srautas** yra saugojamas procesų-materialių srautų sąraöai.

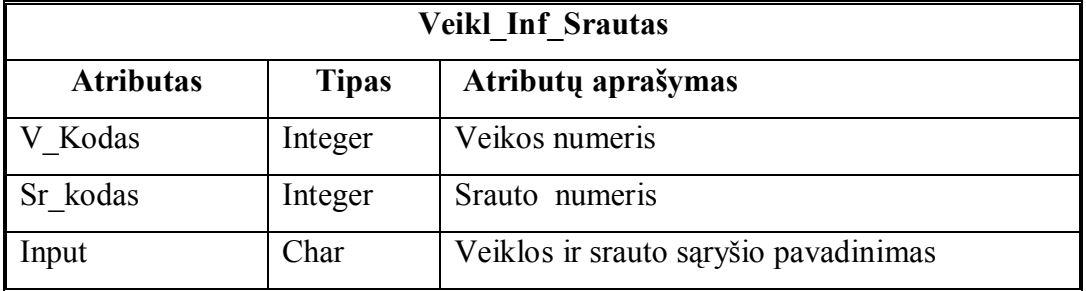

Lentelėje **Veikl\_Inf\_Srautas** yra saugojamas veiklų-informacinių srautų sąraöai.

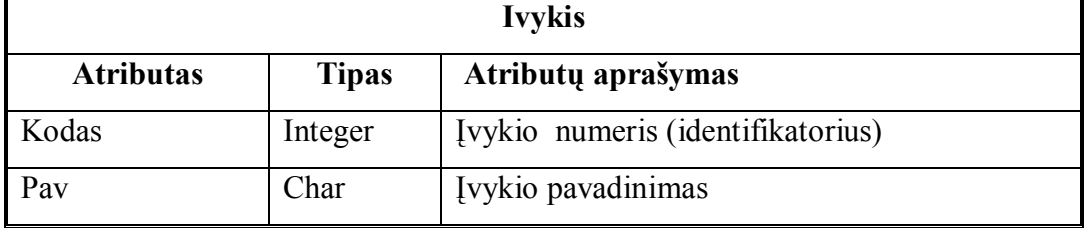
Lentelėje **Ivykis** yra saugomi įvykiai.

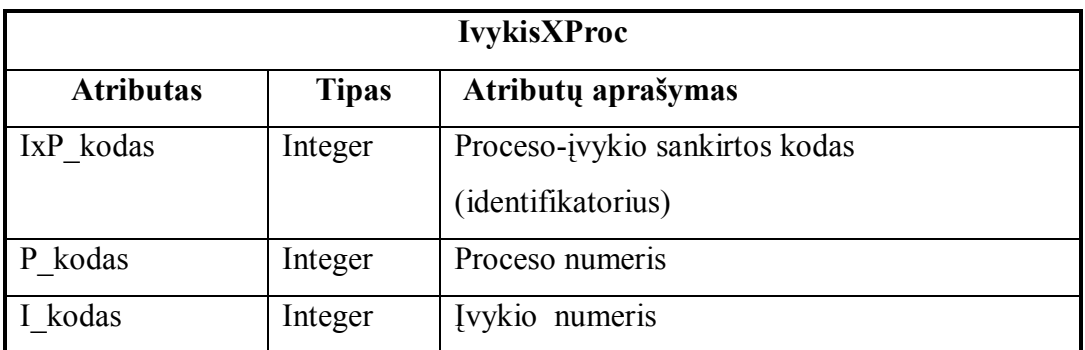

Lentelėje **IvykisXProc** yra saugomas įvykių – procesų sąrašas. Jis parodo kokie įvykiai sužadina procesus.

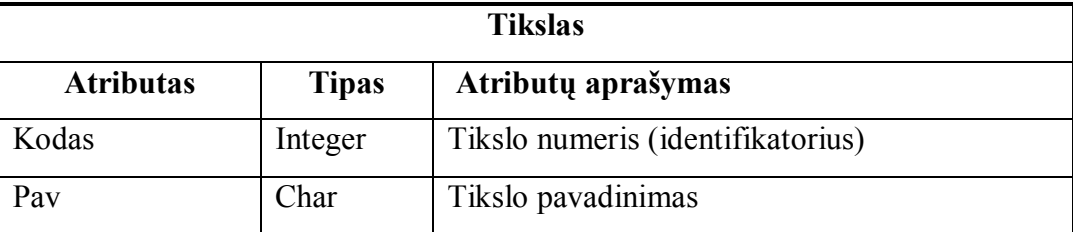

Lentelėje **Tikslas** yra saugomi tikslai.

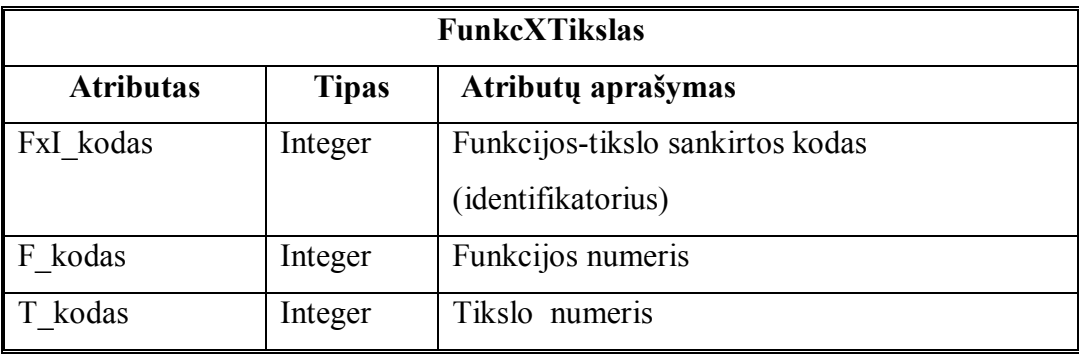

Lentelėje **FunkcXTikslas** yra saugomas funkcijų – tikslų sąrašas.

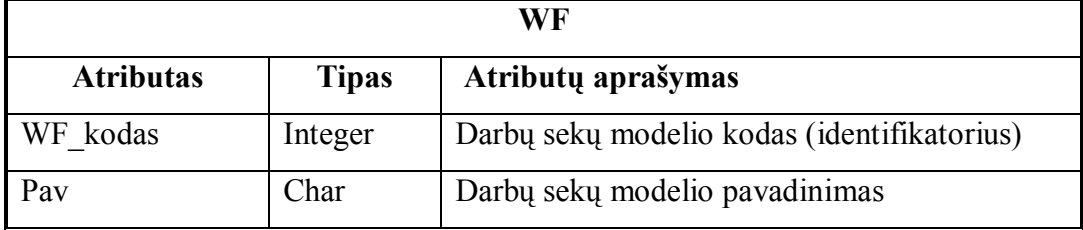

Lentelėje **WF** yra saugomi darbų sekų modelių duomenys.